# **[1StorageTek Virtual Storage Manager System ]**

VSM console Planning Guide Release 1 **E59665-04**

January 2019

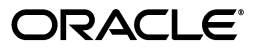

StorageTek Virtual Storage Manager System VSM console Planning Guide, Release 1

E59665-04

Copyright © 2016, 2019, Oracle and/or its affiliates. All rights reserved.

This software and related documentation are provided under a license agreement containing restrictions on use and disclosure and are protected by intellectual property laws. Except as expressly permitted in your license agreement or allowed by law, you may not use, copy, reproduce, translate, broadcast, modify, license, transmit, distribute, exhibit, perform, publish, or display any part, in any form, or by any means. Reverse engineering, disassembly, or decompilation of this software, unless required by law for interoperability, is prohibited.

The information contained herein is subject to change without notice and is not warranted to be error-free. If you find any errors, please report them to us in writing.

If this is software or related documentation that is delivered to the U.S. Government or anyone licensing it on behalf of the U.S. Government, then the following notice is applicable:

U.S. GOVERNMENT END USERS: Oracle programs, including any operating system, integrated software, any programs installed on the hardware, and/or documentation, delivered to U.S. Government end users are "commercial computer software" pursuant to the applicable Federal Acquisition Regulation and agency-specific supplemental regulations. As such, use, duplication, disclosure, modification, and adaptation of the programs, including any operating system, integrated software, any programs installed on the hardware, and/or documentation, shall be subject to license terms and license restrictions applicable to the programs. No other rights are granted to the U.S. Government.

This software or hardware is developed for general use in a variety of information management applications. It is not developed or intended for use in any inherently dangerous applications, including applications that may create a risk of personal injury. If you use this software or hardware in dangerous applications, then you shall be responsible to take all appropriate fail-safe, backup, redundancy, and other measures to ensure its safe use. Oracle Corporation and its affiliates disclaim any liability for any damages caused by use of this software or hardware in dangerous applications.

Oracle and Java are registered trademarks of Oracle and/or its affiliates. Other names may be trademarks of their respective owners.

Intel and Intel Xeon are trademarks or registered trademarks of Intel Corporation. All SPARC trademarks are used under license and are trademarks or registered trademarks of SPARC International, Inc. AMD, Opteron, the AMD logo, and the AMD Opteron logo are trademarks or registered trademarks of Advanced Micro Devices. UNIX is a registered trademark of The Open Group.

This software or hardware and documentation may provide access to or information about content, products, and services from third parties. Oracle Corporation and its affiliates are not responsible for and expressly disclaim all warranties of any kind with respect to third-party content, products, and services unless otherwise set forth in an applicable agreement between you and Oracle. Oracle Corporation and its affiliates will not be responsible for any loss, costs, or damages incurred due to your access to or use of third-party content, products, or services, except as set forth in an applicable agreement between you and Oracle.

# **Contents**

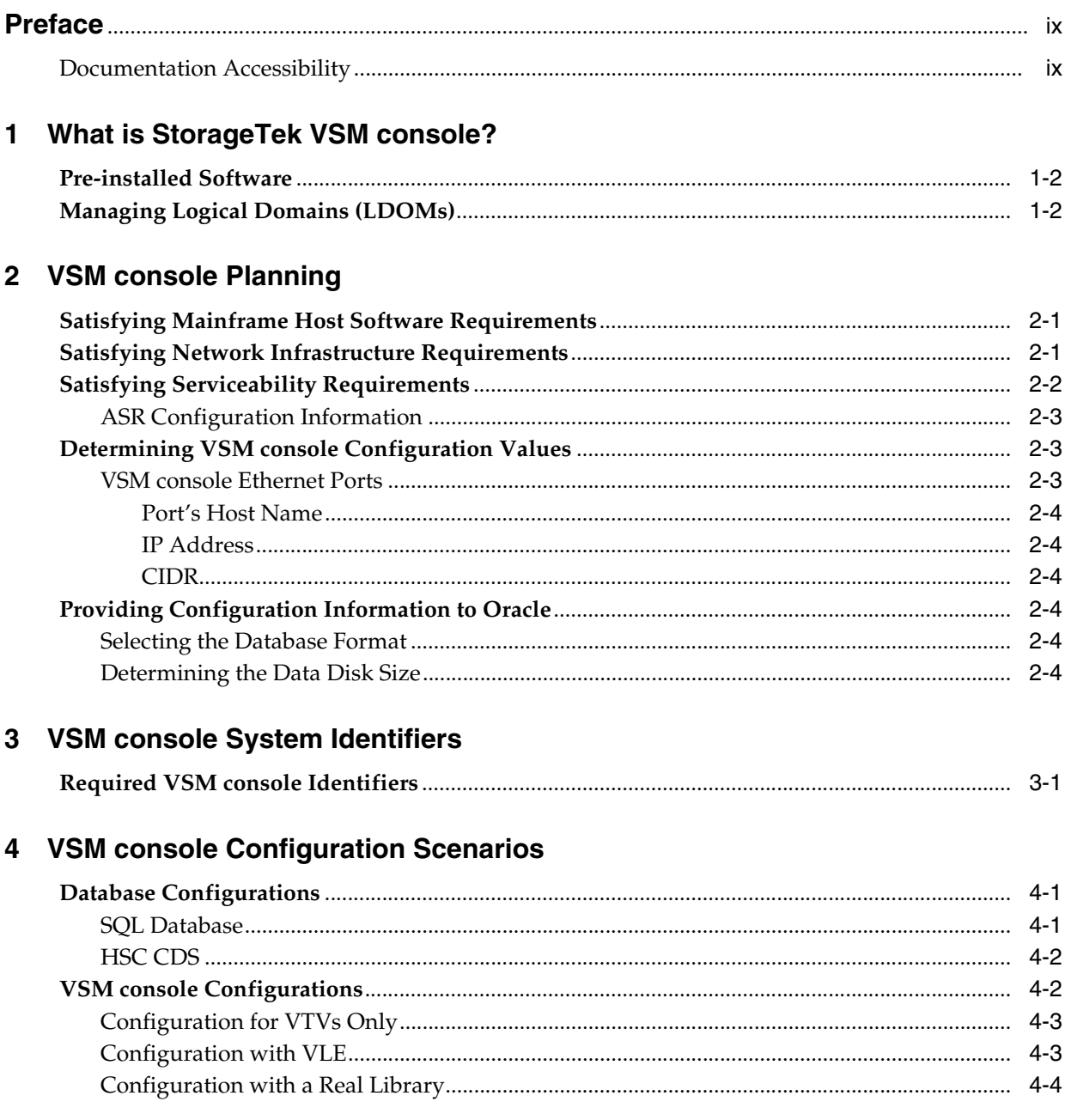

# 5 oVTCS Operational Considerations

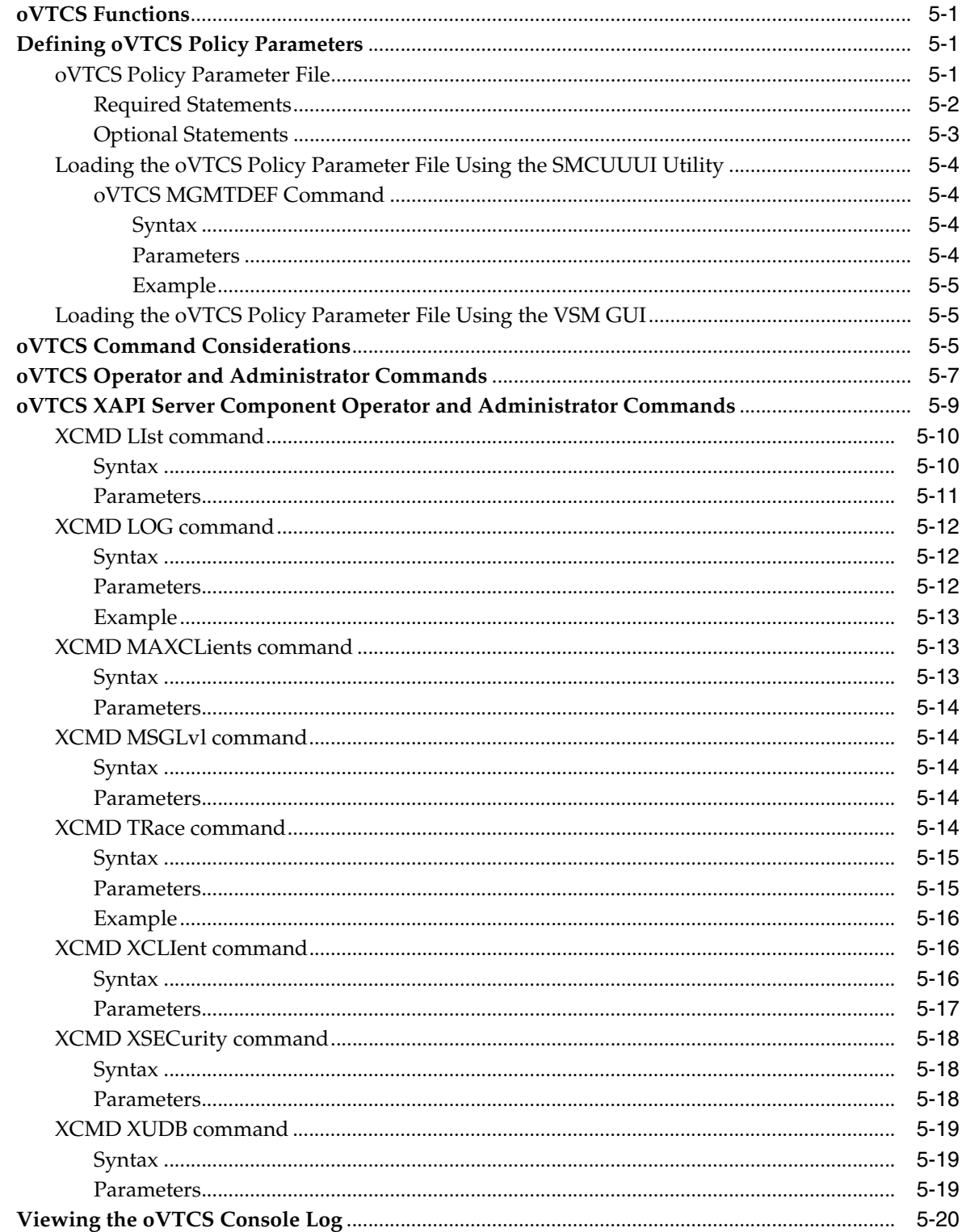

# 6 ELS Facilities for VSM console

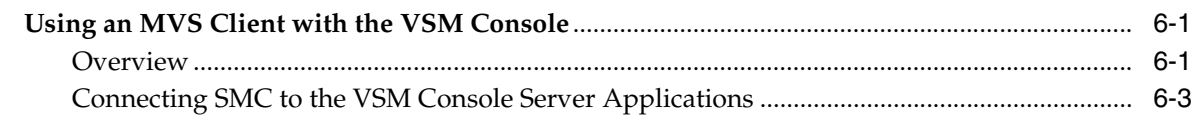

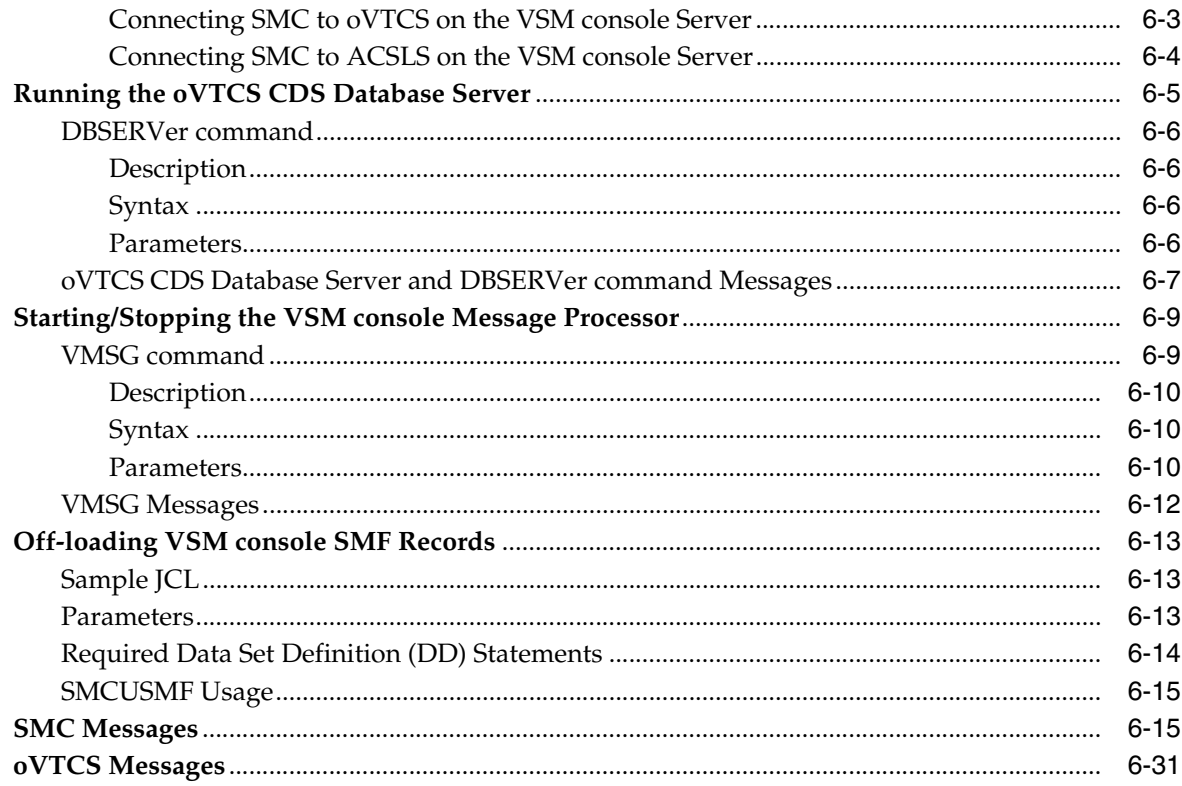

# **7** Controlling Contaminants

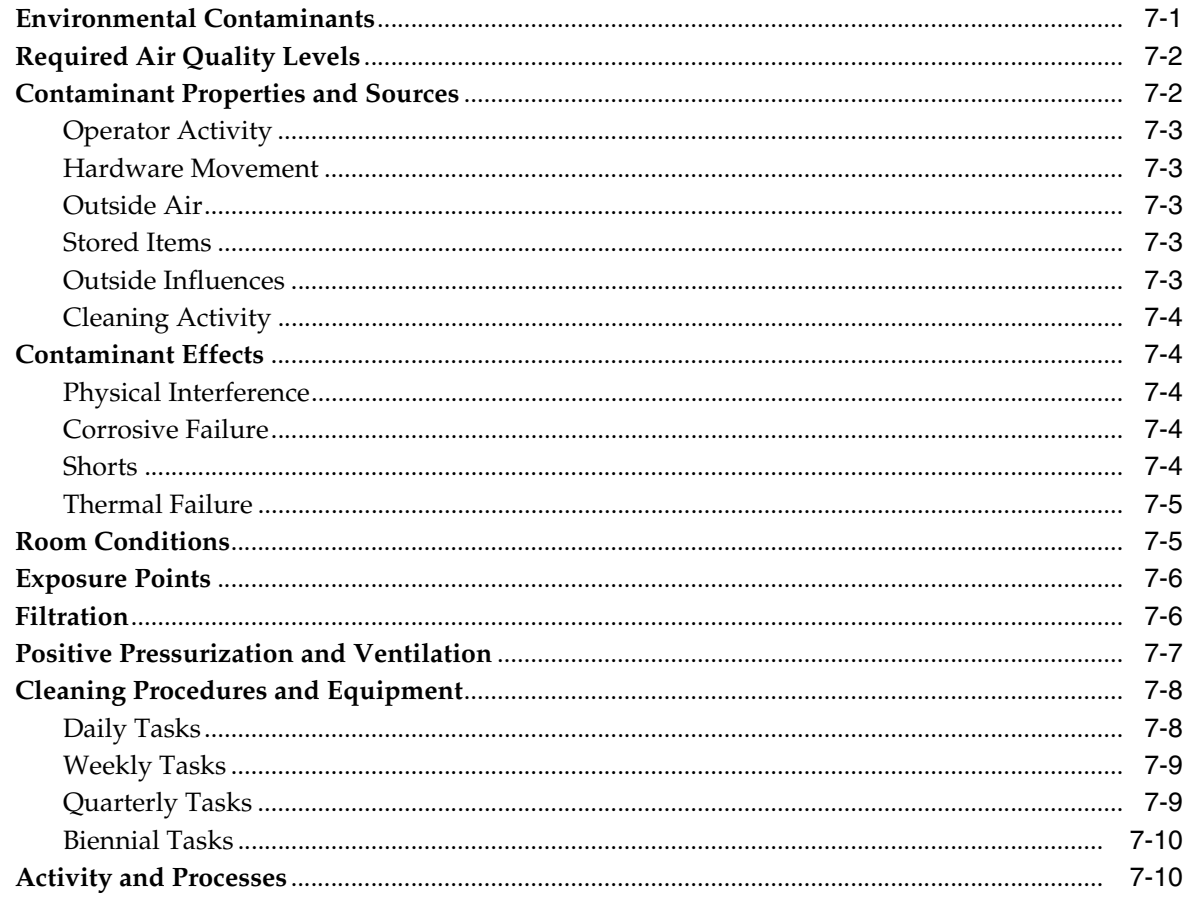

# **A [Customer-supplied Information for Field Personnel](#page-102-0)**

**[Index](#page-104-0)**

# **List of Figures**

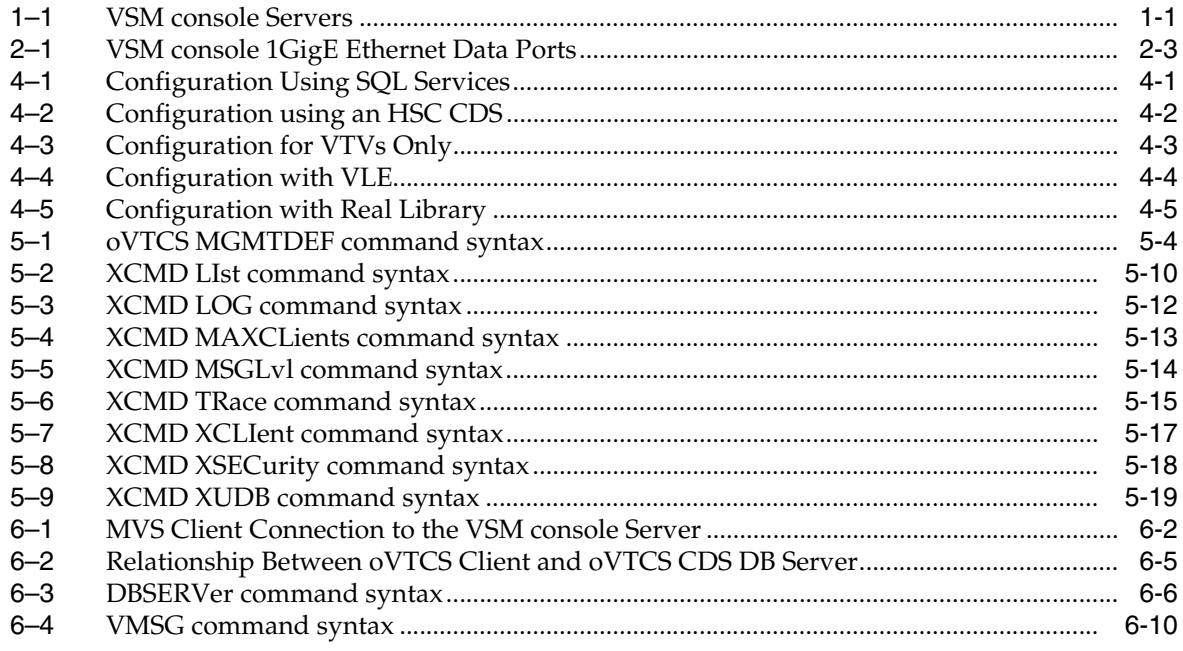

## **List of Tables**

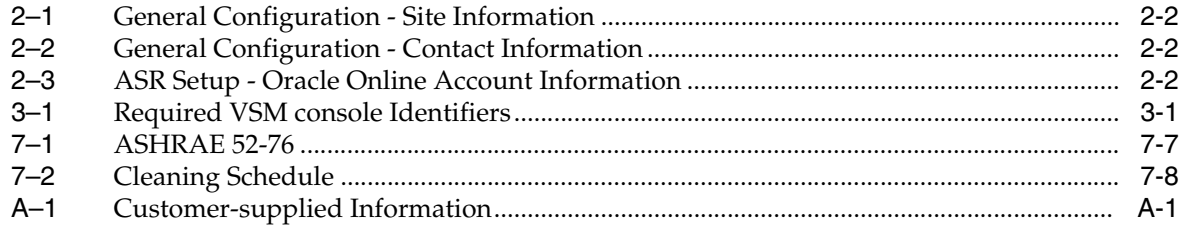

# **Preface**

<span id="page-8-0"></span>This publication is intended for customers responsible for doing site planning for Oracle's StorageTek Virtual Storage Manager console (VSM console).

**Note:** The VSM console server is co-located with a VSM 6 or VSM 7 in a Sun Rack II Model 1242. For site planning information, see the appropriate *VSM Planning Guide*.

## <span id="page-8-1"></span>**Documentation Accessibility**

For information about Oracle's commitment to accessibility, visit the Oracle Accessibility Program website at http://www.oracle.com/pls/topic/lookup?ctx=acc&id=docacc.

### **Access to Oracle Support**

Oracle customers that have purchased support have access to electronic support through My Oracle Support. For information, visit http://www.oracle.com/pls/topic/lookup?ctx=acc&id=info or visit

http://www.oracle.com/pls/topic/lookup?ctx=acc&id=trs if you are hearing impaired.

**1**

# **What is StorageTek VSM console?**

<span id="page-10-0"></span>Oracle's StorageTek Virtual Storage Manager console is a hardware and software appliance made available as an additional feature for the VSM 6 or VSM 7 solution.

The VSM console consists of dual SOLARIS servers on a T5-2 platform (one primary server and one secondary server for redundancy). These servers are installed into an existing Oracle Sun Rack II Model 1242, and are connected to a VSM installed in the same rack. These servers may be installed within a single VSM rack or on two separate VSM servers.

#### **Note:**

- This document includes information specifically related to the VSM console. As VSM console is a supported feature of VSM 6 or VSM 7 and is not available with earlier VSM releases, refer to the appropriate *VSM Planning Guide* for additional information.
- The VSM console appliance is installed by Oracle field services.

[Figure](#page-10-1) 1–1 illustrates the main components of a VSM console server. These components are described in the sections that follow.

*Figure 1–1 VSM console Servers*

<span id="page-10-1"></span>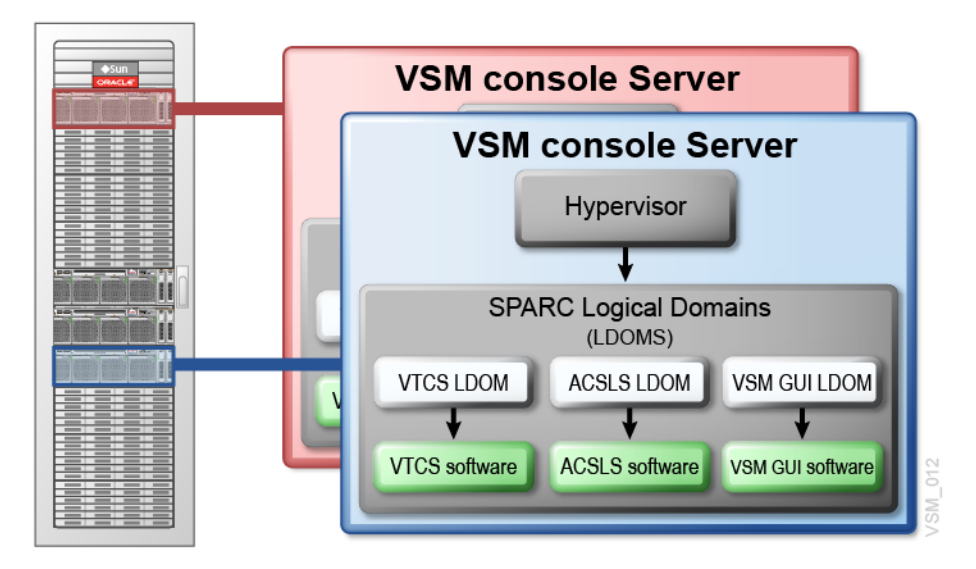

# <span id="page-11-0"></span>**Pre-installed Software**

The following Oracle StorageTek software is pre-installed on the VSM console server:

StorageTek Virtual Tape Control Software (VTCS) Release 7.3 (customized to operate in the Solaris operating environment)

This software enables management of virtual tape volumes (VTVs). It services virtual tape volume requests from clients connected to the VSM console. The VSM console uses existing VTCS interfaces to provide an easy migration path for existing MVS customers. **This version of VTCS running on the VSM console is known as oVTCS.**

■ StorageTek Automated Cartridge System Library Software (ACSLS) Release 8.4 with XAPI server support enabled

This software services real tape volume requests from clients connected to the VSM console.

StorageTek VSM GUI Release 1.1 (customized to operate in the Solaris operating environment)

This software provides a graphical user interface management console for oVTCS on the VSM console.

# <span id="page-11-1"></span>**Managing Logical Domains (LDOMs)**

The VSM console platform is designed to run multiple Oracle StorageTek software applications. To accomplish this, you must deploy multiple SPARC Logical Domains (LDOMs) on the VSM console server. Each instance of an Oracle StorageTek software application requires its own LDOM. Each LDOM utilizes its own dedicated SOLARIS operating system and virtual CPUs, memory, disks, and network interfaces.

VSM console provides a control domain known as the Hypervisor, which maps LDOM resources to the physical hardware. Additionally, VSM console provides a menu-driven terminal user interface application (TUI) that enables you to configure and manage the Hypervisor as well as each individual LDOM.

# **VSM console Planning**

<span id="page-12-0"></span>This chapter provides information about the following VSM console planning topics:

- [Satisfying Mainframe Host Software Requirements](#page-12-1)
- [Satisfying Network Infrastructure Requirements](#page-12-2)
- **[Satisfying Serviceability Requirements](#page-13-0)**
- [Determining VSM console Configuration Values](#page-14-1)
- [Providing Configuration Information to Oracle](#page-15-3)

## <span id="page-12-1"></span>**Satisfying Mainframe Host Software Requirements**

Using SMC as an MVS client connected to the VSM console, oVTCS on a VSM console server requires the following:

- VSM 6 or VSM 7 as the VTSS
- SMC 7.3 or higher (with the XAPI support), serving as an MVS client to VSM console

## <span id="page-12-2"></span>**Satisfying Network Infrastructure Requirements**

If possible, do any configuration of IP addresses, network switch(es) for VLANs or other setup (running cables, and so forth) before the VSM console arrives to minimize the installation time.

Ensure that, for each VSM console server, the network is ready for connection to the VSM console as follows: 1/10GBase-T (1Gb or 10Gb copper RJ45 Ethernet connection) is required on all network switches and routers that are directly attached to VSM console. There are at most two physical Ethernet connections to each VSM console.

**Note:** During VSM console configuration, you can specify a maximum of two time servers for each VSM console.

Check that you are using the proper (customer-supplied) 1GigE Ethernet cables:

- CAT5 cables and below are not acceptable for GigE transmission.
- CAT5E cable: 90 meters is acceptable if run through a patch panel, 100 meters if straight cable.
- CAT6 cable: 100 meters is acceptable regardless of patch panel configuration.

This release supports a single connection from VSM console to a single router.

# <span id="page-13-0"></span>**Satisfying Serviceability Requirements**

The VSM console product uses a standard Oracle service strategy common with other Oracle products. Automated Service Request (ASR) is a feature of Oracle Premier Support for Systems and Oracle Limited Warranty that is designed to automatically request Oracle service when specific hardware faults occur. You can use ASR to manually or automatically request the creation of a service case. You must have a service contract for the device.

Optionally, in combination with ASR, Oracle Support can configure outgoing email containing details about an ASR event. Contact Oracle Support for more information.

The advantages of ASR functionality are documented in the ASR FAQ available on the My Oracle Support site in Knowledge Article Doc ID 1285574.1.

### **Customer-supplied Information**

The VSM console will be configured to allow outgoing ASR and email communication with Oracle Support. To support VSM console outgoing ASR notifications, you need to supply the information in [Table](#page-13-4) 2–1 through [Table](#page-13-5) 2–3 to the installing Oracle Field Engineer.

*Table 2–1 General Configuration - Site Information*

<span id="page-13-4"></span><span id="page-13-1"></span>

| <b>Configuration Value</b> | <b>Example</b> |
|----------------------------|----------------|
| Company Name               | Company Inc    |
| Site Name                  | Site A         |
| City                       | AnyTown        |

<span id="page-13-2"></span>*Table 2–2 General Configuration - Contact Information*

| <b>Configuration Value</b> | <b>Example</b>               |
|----------------------------|------------------------------|
| First Name                 | Joe                          |
| Last Name                  | Companyperson                |
| Contact email              | joecompanyperson@company.com |

<span id="page-13-5"></span><span id="page-13-3"></span>*Table 2–3 ASR Setup - Oracle Online Account Information*

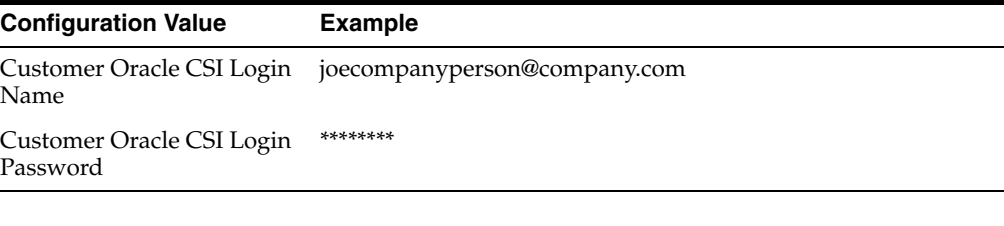

**Note: You must log in to My Oracle Support (MOS) and approve the registration of the VSM console. Until this approval is completed, the VSM console is not capable of auto-generating cases through MOS.**

For email notification of event and log information, you must also supply a list of email IDs to notify of an ASR alert.

In cases where outgoing communication steps are not completed at the time of installation or not allowed at all, Oracle's options for timely response to events that require support from the Oracle Service team are greatly reduced. You can configure the VSM console to send email containing event and log information directly to a designated customer internal email address. A recipient of this email can then initiate a service request directly with Oracle and forward any emails received from the VSM console to Oracle Support. In this case, you must supply the email address where VSM console emails are sent, where this email address can accept emails of up to 5M.

### <span id="page-14-0"></span>**ASR Configuration Information**

ASR is configured with the following information:

- Your MOS credentials
- The URL for ASR events, which is MOS

# <span id="page-14-1"></span>**Determining VSM console Configuration Values**

The following sections explain how to determine configuration values for the VSM console.

### <span id="page-14-2"></span>**VSM console Ethernet Ports**

[Figure](#page-14-3) 2–1 shows the 1GigE Ethernet ports on the rear of the server.

**Note:** Attach only through NET0.

<span id="page-14-3"></span>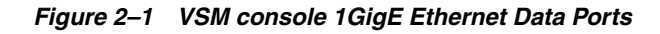

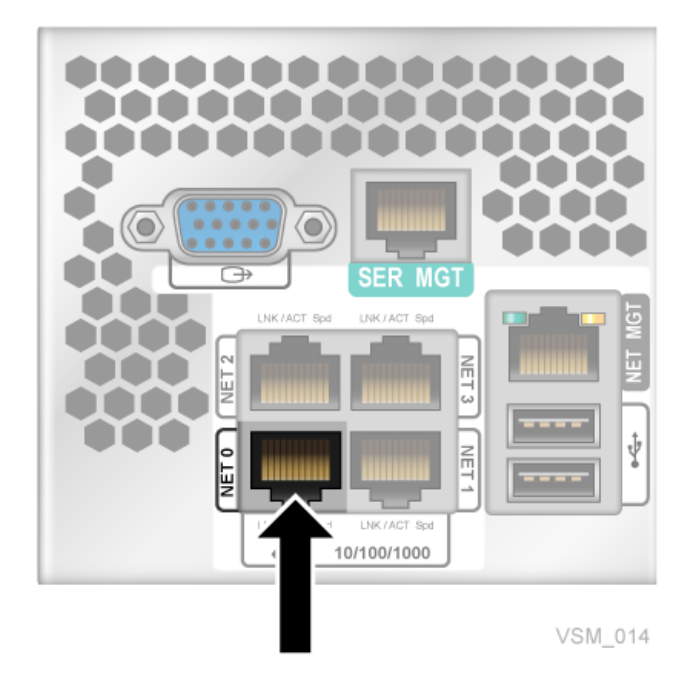

The 1GigE Ethernet ports are general purpose ports that are used for connection to the network for data traffic and management.

### <span id="page-15-0"></span>**Port's Host Name**

The value is the machine (host) name for each IP address to be connected to the network. Characters can be alpha-numeric  $(A-Z, a-z, 0-9)$  or "." or "-". The first and last characters of the string cannot be "." or "-". The name cannot be all-numeric. Host names (not including the domain names) must be 8 characters or less.

### <span id="page-15-1"></span>**IP Address**

There is only one network address for the server. The IP addresses may be IPV4 or IPV6 and use the standard notation.

### **CIDR**

VSM console uses CIDR notation to manage network and host addresses. You must know the CIDR for the network that VSM console attaches to.

# <span id="page-15-3"></span><span id="page-15-2"></span>**Providing Configuration Information to Oracle**

Supply this information to Oracle field personnel as they prepare to configure the VSM console for you:

- database format
- data disk size

### <span id="page-15-4"></span>**Selecting the Database Format**

Before VSM console configuration, you **must provide the following information to Oracle field personnel**:

- The database mode, either HSC-based or SQL
	- **–** An HSC-based database allows both existing MVS VTCS systems and VSM console oVTCS systems to use the same CDS.

Using the HSC CDS causes a performance limitation.

- **–** An SQL database can be replicated across multiple systems. The SQL database is designed to be an HA (high availability) solution with an oVTCS node running on both the primary and secondary VSM console nodes.
- If you choose the SQL database option, you must tell Oracle which oVTCS node **is primary and which is secondary.**

The SQL database can be replicated across multiple systems and is designed to be an HA (high availability) solution with an oVTCS node running on both the primary and secondary VSM console nodes.

### <span id="page-15-5"></span>**Determining the Data Disk Size**

During LDOM creation, the VSM console asks for the size of the data disk.

**For the initial configuration, you must provide the data disk size information** based on the following estimations:

- For an ACSLS LDOM, a total data disk size of approximately 21Gb:
	- **–** 1Gb for the database
	- **–** 10Gb for backup images

**–** 10Gb for diagnostic materials, for example, logs and traces. Keep in mind the larger the data disk the more diagnostic materials can be retained.

**Note: Oracle recommends 25Gb to ensure you have allocated enough space**.

- For an oVTCS LDOM, **using an example of a configuration containing 1,000,000 VTVs**, a total data disk size of approximately 21Gb:
	- **–** The CDS size depends on the size of the configuration.
		- **\*** Assume 500 bytes per VTV
		- **\*** 500Mb for 1,000,000 VTVs
	- **–** 5Gb for CDS backups, based on 10 \* the CDS size for 1,000,000 VTVs.
	- **–** 15Gb for diagnostic materials, for example, logs and traces. Keep in mind the larger the data disk the more diagnostic materials can be retained.
- For a VSM GUI LDOM, a total data disk size of approximately 48 Gb.

**Note:** The disk size can be changed dynamically at a later time if necessary.

# **VSM console System Identifiers** <sup>3</sup>

<span id="page-18-0"></span>This chapter describes user IDs, passwords, hostnames, IP addresses, and other information you must provide to create a functioning VSM console.

# <span id="page-18-3"></span><span id="page-18-2"></span><span id="page-18-1"></span>**Required VSM console Identifiers**

[Table](#page-18-3) 3–1 shows required VSM console identifiers.

| Identifiers:                                 | <b>What You Need:</b>                   |
|----------------------------------------------|-----------------------------------------|
| MOS log in information                       | MOS user ID                             |
|                                              | MOS password<br>$\blacksquare$          |
| <b>ILOM</b>                                  | ILOM user name (root)<br>$\blacksquare$ |
|                                              | ILOM password (changeme)                |
|                                              | hostname                                |
|                                              | IP address                              |
|                                              | <b>CIDR</b>                             |
| VSM Console primary and<br>secondary servers | <b>For Servers:</b>                     |
|                                              | hostname                                |
|                                              | IP address                              |
|                                              | <b>CIDR</b><br>$\blacksquare$           |
|                                              | default router                          |
|                                              | DNS servers 1-3                         |
|                                              | search domains 1-3                      |
|                                              | For Virtual Machines (1 to x):          |
|                                              | type (either ACSLS or VTCS)             |
|                                              | hostname                                |
|                                              | IP address                              |
|                                              | <b>CIDR</b>                             |

*Table 3–1 Required VSM console Identifiers*

# <span id="page-20-0"></span>**VSM console Configuration Scenarios** <sup>4</sup>

This chapter shows samples of the following configuration scenarios:

- [Database Configurations](#page-20-1)
- **VSM** console Configurations

## <span id="page-20-1"></span>**Database Configurations**

The following configurations are examples of two database modes:

- **[SQL Database](#page-20-2)**
- **[HSC CDS](#page-21-0)**

### <span id="page-20-2"></span>**SQL Database**

[Figure](#page-20-3) 4–1 shows a typical configuration using SQL database services. This is expected to be the most common configuration.

After the VSM console initial configuration has been performed, load the oVTCS policies through the oVTCS MGMTDEF ACTIVATE command and perform an oVTCS configuration. These tasks are executed through the SMCUUUI utility. See ["Loading the](#page-29-5)  [oVTCS Policy Parameter File Using the SMCUUUI Utility" on page](#page-29-5) 5-4.

Once the MGMTDEF and oVTCS configuration is completed, the VSM console systems may be brought up to full service level.

<span id="page-20-3"></span>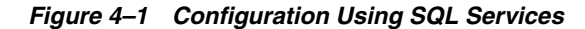

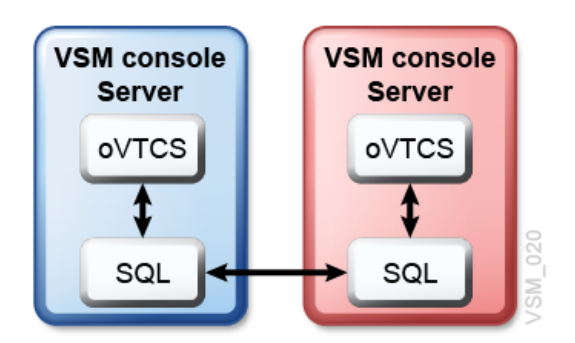

### <span id="page-21-0"></span>**HSC CDS**

[Figure](#page-21-2) 4–2 shows a configuration using an HSC CDS.

Assuming you have an existing production environment with VTCS using an HSC CDS, and you want to migrate to VSM console, you can perform the procedure below.

**Note:** You can use this method to transition an existing tapeplex under ELS control to a tapeplex under VSM console control. It enables ELS and VSM console to run on the same hardware and to use the same CDS. Specifically this enables a fallback to an all ELS controlled system if required.

- **1.** Set up VSM console to share an HSC CDS.
- **2.** Create a test system on VSM console.
	- If it fails, remove VSM console, and the CDS retains the correct data.
	- If it succeeds, add a production environment to VSM console.
- **3.** If the test system is running properly, move all production to VSM console and stop VTCS on all MVS systems.
- **4.** Configure VSM console to use SQL database services.

*Figure 4–2 Configuration using an HSC CDS*

<span id="page-21-2"></span>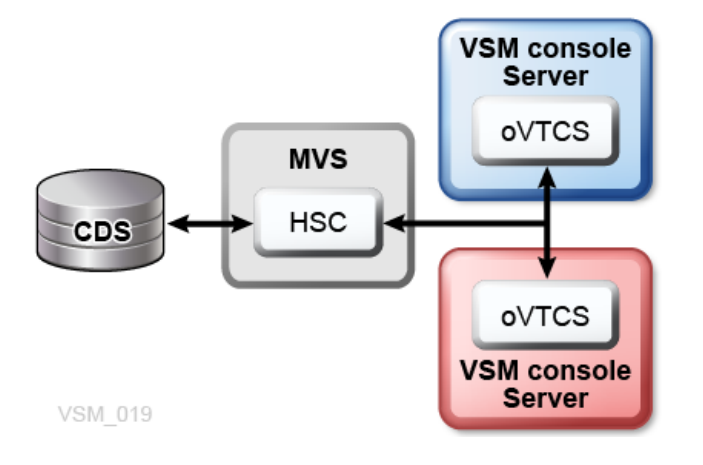

## <span id="page-21-1"></span>**VSM console Configurations**

The following configurations are examples for VSM console:

- [Configuration for VTVs Only](#page-22-0)
- [Configuration with VLE](#page-22-1)
- [Configuration with a Real Library](#page-23-0)

In each example, an SMC client is connected to access the VSM console. Though not shown, a VSM system is present in each configuration. Virtual requests are processed by the oVTCS application residing on the VSM console server.

### <span id="page-22-0"></span>**Configuration for VTVs Only**

[Figure](#page-22-2) 4–3 shows a configuration with VSM console processing VTVs only.

In this configuration, there is one oVTCS TapePlex on two VSM console servers (one primary and one secondary). The SMC client's SMCCMDS or SMCPARMS data set must define only one SMC TAPEPlex statement and two SMC SERVer statements, one for each oVTCS TapePlex.

See ["Using an MVS Client with the VSM Console" on page](#page-48-3) 6-1 for more information about connecting the SMC client to the VSM console.

<span id="page-22-2"></span>*Figure 4–3 Configuration for VTVs Only*

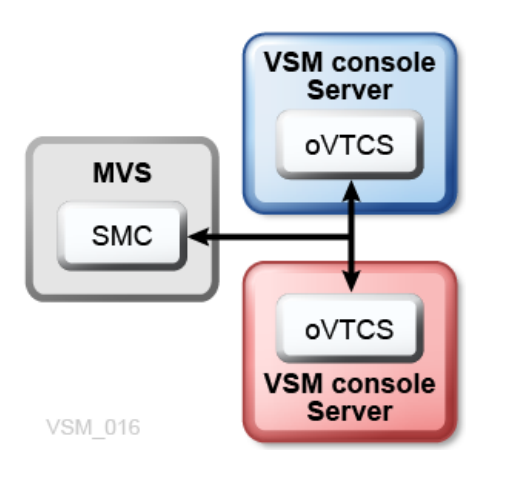

### <span id="page-22-1"></span>**Configuration with VLE**

[Figure](#page-23-1) 4–4 shows a configuration with Oracle's Virtual Library Extension (VLE) added.

In this configuration, there is one oVTCS TapePlex on two VSM console servers (one primary and one secondary). The SMC client's SMCCMDS or SMCPARMS data set must define only one SMC TAPEPlex statement and one SMC SERVer statement for the oVTCS TapePlex.

See ["Using an MVS Client with the VSM Console" on page](#page-48-3) 6-1 for more information about connecting the SMC client to the VSM console.

Additionally, the oVTCS on the VSM console must define VLE as a TapePlex. See ["Loading the oVTCS Policy Parameter File Using the SMCUUUI Utility" on page](#page-29-5) 5-4.

<span id="page-23-1"></span>*Figure 4–4 Configuration with VLE*

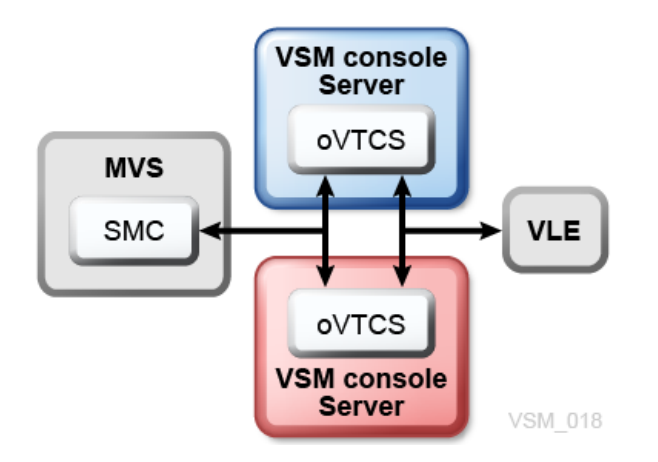

### <span id="page-23-0"></span>**Configuration with a Real Library**

[Figure](#page-24-0) 4–5 shows a configuration with a library added logically.

In this configuration, there is one oVTCS TapePlex on two VSM console servers (one primary and one secondary). The SMC client's SMCCMDS or SMCPARMS data set must define SMC TAPEPlex and SERVer definitions for oVTCS on the VSM console.

If the SL library includes non-RTD tape drives, and non-MVC tape cartridges accessible to MVS, then the SMC client's SMCCMDS or SMCPARMS data set must also define SMC TAPEPlex and SERVer definitions for the HSC or ACSLS library server.

If the SL library includes only RTD tape drives and MVC tape cartridges accessible only to oVTCS, then the SMC client's SMCCMDS or SMCPARMS data set does not require SMC TAPEPlex and SERVer definitions for the HSC or ACSLS library server.

The library server can be HSC or ACSLS:

- If the library server is HSC, then it resides on an MVS host.
- If the library server is ACSLS, it is located on the ACSLS LDOM on the VSM console server.

See ["Using an MVS Client with the VSM Console" on page](#page-48-3) 6-1 for more information about connecting the SMC client to the VSM console.

Additionally, the oVTCS on the VSM console must define the HSC or ACSLS library server as a TapePlex. See ["Loading the oVTCS Policy Parameter File Using the](#page-29-5)  [SMCUUUI Utility" on page](#page-29-5) 5-4.

<span id="page-24-0"></span>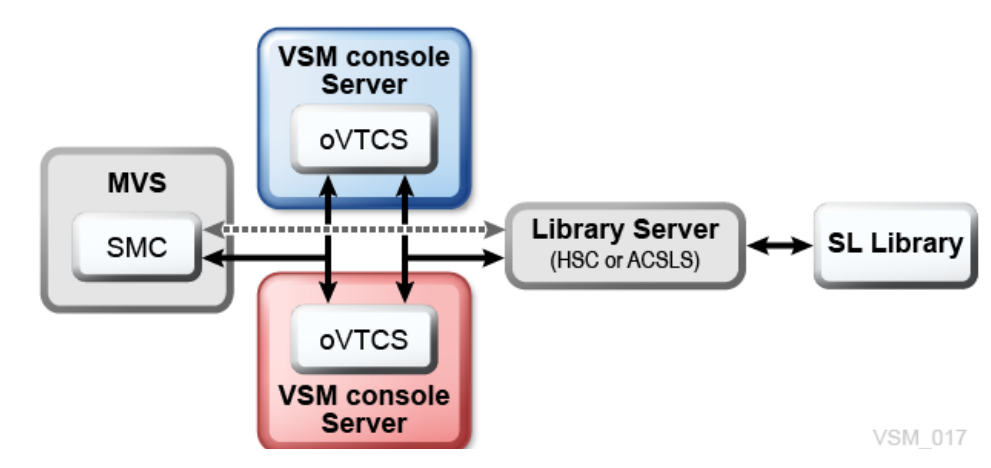

*Figure 4–5 Configuration with Real Library*

# **oVTCS Operational Considerations** <sup>5</sup>

<span id="page-26-0"></span>This chapter describes software considerations for oVTCS, the version of VTCS that runs on the VSM console server.

# <span id="page-26-1"></span>**oVTCS Functions**

oVTCS represents StorageTek Virtual Tape Control Software (VTCS) Release 7.3, customized to operate on the VSM console in the Solaris operating environment. oVTCS performs the following functions:

Influences the allocation of Virtual Tape Drives (VTDs).

Virtual Tape Storage Subsystem (VTSS) is the VSM disk buffer containing virtual volumes (VTVs) and transports. The VTSS is disk device with microcode that enables emulation of 32 or 64 transports. The device can read and write "tape" data from/to disk, and can read and write the data from/to an RTD.

A Virtual Tape Drive (VTD) is a transport in VSM's Virtual Tape Storage Subsystem (VTSS) that emulates a physical tape cartridge. The data written to a VTD is actually written to disk. The VTSS has 256 VTDs that perform virtual mounts of VTVs.

- Manages the use of Virtual Tape Volumes (VTVs), including migration and recall.
	- **–** Migration is the movement of data from the VTSS to the Real Tape Drive (RTD) where VTVs are stacked onto MVCs.
	- **–** Recall is the movement of VTVs back to the VTSS from the MVC. VSM provides the ability to recall VTVs on demand.
- Manages the use of real tape media and transports used by VSM.

# <span id="page-26-2"></span>**Defining oVTCS Policy Parameters**

This section describes the oVTCS policy parameter file and how to activate this file in your VSM console configuration.

### <span id="page-26-3"></span>**oVTCS Policy Parameter File**

In a VSM console configuration, oVTCS utilizes an oVTCS policy parameter file to include management and storage class policies for the oVTCS configuration. During startup, oVTCS examines the status of VTVs in the CDS, loads the defined policies, and implements the required actions in order to honor the policies.

When oVTCS is running in a cluster, this parameter file is automatically distributed to each node. The file settings are also persistent across restarts.

The method used to initially load this parameter file is dependent on your configuration.

- See "Loading the oVTCS Policy Parameter File Using the SMCUUUI Utility" on [page](#page-29-0) 5-4.
- See ["Loading the oVTCS Policy Parameter File Using the VSM GUI" on page](#page-30-1) 5-5.

### <span id="page-27-0"></span>**Required Statements**

The oVTCS policy parameter file must include at least one instance of each of the following statements:

**Note:** With the exception of TAPEPLEX, the following statements closely match the ELS usage. Refer to your Oracle StorageTek ELS publications for more information about these statements.

### **POOLPARM**

These statements describe scratch and MVC pools for the instance of oVTCS.

**Note:** In shared CDS mode, POOLPARM statements in the CDS are not used.

### **VOLPARM**

These statements define the attributes of the various volser ranges and allocates them to POOLPARM statements. These closely match the ELS usage of this statement, different only in that changing the VOLPARM statements does not update the oVTCS configuration.

### **STORCLAS**

These statements define the storage classes. A storage class is a named list of storage attributes that identify performance goals and availability requirements for a data set.

### **MGMTCLAS**

These statements define the management classes. A management class is a collection of management attributes, assigned by the storage administrator, that are used to control the allocation and use of space by a data set.

### **TAPEPLEX**

These statements define the network contact details for other instances of ACSLS, HSC, and VLE. If VSM console has RTDs to migrate to, then a TAPEPLEX statement is required regardless of the type of TAPEPLEX (ACSLS, HSC, or VLE).

If there are multiple systems that VSM console can migrate to, then a separate TAPEPLEX statement for each system is required.

The format of the TAPEPLEX statement is as follows:

TAPEPLEX NAME=*tapeplex\_name* SERVer(*server* [,*server*] [,*server*] [,*server*]) [SUBSYS=*subsystem\_name*]

where:

NAME specifies the name assigned to the TapePlex. This can be an ACSLS, HSC, or VLE system, and must match the TapePlex name assigned by the target ACSLS, HSC, or VLE.

- SERVer specifies one or more server paths to the named TapePlex. You can specify a host name or IP address.
- SUBSYS specifies the name of the HSC MVS subsystem and is required only when the target TapePlex is an HSC, and only when there are multiple HSC subsystems on the same MVS host.

The following is an example of a TAPEPLEX statement for an HSC system, with the SERVer parameter specifying the host name:

TAPEPLEX NAME=HSCVTCS SERV(*host-name*)

Alternatively, the SERVer parameter can specify the IP address in place of *host-name*:

The following is an example of a TAPEPLEX statement for a multi-node VLE system, with the SERVer parameter specifying the IP address of each node:

TAPEPLEX NAME=VLE1 SERV(*ip\_address1*, *ip\_address2*, *ip\_address3*)

In this type of configuration, you may want to perform maintenance on an individual VLE node. The SMC SERVer DISable command is not supported by VSM console. Instead, you must use the following process:

- **1.** In the oVTCS policy parameter file, update the TAPEPLEX statement to remove the P address of the node requiring maintenance.
- **2.** Issue the oVTCS MGMTDEF ACTIVATE command with the updated parameter file.
- **3.** Perform maintenance on the node that was removed.
- **4.** Update the TAPEPLEX statement to re-add the node IP address.
- **5.** Issue the oVTCS MGMTDEF ACTIVATE command to load the updated parameter file.

#### <span id="page-28-0"></span>**Optional Statements**

The oVTCS parameter file can optionally include the following statements:

**Note:** The following statements closely match the ELS usage. Refer to your Oracle StorageTek ELS publications for more information about these statements.

#### **OPTION**

This statement specifies an identifying string (name) for the file.

#### **MIGRSEL**

These statements specify migration request settings for managing migrates to storage classes from VTSSs.

#### **MIGRVTV**

These statements specify migration request settings for individual VTV copies processed by immediate migration.

#### **MVCATTR**

These statements assign a swap-to RTD device type to an MVC media name. When an error occurs while reading an MVC on an RTD, VTCS may swap the MVC to another RTD to retry the operation.

#### **STORLST**

These statements specify lists of storage classes and their corresponding preferencing.

### **STORSEL**

These statements specify storage class usage rules that apply to the Storage Class list and its preferencing specified on a referenced STORLST control statement.

#### **VTSSLST**

These statements specify a list of VTSSs and their corresponding preferencing.

#### **VTSSSEL**

These statements specify storage class usage rules that apply to the VTSS list and its preferencing specified on a referenced VTSSLST control statement.

#### **CMDEXEC**

These statements define commands to be executed at startup, or whenever the parameter file is loaded. It provides an equivalent of the ELS startup command file.

### <span id="page-29-5"></span><span id="page-29-1"></span><span id="page-29-0"></span>**Loading the oVTCS Policy Parameter File Using the SMCUUUI Utility**

To activate the oVTCS policy parameter file in a mainframe configuration, use the SMC SMCUUUI utility to issue the oVTCS MGMTDEF command.

#### **oVTCS MGMTDEF Command**

The oVTCS MGMTDEF command activates the oVTCS policy parameter file.

From the SMCUUUI utility, specify the name of your oVTCS parameter file, along with the MGMTDEF command statement with the ACTIVATE parameter, in a UUIIN SDD statement, as shown in [Example](#page-30-3) 5–1.

The oVTCS parameter file can exist anywhere as long as the fully qualified path and file name is specified.

Refer to the *ELS Command, Control Statement, and Utility Reference* for information about the SMCUUUI utility.

**Note:** The oVTCS MGMTDEF command is a native oVTCS command, and is not related to the SMC MGMTDEF command.

#### **Syntax**

[Figure](#page-29-4) 5–1 shows syntax for the oVTCS MGMTDEF command statement:

<span id="page-29-4"></span><span id="page-29-2"></span>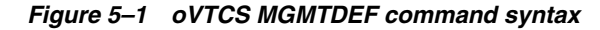

<span id="page-29-3"></span>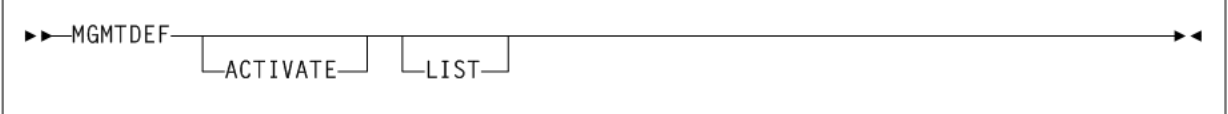

#### **Parameters**

As shown in [Figure](#page-29-4) 5–1, the oVTCS MGMTDEF command includes the following parameters:

### **ACTIVATE**

optionally, validate the parameters contained in the specified oVTCS parameter file and then activate these parameter settings.

**Note:** If you do not specify the ACTIVATE parameter, the parameters contained in the specified oVTCS parameter file are only validated.

#### **LIST**

optionally, list the parameters that are read from the oVTCS parameter file.

#### <span id="page-30-0"></span>**Example**

The following example shows the MGMTDEF command with the ACTIVATE parameter as specified in the SMCUUUI utility UUIIN statement:

### <span id="page-30-3"></span>*Example 5–1 MGMTDEF ACTIVATE command*

```
//UUIIN DD *
SDD DDNAME(INPARMS) INPUT TEXT
MGMTDEF ACTIVATE
```
In the example above, the MGMTDEF ACTIVATE command indicates to validate and activate the oVTCS parameter file, named INPARMS.

### <span id="page-30-1"></span>**Loading the oVTCS Policy Parameter File Using the VSM GUI**

To activate the oVTCS policy parameter file using the VSM GUI supplied with the VSM console:

- **1.** Start the VSM GUI application.
- **2.** Access the **VSM Console menu**. This menu includes the following options:
	- **Command Line Interface (CLI)**
	- **Configuration/Policy**
	- **Console Log**
- **3.** Select the **VSMc Configuration/Policy** tab. This page enables you to download, edit, and upload an oVTCS Policy file that defines oVTCS policy settings.
- **4.** Select the **tapeplex name** from the menu.
- **5.** Select the **server address** from the menu. Only server addresses configured for the selected tapeplex are listed.
- **6.** Click the **Download** button to specify your policy parameter file and load it into the VSM GUI.
- **7.** Click the **Edit** button to make any desired edits to the file.
- **8.** Click the **Upload** button to activate the file in the specified oVTCS tapeplex.

Refer to the *VSM GUI User's Guide* for more detailed information about using the **VSM Console Menu** to load your configuration settings.

## <span id="page-30-2"></span>**oVTCS Command Considerations**

The following list describes oVTCS command considerations:

CDS Logging is not supported. Therefore, the LOGPOL parameter is not valid in the CONFIg GLOBAL statement.

If you use SMC 7.3, XAPI security must be disabled by setting the XSECurity parameter of the SMC HTTP command to OFF. This enables RTDs attached to HSC to come online.

Refer to the *ELS Command, Control Statement, and Utility Reference* for information about the SMC HTTP command.

- oVTCS includes a native MGMTDEF command that enables you to activate the oVTCS policy parameter file in a mainframe configuration. This command is not related to the ELS MGMTDEF command. See ["Loading the oVTCS Policy Parameter](#page-29-0)  [File Using the SMCUUUI Utility" on page](#page-29-0) 5-4 for more information.
- You must use CONFIg VTVVOL and CONFIg MVCVOL statements to add VTVs or MVCs to the CDS. You cannot use the POOLPARM or VOLPARM method.

You can use POOLPARM and VOLPARM for SUBPOOL naming, however, you must use CONFIg VTVVOL and CONFIg MVCVOL to define the volumes.

Refer to the *ELS Command, Control Statement, and Utility Reference* for information about the POOLPARM and VOLPARM control statements.

Refer to the *ELS Legacy Interfaces Reference* for more information about CONFIg VTVVOL and CONFIg MVCVOL control statements.

- When issuing mounts from the SMCUUUI utility, use the following conventions:
	- **–** You must specify the full MOUNT keyword. Unlike the ELS command, you cannot abbreviate this keyword.
	- **–** Specify the device address as N, NAME, or DRIVE\_NAME=*devaddr*, where *devaddr* is the device address.
	- **–** Specify the volser as V, VOL, or VOLSER=*volser*, where *volser* is the volume serial number or SCRTCH.
	- **–** Specify the subpool as P, POOL, SUBPOOL, or SUBPOOL\_NAME=*subpool-name*.
- When issuing dismounts from the SMCUUUI utility, use the following conventions:
	- **–** You can specify the full DISMOUNT keyword or the abbreviated DISM.
	- **–** Specify the device address as N, NAME, or DRIVE\_NAME=*devaddr*, where *devaddr* is the device address.
	- **–** Specify the volser as V, VOL, or VOLSER=*volser*, where *volser* is the volume serial number or SCRTCH.
- Handling of tape libraries in a non-shared CDS mode:

If your configuration does not run in shared CDS mode, the following parameter restrictions apply:

- RTD statements in the oVTCS configuration must include STORMNGR parameters.
- In VTSS statements in the oVTCS configuration, the DEFLTACS parameter can only be defaulted.
- In STORCLAS statements, use of the ACS parameter requires the STORMNGR parameter.
- In MGMTCLAS statements, the ACSLIST parameter cannot be used.

If your configuration runs in shared CDS mode, all libraries are considered 'remote' and are therefore part of an independent TapePlex. The name of the TapePlex that is the default library is supplied as part of the database

configuration. Normally, this TapePlex would also supply the CDS. Therefore, the restrictions described above do not apply.

- The oVTCS TRace command includes only two options, ON and OFF.
	- **–** TRace ON closes all trace files and opens a new trace file for all running processes. This is the recommended setting.
	- TRace OFF stops all tracing.

Unlike the ELS TRace command, you cannot specify specific components to be traced.

■ Use the SMC VMSG command to obtain VSM console messages

See ["Starting/Stopping the VSM console Message Processor" on page](#page-56-2) 6-9 for more information about this command.

Use the HSC DBSERVER command to enable the VSM console to share an HSC CDS.

See ["Running the oVTCS CDS Database Server" on page](#page-52-2) 6-5 for more information about this command.

Use the SMC SMCUSMF utility to off-load SMF-type records from a VSM console server.

See ["Off-loading VSM console SMF Records" on page](#page-60-3) 6-13 for more information about this utility.

- Use the internal MVS GETMGPOL command to return listings of active oVTCS policy statements:
	- **–** Specify the GETMGPOL command with no subparameters to return oVTCS MGMTCLAS and STORCLAS statements.
	- **–** Specify GETMGPOL MGMTCLAS to return oVTCS MGMTCLAS statements.
	- **–** Specify GETMGPOL STORCLAS to return oVTCS STORCLAS statements.
	- **–** Specify GETMPOL FLATDD(filename) to return all oVTCS policy statements. This returns the entire contents of the oVTCS parameter file.

## <span id="page-32-0"></span>**oVTCS Operator and Administrator Commands**

oVTCS includes a set of operator and administrator commands. These commands are identical to their ELS VTCS counterpart, with few exceptions as described in ["oVTCS](#page-30-2)  [Command Considerations" on page](#page-30-2) 5-5.

Use one of the following methods to issue these commands:

Use the SMC Route command or SMCUUUI utility to send commands from an SMC client to oVTCS on the VSM c.onsole.

Refer to the *ELS Command, Control Statement, and Utility Reference* for information about the SMC Route command and SMCUUUI utility.

- Start the VSM GUI application supplied with the VSM console and use the VSMc Command Line Interface (CLI) feature to send commands to oVTCS on the VSM console. Refer to the *VSM GUI User's Guide* for information about using this feature.
	- **1.** Start the VSM GUI application.
	- **2.** Access the **VSM Console menu**.
- 3. Select the VSMc Command Line Interface (CLI) tab. This page enables you to download, edit, and upload an oVTCS Policy file that defines oVTCS policy settings.
- 4. Select the tapeplex and the appropriate node server address.
- 5. Enter the oVTCS command in the input text box and click Submit.

The command is recorded in the Command Log and command Output tables.

oVTCS includes the commands listed below. Refer to the ELS Command, Control Statement, and Utility Reference for information about each command.

- ARCHive
- AUDIT
- CANcel
- CONSolid
- CONFIg
- DEComp
- **DELETSCR**
- DISMount
- Display
	- **CMD**  $\overline{\phantom{0}}$
	- MSG  $\overline{\phantom{m}}$
	- SERVer
	- ACTive
	- $CLInk$
	- CLUster
	- CONFIG
	- LOCKS
	- MIGrate  $\overline{\phantom{m}}$
	- **MVC**
	- MVCPool
	- PATH  $\sim$
	- Queue  $\overline{\phantom{0}}$
	- REPlicat
	- $RTD$
	- SCRatch
	- STORclas
	- STORMNgr
	- TASKs
	- VSCRatch
	- **VTD**
- **–** VTSS
- **–** VTV
- **DRMONitr**
- EEXPORT
- **EXPORT**
- INVENTRY
- **MEDVERfy**
- **MERGMFST**
- **METADATA**
- MIGrate
- **Mount**
- MVCDRain
- MVCMAINT
- MVCPLRPT
- MVCRPt
- RECall
- **RECLaim**
- RECONcil
- SCRPT
- SET MIGOPT
- TRace
- Vary (CLInk, PATH, RTD, VTSS)
- **VLEMAINT**
- VTVMAINT
- VTVRPt

# <span id="page-34-0"></span>**oVTCS XAPI Server Component Operator and Administrator Commands**

The VSM console includes several XAPI server operator and administrator commands that enable you to manage the XAPI server component that operates within the VSM console.

Use one of the following methods to issue these commands:

Issuing XAPI Server Commands Using the xapi\_startup\_file

The xapi\_start\_file is a file of XAPI server commands that is read during XAPI server startup.

This is the preferred method of specifying XCLIENT and XUDB definitions and XSECURITY and MSGLVL specifications.

As this file is read at startup, there is no need to re-enter these commands if the XAPI server component is restarted.

The default path for the xapi\_start\_file under VSM console is: /data/ovtcs/config/xapi\_startup\_file.

Issuing XAPI Server Commands Using the oVTCS\_cli XCMD interface

The oVTCS\_cli interface may be used to direct commands to the XAPI server component by specifying 'XCMD' followed by the XAPI server command string.

For example, to enter the XAPI server 'LOG 0011' command using the oVTCS\_cli enter the command:

oVTCS\_cli ' XCMD LOG 0011'

This is the preferred method to enter XAPI server LIST and TRACE commands when directed by StorageTek Software support.

Issuing XAPI Server Commands Using the VSM GUI

You can issue XAPI server commands to the VSM console using the VSM GUI VSM console command line interface option.

Refer to the *VSM GUI User's Guide* for information about using the VSM console menu options.

### <span id="page-35-0"></span>**XCMD LIst command**

The XCMD LIst command displays XAPI server component and environment settings. The XCMD LIst command is intended to be used primarily as directed by StorageTek Software Support.

### **Syntax**

[Figure](#page-35-2) 5–2 shows syntax for the XCMD LIst command.

<span id="page-35-2"></span><span id="page-35-1"></span>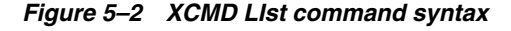

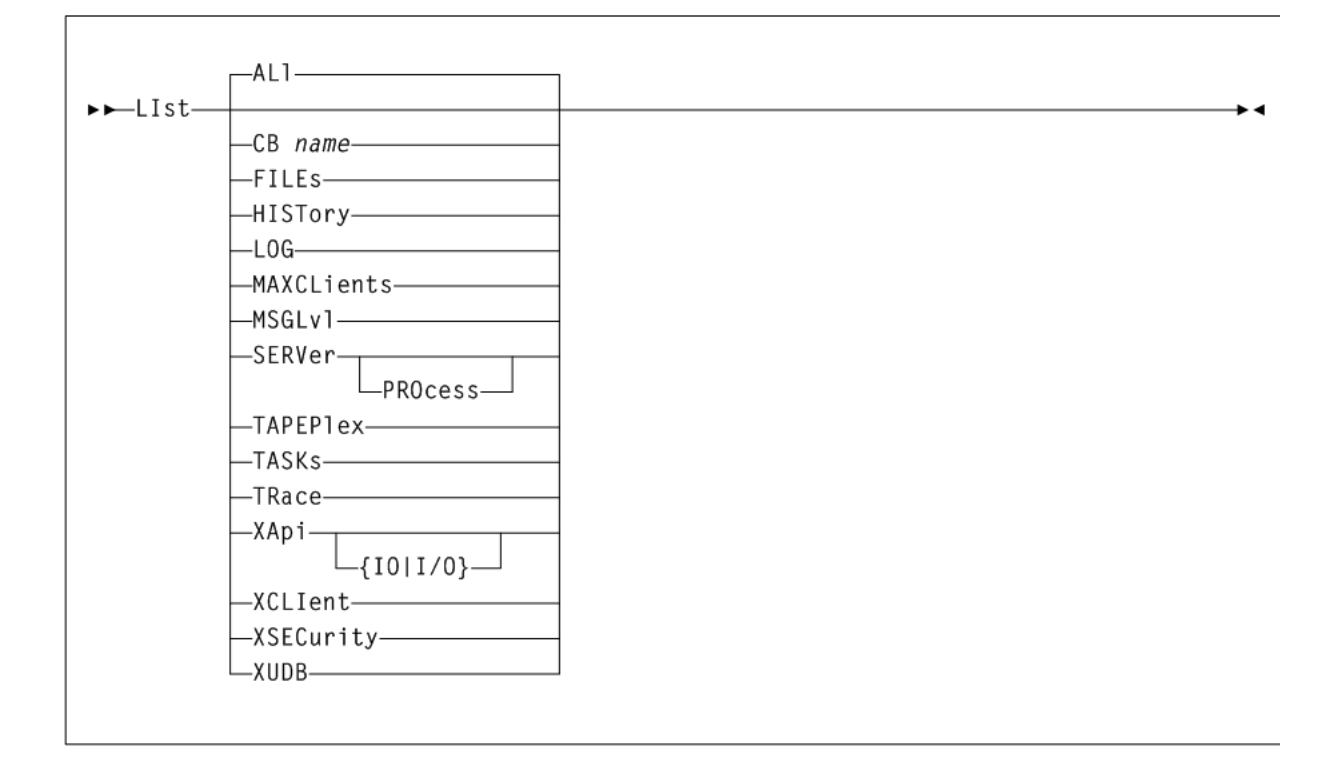
#### **Parameters**

As shown in figure, the XCMD LIst command includes the following parameters:

#### **ALl**

optionally, displays all XAPI server parameters and environment variables. ALl is the default when no parameters are specified on the LIst command.

#### **CB** *NNNN* **or** *NNNN-IIII*

optionally, lists the named (*NNNN*) XAPI server control block in character hexadecimal. The name (*NNNN*) or name-index (*NNNN-IIII*) combinations are:

- HTTPCVT indicates the main XAPI server shared segment.
- HTTPGBL indicates XAPI server global definitions.
- HTTPREQ-*nnn* indicates the XAPI server request block.
- HTTPAPI-*nnn* indicates the XAPI server API request block.
- XCLIENTTABLE indicates the XAPI server XCLIENT shared segment.
- XUDBTABLE indicates the XAPI server XUDB shared segment.

#### **FILEs**

optionally lists the XAPI server file paths.

#### **HISTory**

optionally lists the XAPI server accept history for the past 24 hours.

#### **LOG**

optionally lists the XAPI server LOG setting.

#### **MAXCLients**

optionally lists the XAPI server MAXCLients setting.

#### **MSGLvl**

optionally lists the XAPI server MSGLvl setting.

#### **SERVer**

optionally lists relevant UNIX system release and resource limits, and XAPI server release, version, and environment settings.

#### **PROcess**

when specified with LIst SERVer, the PROcess keyword optionally lists the individual XAPI system processes.

#### **TAPEPlex**

optionally lists the XAPI server TapePlex name.

#### **TASKs**

optionally lists the XAPI server system and work tasks, along with their execution statistics.

#### **TRace**

optionally lists the XAPI server TRace setting.

#### **XApi**

optionally lists relevant XAPI server TCP/IP parameters

### **IO or I/O**

when specified with LIst XApi, the IO (or  $I/O$ ) keyword optionally lists the XAPI server TCP/IP statistics.

## **XCLIent**

optionally lists the XAPI server XCLIent definitions.

## **XSECurity**

optionally lists the XAPI server XSECurity setting.

#### **XUDB**

optionally lists the XAPI server XUDB definitions.

## **XCMD LOG command**

The XCMD LOG command displays or changes the XAPI server log settings. XAPI server logging optionally enables TCP/IP requests, TCP/IP responses, XAPI server operator commands, console messages, and errors to the XAPI server log file. The XCMD LOG command is intended to be used primarily as directed by StorageTek Software Support.

### **Syntax**

[Figure](#page-37-0) 5–3 shows syntax for the XCMD LOG command.

#### <span id="page-37-0"></span>*Figure 5–3 XCMD LOG command syntax*

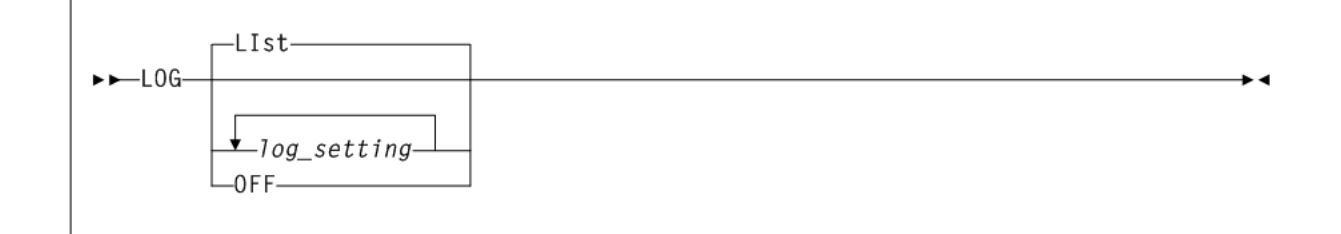

#### **Parameters**

As shown in figure, the XCMD LOG command includes the following parameters:

#### **LIst**

optionally, displays XAPI server log settings. LIst is the default when no parameters are specified on the LOG command.

#### **OFF**

optionally, turns off all XAPI server log events.

#### **1 or 0**

optionally, turns off or on individual XAPI server log events. A string of up to 16 '0' and '1' characters may be entered. '1' turns on the log event, '0' turns off the log event. The position in the entered string controls individual log events as follows:

- 1000000000 to log XAPI server error messages to stdout
- 0100000000 to log XAPI server messages to the log file
- 0010000000 to log XAPI input request errors to the log file
- 0001000000 to log XAPI recv packets to the log file
- 0000100000 to log XAPI send packets to the log file
- 0000010000 to log XCMD commands and responses to the log file

#### **Note:**

- Currently string positions 7-16 do not control any XAPI server log settings. If strings longer than 6 characters (but less than 17 characters) are entered, the characters are validated, but subsequently ignored.
- LOG  $0$  is equivalent to LOG OFF.
- Any entered setting completely replaces the prior log settings: Thus if LOG 010001 is followed by LOG 00011, then following the second LOG command, neither XAPI messages nor XCMD commands and responses will be logged to the log file.
- The environment variable SMCVLOGFILE may be used, if specified before XAPI server startup, to override the default XAPI server log file path.
- To display the location and name of the XAPI server log file, enter the XCMD LIST FILES command.
- The environment variable SMCVLOG may be used, if specified before XAPI server startup, to set the XAPI server log settings.

#### **Example**

In the following example, the LOG command logs both XAPI recv and send packets to the log file:

LOG 00011

## **XCMD MAXCLients command**

The XCMD MAXCLients command is used to set an upper limit for the number of concurrent requests that may be active at any one time. When the MAXCLients limit is reached, any new client requests received by the XAPI server will receive the '503 Service unavailable' response and should be retried by the client.

#### **Syntax**

[Figure](#page-38-0) 5–4 shows syntax for the XCMD MAXCLients command.

<span id="page-38-0"></span>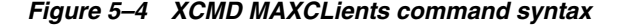

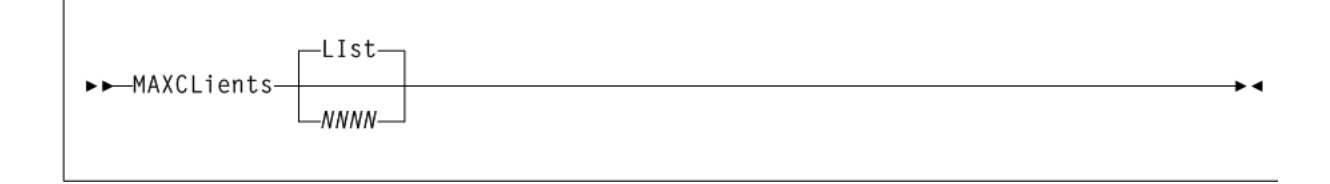

## **Parameters**

As shown in figure, the XCMD MAXCLients command includes the following parameters:

### **LIst**

optionally, displays the XAPI server MAXCLients setting. LIst is the default when no parameters are specified on the MAXCLients command.

## *NNNN*

optionally, specifies the maximum number of concurrent requests. Enter a number between 1 and 1000.

## **XCMD MSGLvl command**

The XAPI server MSGLvl command is used to determine the messages that are output to stdout. Each XAPI server message has a fixed MSGLvl. When the XAPI server MSGLvl is greater than the message MSGLvl, the message is output, otherwise it is suppressed. Thus the higher the XAPI server MSGLv1, the more verbose the XAPI server messaging.

## **Syntax**

[Figure](#page-39-0) 5–5 shows syntax for the XCMD MSGLvl command.

## <span id="page-39-0"></span>*Figure 5–5 XCMD MSGLvl command syntax*

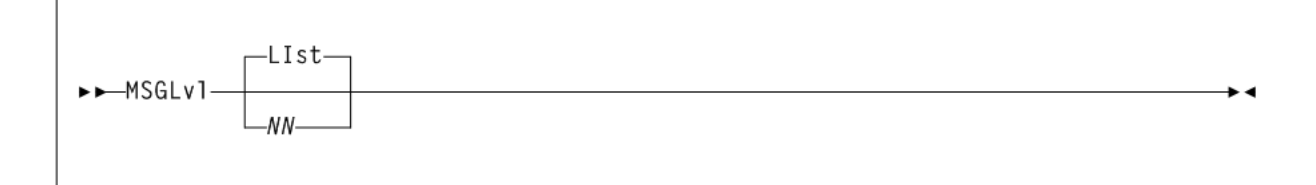

## **Parameters**

As shown in figure, the XCMD MSGLvl command includes the following parameters:

## **LIst**

optionally, displays the XAPI server MSGLvl setting. LIst is the default when no parameters are specified on the MSGLvl command.

#### *NN*

optionally, specifies the XAPI server MSGLvl. Enter a number between 0 and 32 as follows:

- 0 display startup/shutdown and error messages only.
- 4 display warning messages
- 8 display additional system status messages
- > 8 display debugging messages; use only at the direction of StorageTek Software Support.

## **XCMD TRace command**

The XCMD TRace command displays or changes the XAPI server trace settings. XAPI server tracing optionally enables XAPI server component trace events. The XCMD

TRace command is intended to be used solely as directed by StorageTek Software Support.

#### **Syntax**

[Figure](#page-40-0) 5–6 shows syntax for the XCMD TRace command.

#### <span id="page-40-0"></span>*Figure 5–6 XCMD TRace command syntax*

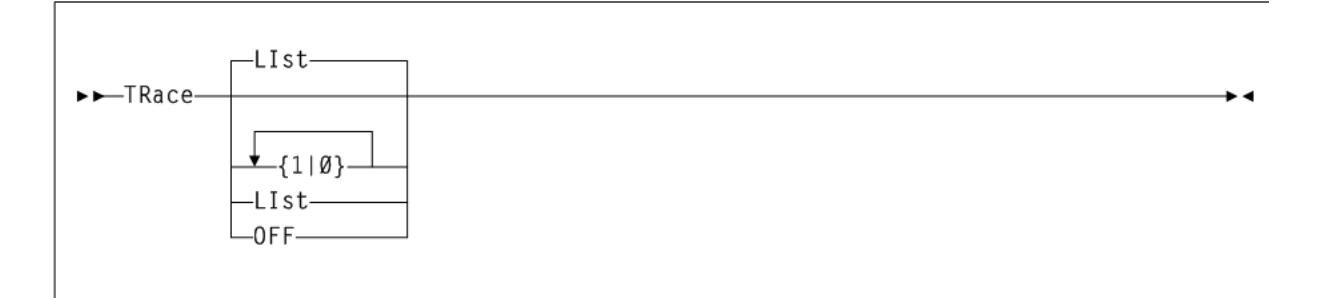

#### **Parameters**

As shown in figure, the XCMD TRace command includes the following parameters:

#### **LIst**

optionally, displays XAPI server trace settings. LIst is the default when no parameters are specified on the TRace command.

#### **OFF**

optionally, turns off all XAPI server trace events.

#### **1 or 0**

optionally, turns off or on individual XAPI server trace events. A string of up to 16 '0' and '1' characters may be entered. '1' turns on the trace event, '0' turns off the trace event. The position in the entered string controls individual trace events as follows:

- 1000000000 to trace XAPI errors
- 0100000000 to trace XAPI TCP/IP component events
- 0010000000 to trace PGMI API component events
- 0001000000 to trace XAPI server thread events
- 0000100000 to trace XAPI server malloc() and free() events
- 0000010000 to trace XAPI server XML parse events
- 0000001000 to trace XAPI server command events
- 0000000100 to trace XAPI server system monitor
- 000000010 to trace XAPI server XML, CSV, and text output component events
- 0000000001 to trace XAPI server logical file events

#### **Note:**

- Currently string positions 11-16 do not control any XAPI server trace settings. If strings longer than 11 characters (but less that 17 characters) are entered, the characters are validated, but subsequently ignored.
- Entering TRACE  $\theta$  is equivalent to entering TRACE OFF.
- Any entered setting completely replaces the prior trace settings: Thus if TRACE 010001 is followed by TRACE 00011, then following the second TRACE command, neither TCP/IP component events, nor XAPI server malloc() and free() events will be traced to the XAPI server trace file.
- The environment variable SMCVTRCFILE may be used, if specified before XAPI server startup, to override the default XAPI server trace file path.
- To display the location and name of the XAPI server trace file, enter the XCMD LIST FILES command.
- The environment variable SMCVTRACE may be used, if specified before XAPI server startup, to set the XAPI server trace settings.

## **Example**

In the following example, the TRace command traces both XAPI server thread and process events and XAPI server malloc() and free() events to the XAPI server trace file:

TRace 00011

## **XCMD XCLIent command**

The XAPI server XCLIent command is used to define XAPI clients that use a different protocol version than the default server XAPI protocol.

#### **Note:**

- The XCLIent command is only necessary to define clients that use the older 'unsecured' protocol when XAPI security is enabled (XSECurity ON). When XSECurity ON is specified, then any XAPI request that originates from a client that is not defined with a XCLIent command is assumed to use the newer XAPI security protocol.
- If XSECurity OFF is specified, then XCLIent definitions are not required.

## **Syntax**

[Figure](#page-42-0) 5–7 shows syntax for the XCMD XCLIent command.

<span id="page-42-0"></span>*Figure 5–7 XCMD XCLIent command syntax*

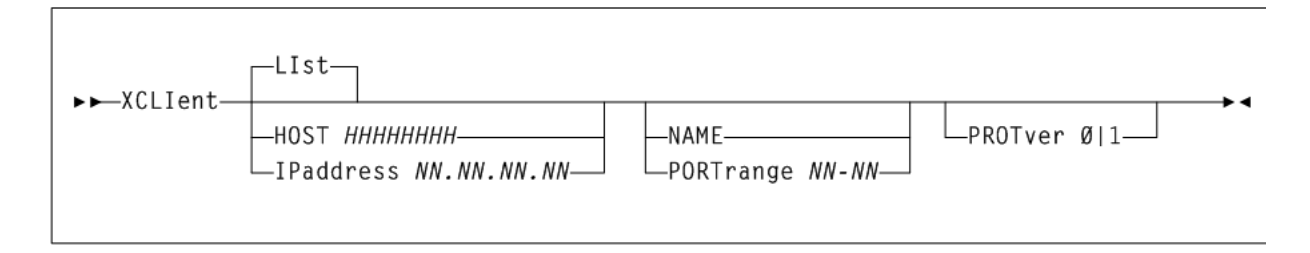

#### **Parameters**

As shown in figure, the XCMD XCLIent command includes the following parameters:

#### **LIst**

optionally, displays XAPI server XCLIent definitions. LIst is the default when no parameters are specified on the XCLIent command.

#### **HOst** *HHHHHHHH*

optionally, specifies the IP resolver host name (*HHHHHHHH*) on which the client resides.The HOst name must be a resolvable name in the TCP/IP name table. The following rules apply:

- The value must be between 1 and 255 characters in length.
- The first character must be either an alpha character or a digit.
- The last character must be either an alpha character or digit.
- Any character between the first and last must be either an alpha character, digit, hyphen, or dot.

#### **IPaddress** *NN.NN.NN.NN*

optionally, specifies the IP address (*NN.NN.NN.NN*) for the client.

#### **NAme** *CCCCCCCC*

optionally, specifies the name (*CCCCCCCC*) of the client. If the client is SMC/MVS, the NAme specified should be the name returned as <client\_subsystem\_name>. Otherwise the NAme specified should be the name returned as <client\_name>. If NAme is specified as '\*', then any request from the specified HOst or IPaddress will be defined as using the specified protocol version.

#### **PORTrange** *NN***-***NN*

optionally, specifies the range of client ports (*NN-NN*) from which the XAPI request originates on the specific HOst or IPaddress that are allowed to use the specified protocol version. Valid ports are 1 to 65535, and the range may contain between 10 and 1000 ports.

#### **PROTver [0|1]**

optionally, specifies the protocol version.

- '0' indicates the older 'unsecure' protocol.
- '1' indicates the new XAPI security protocol version. The default is 0.

#### **Note:**

- HOst and IPaddress are mutually exclusive.
- NAme and PORTrange are mutually exclusive.
- PORTrange should be used if the SMC/MVS TCPIP PORTrange command has been specified to restrict SMC/MVS client ports to the specified range.

## **XCMD XSECurity command**

The XAPI server XSECurity command is used to globally enable or disable the XAPI security protocol for the XAPI server.

When XAPI security protocol is enabled, then user password security will be enforced for any requests received by the XAPI server.

#### **Note:**

- When XAPI security is globally enabled, individual clients may be 'exempted' from XAPI security if they are the specified in an XCLIent definition.
- When XAPI security is globally enabled, then the same user and password must be defined on both the client and server. XAPI security users and passwords are normally specified using XUDB definitions, but see the notes in the XUDB command concerning XAPI security users under the Virtual Storage Manager console (VSMc).

#### **Syntax**

[Figure](#page-43-0) 5–8 shows syntax for the XCMD XSECurity command.

<span id="page-43-0"></span>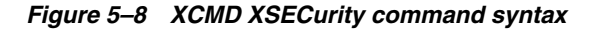

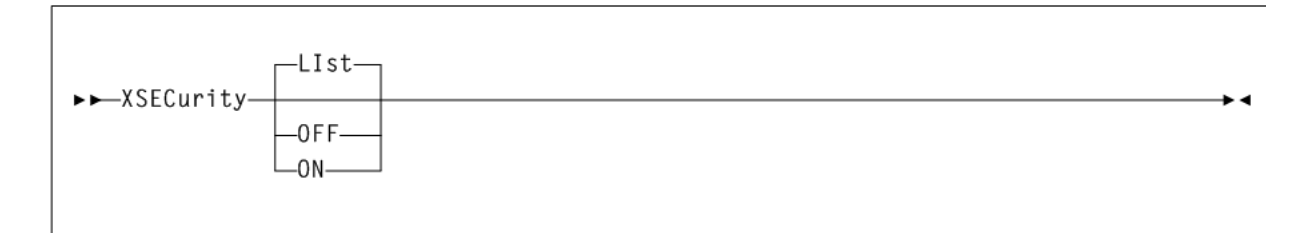

#### **Parameters**

As shown in figure, the XCMD XSECurity command includes the following parameters:

## **LIst**

optionally, displays the XAPI server XSECurity setting. LIst is the default when no parameters are specified on the XSECurity command.

#### **ON**

optionally, enables XAPI security.

#### **OFF**

optionally, disables XAPI security.

## **XCMD XUDB command**

The XAPI server XUDB command is used add, update, delete, and list XAPI security users. The XAPI security user list is maintained by both the client and server.

#### **Note:**

- The same XUDB USER must be defined on both the client and server.
- If XSECurity OFF is specified, then XUDB definitions are not required.

## **Syntax**

[Figure](#page-44-0) 5–9 shows syntax for the XCMD XUDB command.

<span id="page-44-0"></span>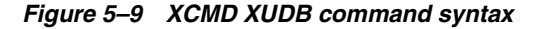

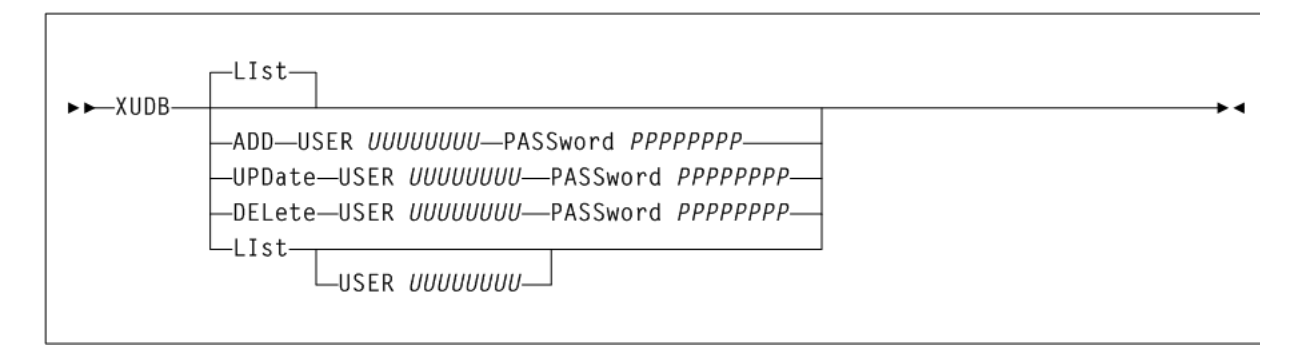

#### **Parameters**

As shown in figure, the XCMD XUDB command includes the following parameters:

#### **LIst**

optionally, displays XAPI server XUDB definitions. LIst is the default when no parameters are specified on the XUDB command.

#### **ADD**

specifies that the specified user name and password is to be added to the XAPI security user list.

#### **USER** *UUUUUUUU*

specifies the name to be added. The USER name need not be a defined UNIX user name, so long as the same name and password are defined in both the client and server. The USER name may be up to 20 characters in length.

#### **PASSWORD PPPPPPPP**

specified the password for the specified USER. The PASSword may be up to 20 characters in length.

## **UPDate**

specifies that the specified user name is updated in the XAPI security user list with the specified PASSword.

### **USER** *UUUUUUUU*

specifies the name to be updated.

#### **PASSWORD PPPPPPPP**

specified the new password for the specified USER.

#### **DELete**

specifies that the specified user name is deleted in the XAPI security user list.

#### **USER** *UUUUUUUU*

specifies the name to be deleted.

#### **LIst**

specifies that the specified user name from the XAPI security user list is to be listed.

#### **USER** *UUUUUUUU*

specifies the name to list. If USER is not specified then all names are listed.

#### **Note:**

- When the XAPI server is a component of the Virtual Storage Management console (VSMc), the XAPI server uses VSM console facilities to add, update and delete XAPI security users. While XUDB ADD commands may be issued on the VSM console, it is recommended that you use the VSM console TUI to maintain XAPI security users.
- If an XUDB ADD, UPDate, or DELete command is issued on VSM console, the VSM console user database is updated.
- In VSM console, a XUDB LIST command will simply state that users are maintained in the VSM console user database.

## **Viewing the oVTCS Console Log**

The VSM GUI supplied with the VSM console enables you to view a running system log for console operator messages generated from the oVTCS instances running on each VSM console server.

To view the console log:

- **1.** Start the VSM GUI application.
- **2.** Access the **VSM Console menu**.
- **3.** Select the **Console Log** tab.
- **4.** Select the tapeplex from the **Tapeplex** menu to populate the Console Log with messages from that tapeplex.

Three types of messages are displayed:

- WTO (Write to Operator)
- WTOR (WTO with Reply)
- HILITE (highlighted WTO)

There are two tables on the Console Log page:

■ The WTORs and HILITEs table lists WTOR and HILITE messages for the selected tapeplex. Messages are displayed in chronological order sorted by message type, with the most recent at the bottom.

Certain fields include a context menu indicator. Right-click on these fields to access the context menu, enabling you to perform actions including replying to WTOR messages or deleting messages.

■ The Log table lists WTO messages and replied to or deleted WTOR and HILITE messages. Messages are displayed in chronological order sorted by message type, with the most recent at the bottom.

Refer to the *VSM GUI User's Guide* for more detailed information about using the VSM console Console Log.

# **ELS Facilities for VSM console**

This chapter describes the following ELS-related topics that affect VSM console commands, operations, and usage.

- [Using an MVS Client with the VSM Console](#page-48-0)
- [Running the oVTCS CDS Database Server](#page-52-0)
- [Starting/Stopping the VSM console Message Processor](#page-56-0)
- [Off-loading VSM console SMF Records](#page-60-0)
- **SMC** Messages
- [oVTCS Messages](#page-78-0)

## <span id="page-48-0"></span>**Using an MVS Client with the VSM Console**

This section describes how to use Oracle's StorageTek Storage Management Component (SMC) as an MVS client connected to the VSM console.

## <span id="page-48-1"></span>**Overview**

oVTCS on a VSM console server requires the following:

- VSM 6 or VSM 7 as the VTSS
- SMC 7.3 or higher (with the XAPI support), serving as an MVS client to VSM console.
- ACSLS 8.4 on a VSM console server (not required in a VSM console configuration processing VTVs only, or if the ACSLS is replaced by VLE(s) for multi-volume cartridge (MVC) support)

[Figure](#page-49-0) 6–1 shows the MVS Client/VSM console server data flow. In this example, VSM console is configured with both ACSLS and oVTCS LDOMs to support both native tapes in an SL library and VTVs in a VSM 6.

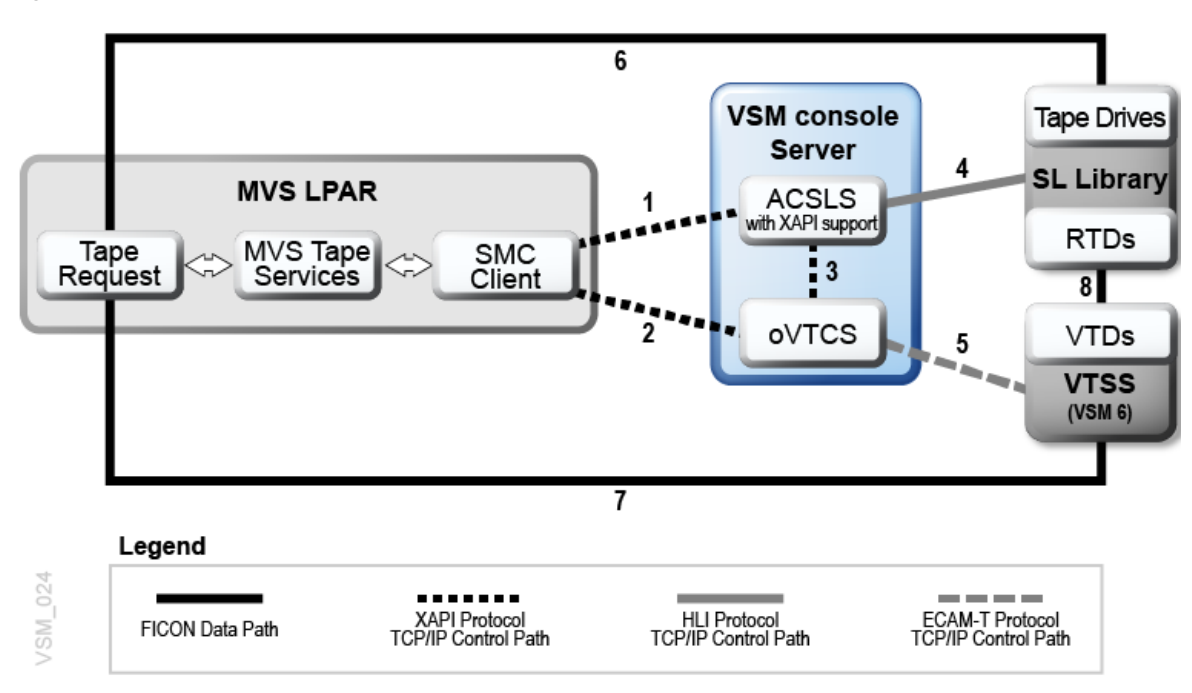

<span id="page-49-0"></span>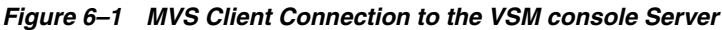

As shown in [Figure](#page-49-0) 6–1:

- XAPI protocol over TCP/IP is used for the following paths:
	- **–** Control path from SMC to ACSLS on the VSM console (path 1).
	- **–** Control path from the SMC on MVS to oVTCS on the VSM console (path 2).
	- **–** Control path from oVTCS to ACSLS with XAPI support (path 3).
- HLI protocol over TCP/IP is used for the control path from ACSLS on the VSM console to the SL library (path 4).
- ECAM-T protocol over TCP/IP is used for the control path from the oVTCS software on the VSM console to the VTSS (path 5).
- FICON is used for the following paths:
	- **–** Data Path from MVS to the real tape drives in an SL library (path 6).
	- **–** Data path from MVS to the VTDs in the VTSS (path 7).
	- **–** Data path from the VTDs on the VTSS to the RTDS in the SL library (path 8).

As shown in [Figure](#page-49-0) 6–1, the SMC client to VSM console software control path works as follows:

- **1.** An MVS job sends a tape request to MVS tape allocation and mount or dismount services.
- **2.** The SMC client receives the tape request from MVS tape services.
- **3.** The SMC client, using XAPI protocol over TCP/IP, sends the following:
	- Virtual tape requests to oVTCS on a VSM console server.
	- Real tape requests to ACSLS with XAPI on a VSM console server.

#### **Note:**

- If all tape drives in the SL library are oVTCS RTDs, and all tape cartridges in the SL library are oVTCS MVCs, then the SMC client does not require access to the SL library. In this scenario, a control path from the SMC Client to ACSLS with XAPI support (path 1), and data path from MVS to the Tape Drives in the SL Library (path 6) are eliminated. See ["Connecting SMC to ACSLS on the](#page-51-0)  [VSM console Server" on page](#page-51-0) 6-4.
- If oVTCS is configured for VTVs only, then there are no oVTCS RTDs and no oVTCS MVCs. In this scenario, there is no SL library, and ACSLS with XAPI Support is not required.
- If all oVTCS MVCs are on VLEs, then ASCLS with XAPI Support is not required.
- If you also have a HSC and VTCS on MVS connected to a separate VTSS that configured as the Cross Tape Replication target from oVTCS on the VSM console, then additional data paths and control paths are required.

## **Connecting SMC to the VSM Console Server Applications**

The following sections describe how to enable the SMC client to connect to the oVTCS and ACSLS applications on the VSM console server. This is dependent on your configuration. See ["Overview" on page](#page-48-1) 6-1.

#### **Connecting SMC to oVTCS on the VSM console Server**

You must perform the following steps to configure the XAPI control path from the SMC client to oVTCS on the VSM console. This is path 2 in [Figure](#page-49-0) 6–1.

**1.** In your SMC client's SMCCMDS or SMCPARMS data set, include SMC TAPEPlex and SERVer commands to define the oVTCS on the VSM console server as a TapePlex and define the TCP/IP control path between the SMC client and the oVTCS LDOM on the VSM console server.

For example:

TAPEPLEX NAME(VTSP31) ENABLE SERVER NAME(VTSP31S) ENABLE TAPEPLEX(VTSP31) + HOST (VTSP31.*yourhost*.com) PORT(7070)

This example includes the following:

- An SMC TAPEPlex command that defines an oVTCS TapePlex, VTSP31, on the VSM console server.
- An SMC SERVer command that defines a TCP/IP control path to the VSM console, where:
	- **–** The TapePlex name (VTSP3) matches the name specified on the TAPEPlex statement.
	- **–** The VSM console server name is VTSP3S.
	- **–** The VSM console host name address is VTSP31.*yourhost*.com. The HOST parameter may be replaced by specifying the IPADDRESS parameter instead.

**–** The server PORT parameter value is 7070. This value must match the listener port configured for oVTCS on the VSM console (the default value of the oVTCS listener port 7070).

Refer to the ELS publication *Configuring and Managing SMC* for information about the SMCCMDS and SMCPARMS data sets, and the *ELS Command, Control Statement, and Utility Reference* for information about the SMC TAPEPlex and SERVer commands.

**2.** Configure MVC and virtual volumes.

Create an oVTCS parameter file to define MVC and virtual volumes and pools and create Management and Storage Classes to route data to VSM 6 or VSM 7 and/or tape drives on a SL Library. Using the SMCUUUI utility, specify the oVTCS MGMTDEF command to load this parameter file. See ["Loading the oVTCS Policy Parameter](#page-29-0)  [File Using the SMCUUUI Utility" on page](#page-29-0) 5-4.

## <span id="page-51-0"></span>**Connecting SMC to ACSLS on the VSM console Server**

The following describes how to configure the XAPI control path from the SMC client to ACSLS with XAPI support on VSM console. This is path 1 in [Figure](#page-49-0) 6–1.

This procedure may not be required depending upon the how the SL library is configured:

- If your SL library includes non-RTD tape drives, and non-MVC tape cartridges accessible to MVS, then you must configure the XAPI control path from the SMC to ACSLS as documented below.
- If all tape drives in the SL library are RTDs, and all of the tape cartridges in the SL library are MVCs, then the SMC client does not require access to the SL library. In this scenario, you are not required to configure the XAPI control path from the SMC client to ACSLS on the VSM console.

## To connect SMC to ACSLS:

In your SMC client's SMCCMDS or SMCPARMS data set, include SMC TAPEPlex and SERVer commands to define the ACSLS on the VSM console server as a TapePlex and define the TCP/IP control path between the SMC client and the ACSLS LDOM on the VSM console server.

For example:

```
TAPEPLEX NAME(ACSLSLIB) ENABLE
SERVER NAME(ACSLSSRV) ENABLE TAPEPLEX(ACSLSLIB) +
    HOST (myhost.hostname.com) PORT(50020)
```
This example includes the following:

- An SMC TAPEPlex command, which defines an ACSLS TapePlex, ACSLIB, on the VSM console server.
- An SMC SERVer command that defines a  $TCP/IP$  control path to the VSM console, where:
	- **–** The TapePlex name (ACSLSLIB) matches the name specified on the TAPEPlex statement.
	- **–** The VSM console server name is ACSLSSRV.
	- **–** The VSM console host name address is *myhost.hostname*.com. The HOST parameter may be replaced by specifying the IPADDRESS parameter instead.

**–** The server PORT parameter value is 50020. This value must match the listener port configured for ACSLS on the VSM console (the default value of the ACSLS listener port is 50020).

Refer to the ELS publication *Configuring and Managing SMC* for information about the SMCCMDS and SMCPARMS data sets, and the *ELS Command, Control Statement, and Utility Reference* for information about the SMC TAPEPlex and SERVer commands.

## <span id="page-52-0"></span>**Running the oVTCS CDS Database Server**

The oVTCS CDS database server component proxy enables a client oVTCS running on the VSM console server to act as a local z/OS VTCS so that it can access the z/OS-resident CDS database.

The oVTCS client must have its own "host slot" within the CDS to send and receive broadcast messages, hold locks, and so forth. This requirement imposes the following limitations on executing the oVTCS CDS database server:

- The oVTCS CDS database server cannot execute on a  $z/OS$  host that has VTCS executing or that may have VTCS executing. The HSC subsystem must be started with the NOVTCS startup parameter specified in the EXEC statement.
- The oVTCS CDS database server is restricted to communicating with a single oVTCS client; there is a 1-to-1 relationship between client and server. For example, if there are two oVTCS appliances, they each require their own HSC host. As a result, there are two instances of HSC each executing their own oVTCS CDS database server as shown in [Figure](#page-52-1) 6–2:

## *Figure 6–2 Relationship Between oVTCS Client and oVTCS CDS DB Server*

<span id="page-52-1"></span>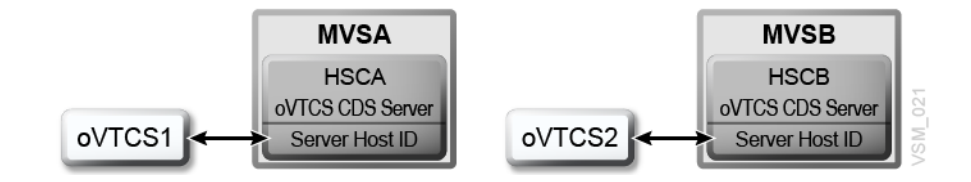

The "Server Host ID" boxes in [Figure](#page-52-1) 6–2 represent the server on which the DBSERVer command is issued (see ["DBSERVer command" on page](#page-53-0) 6-6). It is also the host that supplies the proxy host ID for the oVTCS client CDS. Thus, oVTCS1 is host ID MVSA and oVTCS2 is host ID MVSB. Note that MVSA and MVSB may share the same CDS, but they must have separate host IDs.

- The oVTCS CDS database server requires HSC database services be active. Therefore, the oVTCS CDS database server cannot be started before the HSC has reached BASE service level.
- You can include the DBSERVer START command in the HSC startup parameter file, or you can issue it as an HSC operator command. It is not a UUI/XAPI enabled command.
- The oVTCS CDS database server requires its own  $TCP/IP$  port assignment for its socket listener. The port number is specified on the DBSERVer START command. If you execute the SMC HTTP server on the same host as the oVTCS CDS database server, you must specify different port numbers.
- If requested by Oracle StorageTek Software support, use GTF and the TRace VTcs command to enable tracing of the oVTCS CDS database server on z/OS.

## <span id="page-53-0"></span>**DBSERVer command**

**Interfaces:**

- console or utility only
- UUI Support: No

### **Subsystem Requirements:**

Active HSC required. VTCS must not be active.

## **Description**

The DBSERVer command starts or stops the oVTCS CDS database server. The oVTCS CDS database server services CDS database I/O requests from an oVTCS client.

**Note:** You can only start an oVTCS CDS database server in an HSC subsystem with no executing VTCS component.

## **Syntax**

The following figure shows the syntax for the DBSERVer command:

#### *Figure 6–3 DBSERVer command syntax*

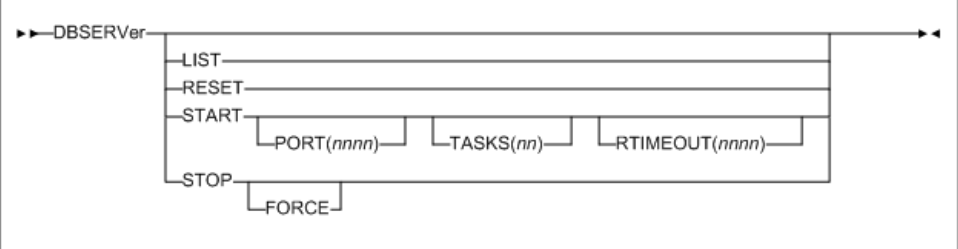

## **Parameters**

## **LIST**

optionally, list the settings and status of the oVTCS CDS database server.

## **RESET**

optionally, force a reset of the oVTCS CDS database server which closes the accepted socket, clear any pending work, and listen again for the oVTCS client to re-connect.

## **START**

optionally, start the oVTCS CDS database server.

#### **PORT(***nnnn***)**

optionally, specifies the socket listener port, *nnnn*. If you do not specify PORT(*nnnn*), the default is 8081.

#### **TASKS(***nn***)**

optionally, specifies the maximum number of tasks for asynchronous CDS reads. Allowable values are 1-10. If you do not specify TASKS(*nn*), the default is 4.

#### **RTIMEOUT(***nnnn***)**

optionally, specifies the reserve timeout in seconds, *nnnn*. Allowable values are 1-3600. If you do not specify RTIMEOUT(*nnnn*), the default is 180.

#### **STOP**

optionally, stop the oVTCS CDS database server.

#### **FORCE**

optionally, force termination even when the oVTCS CDS database server has not terminated successfully.

## **oVTCS CDS Database Server and DBSERVer command Messages**

#### **SLS0780I**

Cannot start the oVTCS CDS server; *CCCCCCCC*

*Explanation*: The DBSERVER command specified the START option but the oVTCS CDS database server could not be started for the reason stated.

*System Action*: The command is rejected.

*User Response*: Correct the condition and resubmit the DBSERVER command.

## **SLS0781I**

oVTCS CDS database server started on PORT=*NNNN*

*Explanation*: The DBSERVER command specified the START option and was successfully started listening on the specified PORT number.

*System Action*: None.

*User Response*: None.

#### **SLS0782I**

Timeout waiting for oVTCS CDS database server startup

*Explanation*: The DBSERVER command specified the START option and but the oVTCS CDS database server did not successfully start within the allotted timeout period.

*System Action*: None.

*User Response*: Check the console for messages indicating the reason for the startup failure.

#### **SLS0783I**

Cannot {LIST|RESET|STOP} the oVTCS CDS server; not currently active

*Explanation*: The DBSERVER command specified the LIST or STOP option but the oVTCS CDS database is not currently active.

*System Action*: The command is rejected.

*User Response*: None.

#### **SLS0784I**

Timeout waiting for oVTCS server *CCCCCCCC* termination

*Explanation*: The DBSERVER command specified the STOP option but the indicated oVTCS CDS database server component did successfully terminate within the allotted timeout period.

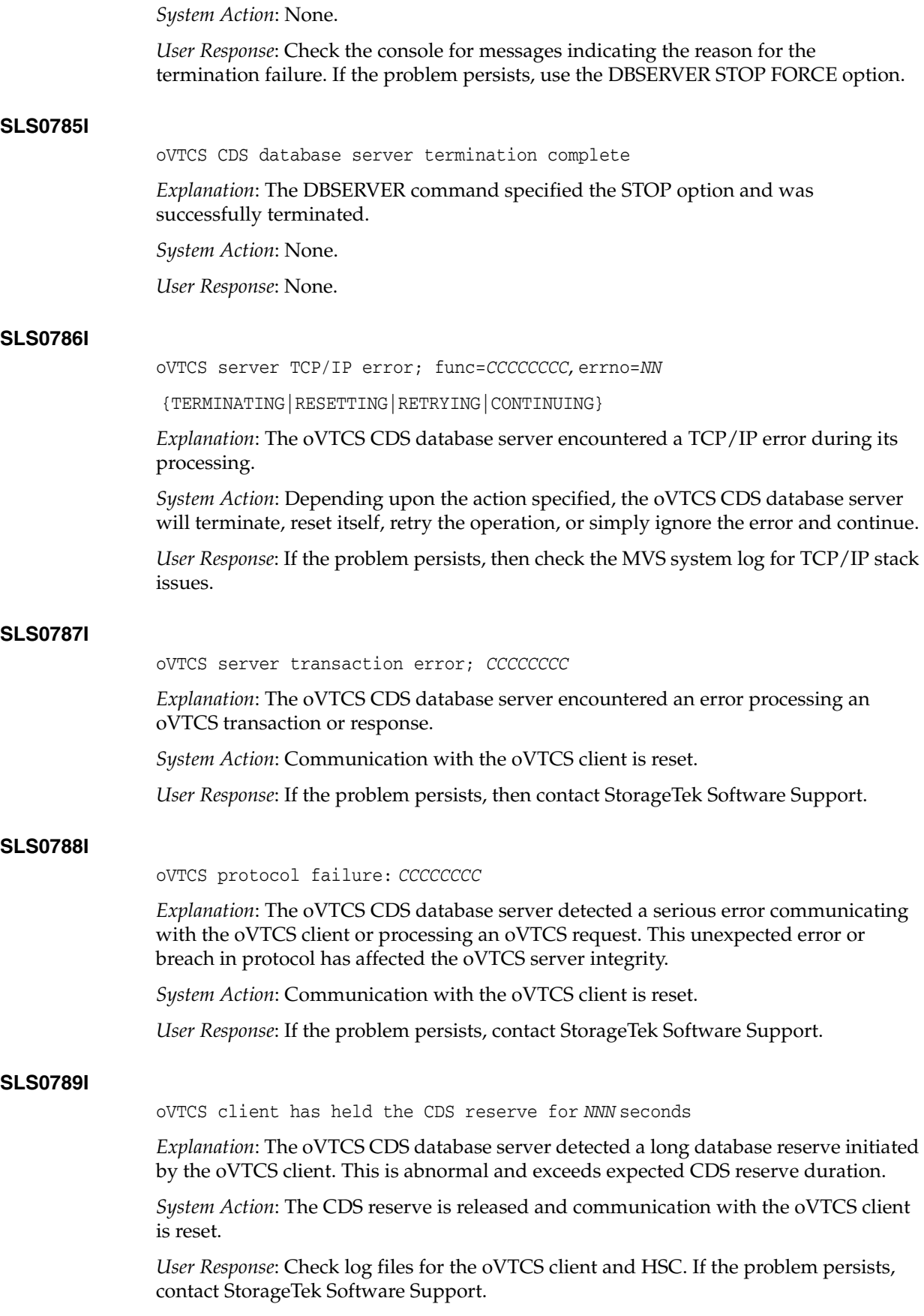

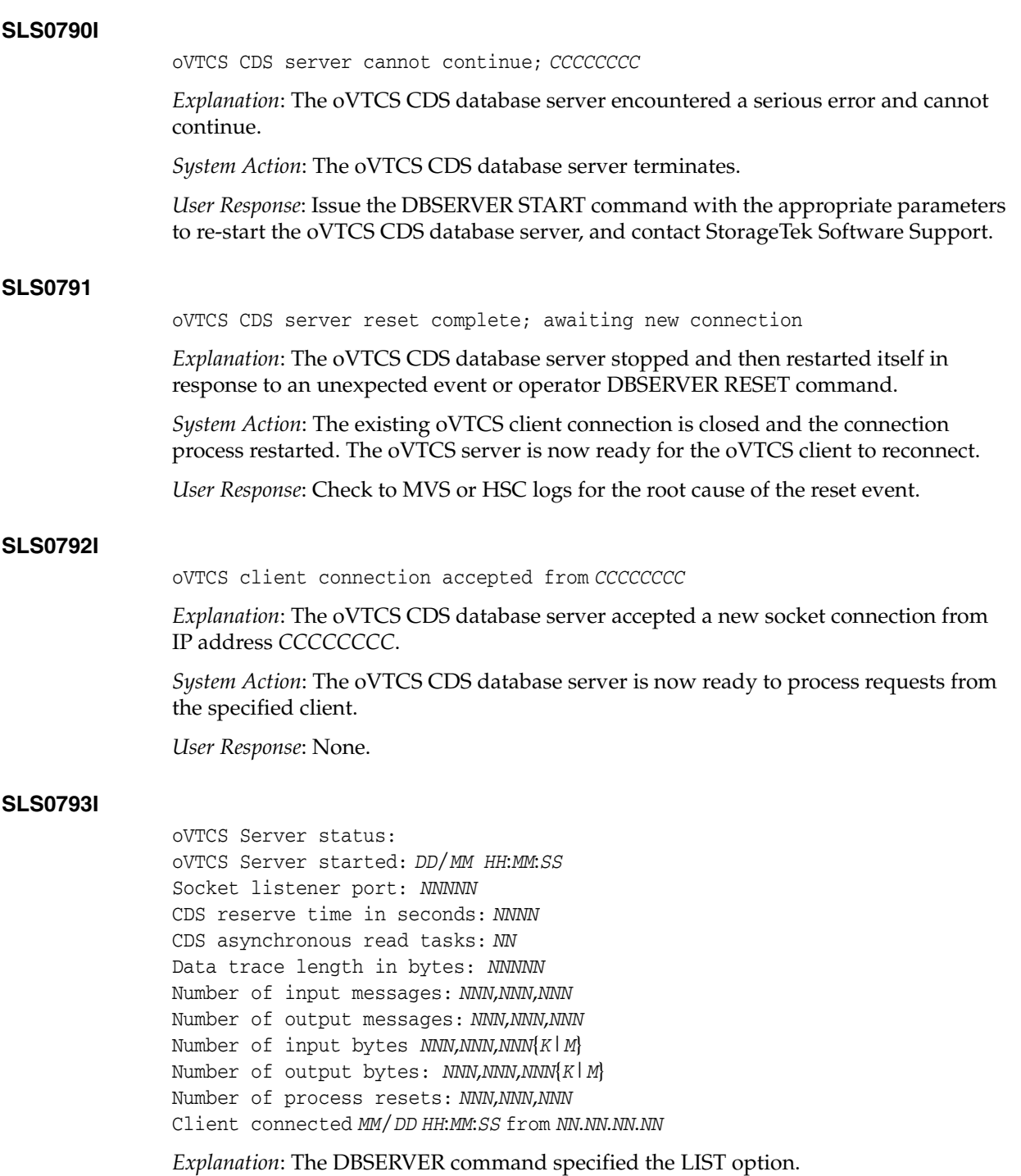

*System Action*: The oVTCS CDS database server settings and status are displayed. *User Response*: None.

## <span id="page-56-0"></span>**Starting/Stopping the VSM console Message Processor**

The SMC VMSG command starts or stops the SMC oVTCS message processor.

## **VMSG command**

**Interfaces:**

- Console, utility, SMCCMDS data set, SMCPARMS data set
- UUI Support: Yes (no XML/CSV output)

## **Subsystem Requirements:**

Active SMC required.

## **Description**

The SMC VMSG command is used to start and stop the Virtual Storage Manager console (VSMc) message processor client. The VMSG message processor client allows the local SMC subsystem to receive and reply to messages issued by the remote VSM console

server.

## **Syntax**

The following figure shows the syntax for the VMSG command:

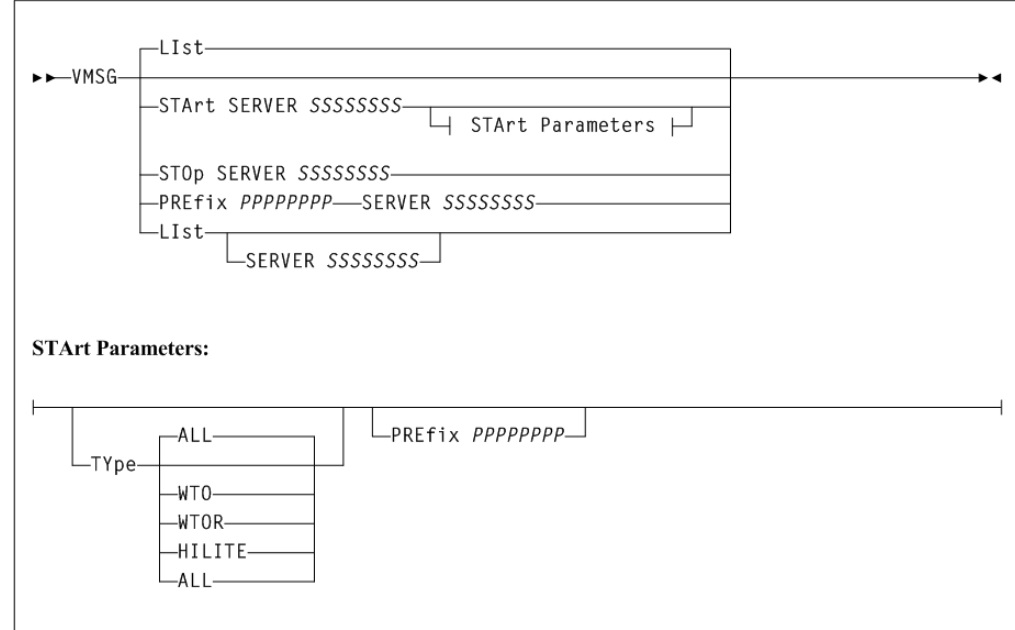

## *Figure 6–4 VMSG command syntax*

## **Parameters**

**LIst**

optionally, displays VMSG task status information.

## **SERVER** *SSSSSSSS*

optionally, lists only the VMSG processor for the named server. If specified, then the named server must have been previously defined by an SMC SERVer command.

LIst is the default when the STArt, STOp, or PREfix keywords are not specified.

## **START**

optionally, starts a VMSG message processor client.

#### **SERVER** *SSSSSSSS*

specifies the server name for the VMSG processor. The server name is required and must have been previously defined by an SMC SERVer command.

#### **TYPE (***type-list***)**

optionally, defines a type-list containing one or more type(s) of messages that are received by the VMSG client.

Specify one or more of the following in the *type-list*, using a comma to separate values:

#### **ALL**

Receive all messages. If ALL is specified, it cannot be specified with any other message types. This is the default.

#### **HILITE**

Receive highlighted WTO messages.

#### **WTO**

Receive non-highlighted WT0 messages.

#### **WTOR**

Receive messages that require a reply.

#### **PREfix** *PPPPPPPP*

optionally, specifies the message prefix identifier that will identify messages from this VSM console server in the SMC subsystem log. If not specified, then the specified server name is used as the message prefix. The prefix can be a maximum of 8 characters in length and can contain any combination of the following:

- $A-Z$
- $0 9$
- $@#$ \$,.()+-=< $|!;%>?$ :

## **STOP**

optionally, stops a VMSG message processor client.

#### **SERVER** *SSSSSSSS*

specifies the server name for the VMSG processor. The server name is required and must have been previously defined by an SMC SERVer command.

#### **PREfix** *PPPPPPPP*

optionally, specifies the message prefix identifier that will identify messages from this VSM console server in the SMC subsystem log. If not specified, then the specified server name is used as the message prefix. The prefix can be a maximum of 8 characters in length and can contain any combination of the following:

- $A-Z$
- 0-9
- $@#$ \$,.()+-=< $|!;%>?$

#### **SERVER** *SSSSSSSS*

specifies the server name for the VMSG processor. The server name is required and must have been previously defined by an SMC SERVer command.

## **VMSG Messages**

#### **SMC0284**

*CCCCCCCC* command parameter=*PPPPPPPP* value=*VVVVVVVV* is invalid; *RRRRRRRRRR*

*Level:* 0

*Explanation:* An invalid value *VVVVVVVV* was specified for the parameter *PPPPPPPP* of the *CCCCCCCC* command. The value was invalid because of the command context.

*System Action:* None.

*User Response:* Correct the parameter value and resubmit the command.

#### **SMC0285**

VMSG task for server *SSSSSSSS* [START|STOP|message prefix updated]

*Level:* 0

*Explanation:* VMSG task for server *SSSSSSSS* was either STARTED, STOPPED, or the message prefix was updated.

*System Action:* None.

*User Response:* None.

#### **SMC0286**

VMSG server *SSSSSSSS* exception reason: *RRR...RRR*

*Level*: 4

*Explanation*: The VMSG task for server *SSSSSSS* encountered an exception while processing the request.

*System Action*: The VMSG request is retried.

*User Response*: Investigate the cause of the error. If necessary, stop and restart the VMSG task associated with the server.

#### **SMC0287**

*PPPPPPPP SSS*...*SSS*

*Level*: 0

*Explanation*: This message is received in response to a VMSG task. The *PPPPPPPP* is the specified message prefix or the server name, if the message prefix is not specified.

*System Action*: None.

*User Response*: See the associated product for specific messages.

## **SMC0304**

VMSG TASK STATUS: TAPEPLEX=*CCCCCCCC* SERVER=*CCCCCCCC* Prefix=*PPPPPPPP* Msg types=*MMM...MMM* Status: *SSSSSSSS* Started: *mon dd hh:mm:ss* Last msg: *mon dd hh:mm:ss* WTOs=*NNNNNN* WTORs=*NNNNNN* DOMs=*NNNNNN Level*: 0

*Explanation*: An SMC VMSG LIst command was issued. The SMC0304 multiline message lists the status of each VMSG task.

System Action: None.

User Response: None.

## <span id="page-60-0"></span>**Off-loading VSM console SMF Records**

The SMC SMCUSMF utility enables you to offload SMF records from a VSM console server. The SMF records are placed in a z/OS data set with the following DCB attributes:

- recfm VB
- lrecl 27990
- blksize 27994

Refer to the ELS publication *ELS Programming Reference* for information about these HSC/VTCS SMF records.

## **Sample JCL**

The following JCL sample executes the SMCUSMF utility:

#### *Example 6–1 JCL to Execute the SMCUSMF Utility*

```
//jobname JOB (account),REGION=0M
//S1 EXEC PGM=SMCUSMF,PARM='pgmparms'
//STDOUT DD SYSOUT=*
//SMCSMF DD DISP=SHR,DSN=yoursmf.output.dataset
```
## **Parameters**

The following SMCUSMF utility parameters may be specified for *pgmparms* in the sample JCL:

#### **NOHDR**

optionally, specifies that the STDOUT report headings and pagination carriage control are not produced.

#### **LINECNT(***nn***)**

optionally, specifies STDOUT report pagination line count setting.

*nn*

the number of lines per page. Valid values are 10-99.

#### **SERVer(***ssss***)**

specifies the name of the VSM console SERVER from which SMF records are to offloaded. The specified SERVER must be the ACTIVE server for the VSM console TapePlex. SERVer is a required parameter.

#### *ssss*

the server name.

#### **BEGIN(***begin-date***:***begin-time***)**

specifies the beginning of the period of SMF record creation. This is the server date and time.

#### *begin-date*

the starting date, expressed in *yyyymmdd* format.

#### *yyyymmdd*

the beginning date.

#### **TODAY**

specifies TODAY as the beginning date.

#### **YESTERDAY**

specifies YESTERDAY as the beginning date.

#### *begin-time*

the starting time-of-day (24-hour value, expressed in *hhmmss* format. The allowable range for begin-time is 000000 to 235959. The default value is 000000.

#### **END(***end-date***:***end-time***)**

optionally, specifies the end of the period of SMF record creation. This is the server date and time.

## *end-date*

the ending date, expressed in *yyyymmdd* format.

#### *yyyymmdd*

the ending date.

#### **TODAY**

specifies TODAY as the ending date.

#### **YESTERDAY**

specifies YESTERDAY as the ending date.

#### *end-time*

the ending time-of-day (24-hour value, expressed in *hhmmss* format. The allowable range for the end-time parameter is 000000 to 235959. The default value is 235959.

#### **SMFTYPE(***nnn***)**

optionally, specifies the SMF record type for the output records.

#### *nnn*

the SMF record type. Valid values are 128 to 255. The default is 255.

## **Required Data Set Definition (DD) Statements**

The following DD statements are required:

## **STDOUT**

The SMCUSMF utility reports final completion code and any error messages in the STDOUT data set.

#### **SMCSMF**

The SMCUSMF utility places SMF records in the SMCSMF data set. This is a variable blocked file. The DCB attributes must be:

```
DCB=(RECFM=VB,LRECL=27990,BLKSIZE=27994)
```
## **SMCUSMF Usage**

If the VSM console TapePlex is defined with two SERVERS and each server has functioned as the active server for that TapePlex since the last run of SMCUSMF, you must run the following procedure to collect all SMF records from both servers.

With SERVER1 active and SERVER2 inactive:

- **1.** Run SMCUSMF with SERVER (SERVER1).
- **2.** Disable SERVER1:

SERVER NAME(SERVER1) DISABLE

This command makes SERVER2 active.

- **3.** Run SMCUSMF with SERVER(SERVER2).
- **4.** Re-enable SERVER1:

SERVER NAME(SERVER1) ENABLE

SERVER2 remains active but SERVER1 is eligible to become the active server if SERVER2 becomes inaccessible. To make SERVER1 the active server once again (if desired), disable SERVER2 and then enable it once SERVER1 has become the active server for the TapePlex.

## <span id="page-62-0"></span>**SMC Messages**

The following describes messages issued by SMC. These messages are identified by the "SMC" prefix.

#### **SMC9000**

Copyright (c)*YYYY, YYYY*, Oracle and/or its affiliates. All rights reserved.

*Level*: 0

*Explanation*: The XAPI communications server has been started.

*System Action*: None.

*User Response*: None.

#### **SMC9001**

Communication server initialization starting

*Level*: 0

*Explanation*: The XAPI communications server startup has commenced.

*System Action*: None.

*User Response*: None.

#### **SMC9002**

Communication server initialization complete *Level*: 0 *Explanation*: The XAPI communications server startup has completed. *System Action*: None.

*User Response*: None.

#### **SMC9003**

Communication server release=*N.N.N* active on host=*HHHHHHHH*, port=*NNNN*, TapePlex=*PPPPPPPP*

*Level*: 0

*Explanation*: The XAPI communications server status message lists the release, host name, listening port number, and TapePlex name. The status message is displayed at startup and once each day after midnight.

*System Action*: None.

*User Response*: None.

#### **SMC9004**

Error allocating shared memory segment, key=*XXXXXXXX*, errno=*NN (CCCC...CCCC)*; { server terminating | RESET specified, continuing | EXCL not specified, continuing}

*Level*: 0

*Explanation*: The XAPI communications server encountered the indicated error while attempting to define a required shared memory segment during XAPI communications server startup.

*System Action*: Depending upon the XAPI communications server startup option(s), the shared memory segment may be required as exclusive or shared. If the exclusive option was specified (EXCL), the server will terminate. Otherwise, the XAPI communications server will continue startup by sharing (i.e. resetting) the indicated shared memory segment.

*User Response*: When EXCL is specified, it prevents the startup of a duplicate XAPI communications server when one is already active. If you are certain that the XAPI communications is not already started then you may specify the RESET startup option. Alternatively, you may use UNIX facilities to remove the existing IPC shared memory segment.

#### **SMC9005**

Error attaching shared memory segment, id=*XXXXXXXX*, errno=*NN (CCCC...CCCC)*; *SSSSSSSS* terminating

*Level*: 0

*Explanation*: An XAPI communications server task encountered the indicated error while attempting to attach a required shared memory segment during XAPI communications execution.

*System Action*: The indicated XAPI communications server service, *SSSSSSSS*, terminates.

*User Response*: Use UNIX services to determine the status of the IPC shared memory segment. If the shared memory segment has been inadvertently removed, then a restart of the XAPI communications server is required.

#### **SMC9006**

Error initializing *CCCCCCCC* semaphore, errno=*NN (CCCC...CCCC)*; server terminating

*Level*: 0

*Explanation*: The XAPI communications server encountered the indicated error while attempting to initialize a required semaphore during XAPI communications server startup.

*System Action*: XAPI communications server startup is terminated.

*User Response*: Use the indicated errno and reason to determine why the semaphore could not be initialized.

### **SMC9007**

Error in *EEEEEEEE* variable; using { default | truncated } value=*VVVV...VVVV*

*Level*: 0

*Explanation*: The XAPI communications server encountered an error obtaining the indicated environment variable, *EEEEEEEE*.

*System Action*: The default or truncated value, *VVVV...VVVV*, will be used for the indicated environment variable, *EEEEEEEE*.

*User Response*: Use UNIX services to determine the value of the indicated environment variable, *EEEEEEEE*.

#### **SMC9008**

Error writing WTO mque id=*QQQQ...QQQQ* errno=*NN (CCCC....CCCC)* trying printf

*Level*: 0

*Explanation*: The XAPI communications server encountered the indicated error while attempting to queue a message for output by the VSMc WTO message service.

*System Action*: The XAPI communications server will write the message to stdout instead.

*User Response*: Use UNIX services to determine the status of the indicated IPC message queue, *QQQQ...QQQQ*.

### **SMC9009**

Error msgsnd diag message queue=*QQQQ...QQQQ* errno=*NN (CCCC...CCCC)*; { log service | trace service} disabled trying printf

*Level*: 0

*Explanation*: The XAPI communications server encountered the indicated error while attempting to queue a diagnostic log or trace record for output to the XAPI communications server log and trace service.

*System Action*: The XAPI communications server log service or trace service will be disabled.

*User Response*: Use UNIX services to determine the status of the indicated IPC message queue, *QQQQ...QQQQ*.

#### **SMC9010**

Error { creating | opening | reading | writing | retrying } file=*FFFF...FFFF* errno=*NN (CCCC...CCCC)*; *SSSSSSSS* terminating

*Level*: 0

*Explanation*: The XAPI communications server encountered the indicated error processing file, *FFFF...FFFF*.

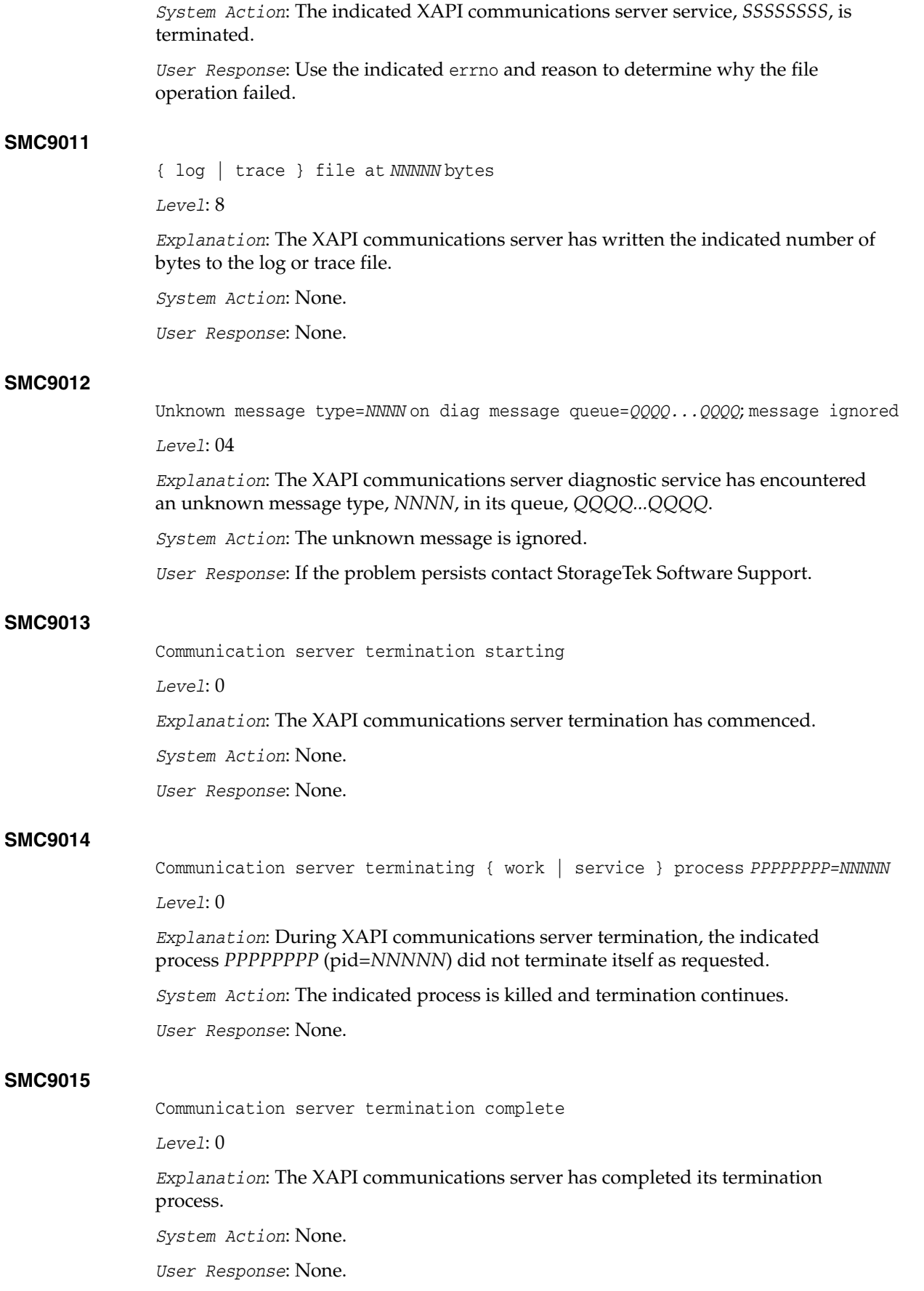

## **SMC9016**

ftok errno=*NN (CCCC...CCCC}* for { WTO message queue | diagnostic message queue | HTTPCVT } from path=*FFFF...FFFF*; server terminating

*Level*: 0

*Explanation*: The XAPI communications server encountered the indicated ftok error for the file path, *FFFF...FFFF.*

*System Action*: XAPI communications server startup is terminated.

*User Response*: Use the indicated errno and reason to determine why the ftok operation failed.

## **SMC9017**

Internal error; file=*SSSS...SSSS[NNNN]*, function=*FFFFFFFF, RRRR...RRRR* {errno=*NN (CCCC...CCCC)* }

*Level*: 0

*Explanation*: The XAPI communications server encountered an internal error in source file *SSSS...SSSS* at line *NNNN* in function *FFFFFFFF*. The reason *RRRR...RRRR* and possible errno are also displayed.

*System Action*: The current operation is terminated.

*User Response*: Contact StorageTek Software Support.

#### **SMC9018**

Error starting work process smcvcvt; no free HTTPREQ

*Level*: 0

*Explanation*: The XAPI communications server received a new transaction request, but the request could not be processed because the server is at its task limit.

*System Action*: The new transaction request is rejected.

*User Response*: Distribute the work load among multiple XAPI communication servers.

### **SMC9019**

Abnormal termination; process=*NNNNN*, signal=*NN (CCCC...CCCC)*

*Level*: 0

*Explanation*: The XAPI communications server process *nnnn* was terminated with the unexpected signal NN.

*System Action*: The current request is terminated.

*User Response*: Gather the diagnostics indicated in the SMC9020 and SMC9021 messages and contact StorageTek Software Support.

#### **SMC9020**

*NNN* stack trace entries returned for process=*NNNNN*

*Level*: 0

*Explanation*: The XAPI communications server process *NNNNN* was terminated.

*System Action*: *NNN* backtrace entries were available for process *NNNNN* and are listed.

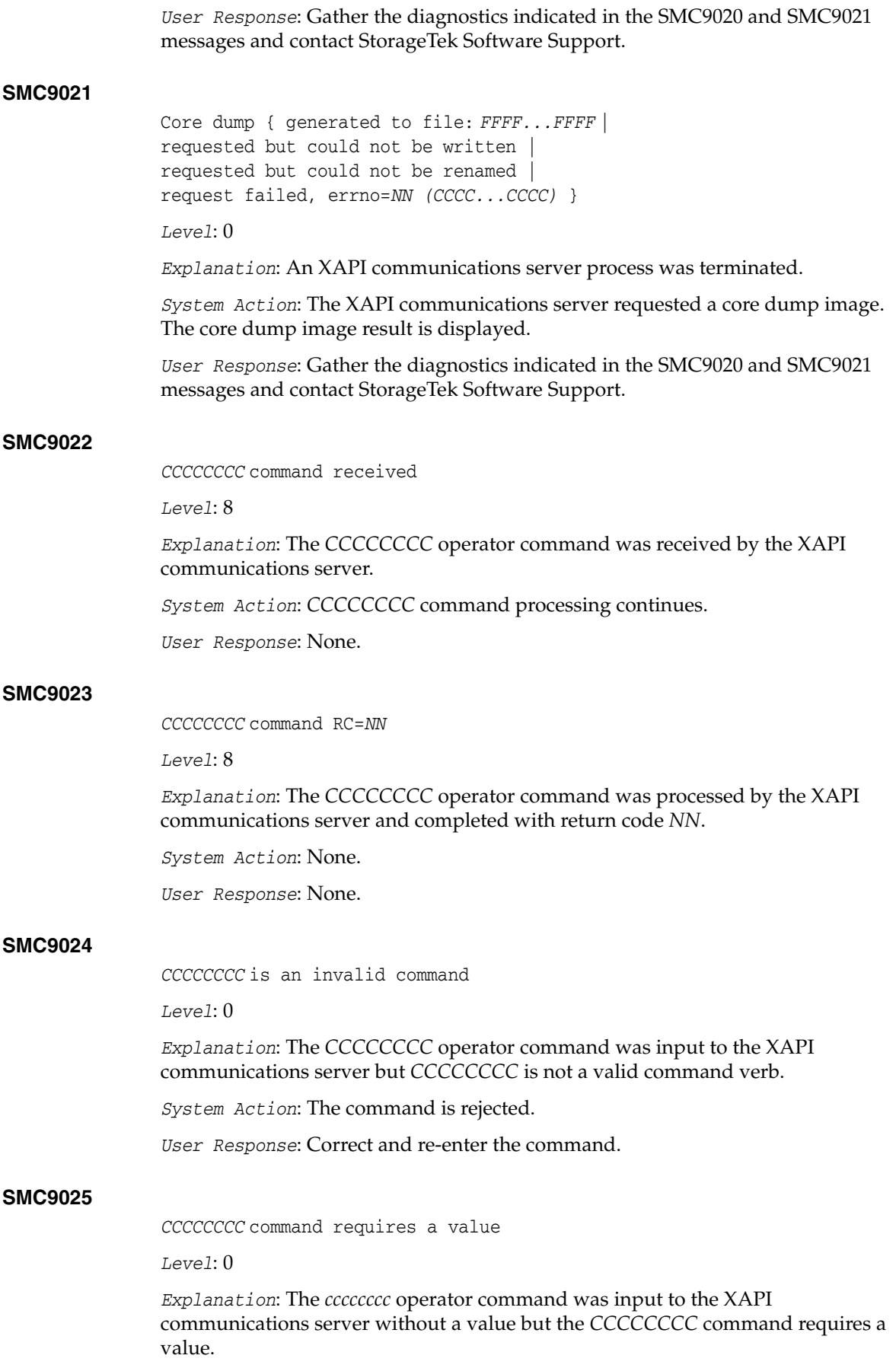

*System Action*: The command is rejected.

*User Response*: Correct and re-enter the command.

#### **SMC9026**

*VVVVVVVV* is an invalid value for the *CCCCCCCC* command

*Level*: 0

*Explanation*: The *CCCCCCC* operator command was input to the XAPI communications server with invalid value *VVVVVVVV*.

*System Action*: The command is rejected.

*User Response*: Correct and re-enter the command.

#### **SMC9027**

*KKKKKKKK*=*VVVVVVVV*

*Level*: 0

*Explanation*: An operator command was input to the XAPI communications server that resulted in a list of values being displayed. Keyword or command *KKKKKKKK* has value *VVVVVVVV*.

*System Action*: None.

*User Response*: None.

#### **SMC9028**

Startup parameter *PPPPPPPP* successfully processed

*Level*: 0

*Explanation*: The XAPI communications server executable was initiated with command line option *PPPPPPPP* which was successfully processed at startup.

*System Action*: None.

*User Response*: None.

#### **SMC9029**

Startup parameter *PPPPPPPP* { is invalid | requires a value | contains an invalid value}

#### *Level*: 0

*Explanation*: The XAPI communications server executable was initiated with command line option *PPPPPPPP* which was not successfully processed at startup for the indicated reason.

*System Action*: The command line option *PPPPPPPP* is rejected but startup continues.

*User Response*: Correct the command line option(s).

#### **SMC9030**

Startup parameter *PPPPPPPP* is mutually exclusive with *XXXXXXXX*

*Level*: 0

*Explanation*: The XAPI communications server executable was initiated with command line options *PPPPPPPP* and *XXXXXXXX*, but *PPPPPPPP* and *XXXXXXXX* cannot be specified together.

*System Action*: The command line option *PPPPPPPP* is accepted, command line option *XXXXXXXX* is rejected, but startup continues.

*User Response*: Correct the command line option(s).

### **SMC9031**

```
Line parse error={ mismatched or invalid quotes detected | 
mismatched or invalid parenthesis detected |
maximum token number exceeded | parameter truncated }
```
*Level*: 0

*Explanation*: An operator command was input to the XAPI communications server but the command line could not be processed because of the indicated parse error.

*System Action*: The command is rejected.

*User Response*: Correct and re-enter the command.

#### **SMC9032**

XAPI PORT=*NNNNN* IPADDRESS=*NNN.NNN.NNN.NNN* HOST=*HHHH...HHHH* MAXCLIENTS=*NNN* XSECURITY={ ON | OFF } Total: I/Os=*NNNNNN* bytes=*NNNNNN* accepts=*NNNNNN* intervals=*NNNNNN* Total: processed input reqs=*NNNNNN* rejects=*NNNNNN* Last: I/Os=*NNNNNN* bytes=*NNNNNN* accepts=*NNNNNN* High: I/Os=*NNNNNN* bytes=*NNNNNN* accepts=*NNNNNN* tasks=*NNNNNN* Avg: I/Os=*NNNNNN* bytes=*NNNNNN* accepts=*NNNNNN* Total: errs=*NNNNNN* retries=*NNNNNN* Total: maxclient errs=*NNNNNN* other errs=*NNNNNN* xsec errs=*NNNNNN*

*Level*: 0

*Explanation*: An XAPI communications server XAPI LIST I/O command was received. The current XAPI settings are displayed along with I/O and error statistics.

*System Action*: None.

*User Response*: None.

#### **SMC9033**

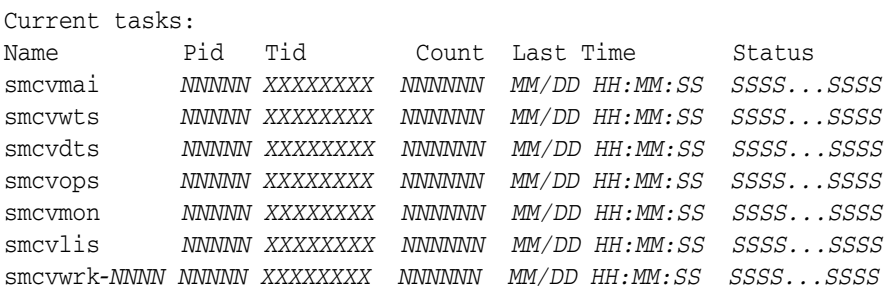

#### *Level*: 0

*Explanation*: An XAPI communications server XAPI LIST TASKS command was received. The current XAPI communications server system and work tasks are displayed along with their execution counts, and status. Multiple smcvwrk-*NNNN* work tasks may be listed depending upon work load and process hi-water.

*System Action*: None.

*User Response*: None.

#### **SMC9034**

process reuse required for cmd server; retrying

*Level*: 0

*Explanation*: An operator command was input to the XAPI communications server but there are no free tasks available to process the request.

*System Action*: The XAPI communications server tries to find an available reusable task to process the request.

*User Response*: None.

## **SMC9035**

task recovery failed for cmd server; now in single user mode

*Level*: 0

*Explanation*: An operator command was input to the XAPI communications server but there are no free tasks, and no available reusable tasks available to process the request.

*System Action*: The XAPI communications server operator command service now processes the request in single task mode.

*User Response*: None.

### **SMC9036**

{ Thread *XXXXXXXX* | Process *NNNNN* } active at termination

*Level*: 0

*Explanation*: During XAPI communications server termination, the indicated thread or process was active at termination after the initial XAPI communications server termination signal.

*System Action*: The indicated process is killed and termination continues.

*User Response*: None.

#### **SMC9037**

```
Server status:
Server name=CCCC release=N.N.N version=CCCC started on MM/DD ... 
TapePlex=CCCCCCCC type={ ACSLS | oVTCS }
RLIMITM=NNN RLIMITS=NNN RLIMITW=NNN
Task mode=MMMM (CCCC...CCCC) signal handling={ VTCS | SMCV }
Work task={ PERMWORK | TERMWORK } (CCCC...CCCC)
System name=SSSS release=NN machine=MMMM ({ little | big } endian)
System version=CCCC...CCCC
rlimit_stack=NNN rlimit_data=NNN rlimit_as=NNN rlimit_nproc=NNN
...more rlimit values
SSCVT shared segment key=XXXXXXXX id=NNNNNN size=NNNN
CVT shared segment key=XXXXXXXX id=NNNNNN size=NNNN
WTO message queue key=XXXXXXXX id=NNNNNN
DIAG message queue key=XXXXXXXX id=NNNNNN
```
*Explanation*: An XAPI communications server XAPI LIST SERVER command was received. The current XAPI communications server settings and environment are displayed along its IPC resources.

*System Action*: None.

*User Response*: None.

#### **SMC9038**

control block name: *XXXXXXXX* +0000| *XXXXXXXX XXXXXXXX XXXXXXXX XXXXXXXX*|*CCCC...CCCC*| *XXXXXXXX* +0010| *XXXXXXXX XXXXXXXX XXXXXXXX XXXXXXXX* |*CCCC...CCCC*| ...

*Level*: 0

*Explanation*: An XAPI communications server XAPI LIST CB command was received. The specified control block is listed in character hexadecimal in 16 byte increments.

*System Action*: None.

*User Response*: None.

#### **SMC9039**

```
malloc() failure, bytes=NNNN, request=CCCC...CCCC; 
{ transaction lost | csv output lost | XML parse failure |
HTTP metadata lost | work task terminated | request terminated }
```
*Level*: 0

*Explanation*: The XAPI communications server attempted to malloc *NNNN* bytes for request or control block *CCCC...CCCC* but storage was not available.

*System Action*: The transaction or request is terminated.

*User Response*: Use appropriate Unix commands to determine memory usage and contact StorageTek Software Support.

#### **SMC9040**

ACSLS cp\_proc\_int failure=*NNNN*; work task terminated

*Level*: 0

*Explanation*: The XAPI communications server attempted to invoke the ACSLS cl\_proc\_init RPC service during process initiation, but the request failed with the indicated return code.

*System Action*: The transaction or request is terminated.

*User Response*: Ensure that ACSLS is active.

## **SMC9041**

Communication error: { TCP/IP *cccc* failure ( reqId=*XXXXXXXX ...* ) | Unsuccessful login from *CCCC...CCCC* port=*NNNNN* | TCP/IP bind failure; port=*NNNNN*, socket=*NN, CCCC...CCCC*; retrying | TCP/IP accept failure; port=*NNNNN*, socket=*NN, CCCC...CCCC* | requests=*NNN* exceeds MAXCLIENTS=*NNN*; rejected connection from *CCCC...CCCC* | free HTTPREQ error; rejected connection from *CCCC...CCCC* | work task start error; rejected connection from *CCCC...CCCC* | AF\_UNIX accept failure; socket=*NN*, file=*CCCC...CCCC*; errno=*NN* |
```
XML parse failure; reqId=XXXXXXXX |
work task start error; retrying |
XAPI work task limit exceeded |
command listener attach failure; start work task error }
```
*Level*: 0

*Explanation*: The XAPI communications server received a request but the indicated communication error caused the request to be rejected. Most of the indicated errors are transient errors caused by internal or external resource constraints. In most cases the client will retry the rejected request.

*System Action*: The transaction or request is rejected.

*User Response*: None.

#### **SMC9042**

Invalid format for the *CCCCCCCC* command

*Level*: 0

*Explanation*: The *CCCCCCCC* operator command was input to the XAPI communications server but the command contained too many or too few tokens to be a valid command.

*System Action*: The command is rejected.

*User Response*: Correct and re-enter the command.

#### **SMC9043**

IPC error: { socketpair failure=*NN-NN*; errno=*NN (CCCC...CCCC)* | sem\_init failure; errno=*NN (CCCC...CCCC)*, HTTPTASK=*NNNN* | sem\_wait failure; errno=*NN (CCCC...CCCC)*, HTTPTASK=*NNNN* | sem\_timedwait failure; errno=*NN (CCCC...CCCC)*, HTTPTASK=*NNNN* | sem\_post failure; errno=*NN (CCCC...CCCC)*, HTTPTASK=*NNNN* }

*Level*: 0

*Explanation*: The XAPI communications server received a request but the indicated IPC error caused the request to be rejected.

*System Action*: The transaction or request is terminated.

*User Response*: Contact StorageTek Software Support.

#### **SMC9044**

Invalid HOSTNAME specified; header=*HHHHHHHH*, actual=*AAAAAAAA*

*Level*: 8

*Explanation*: The XAPI communications server received a request but the host name specified in the XAPI request header, *HHHHHHHH*, does not match the actual gethostbyaddr() host name, *AAAAAAAA*.

*System Action*: None.

*User Response*: None.

#### **SMC9045**

Request id=*XXXX* pid=*NNNN (CCCC...CCCC)* cancelled; RC=*NNNN* reason=*NNNN*

#### *Level*: 0

*Explanation*: The XAPI communications server received the *CCCC...CCCC* request but the request was terminated within the VSMc PGMI processor with the indicated return and reason codes.

*System Action*: The request is terminated.

*User Response*: Check the VSMc logs for the cause of the failure.

#### **SMC9046**

XAPI server not active

*Level*: 0

*Explanation*: An XCMD command was input to the ACSLS cmd\_proc executable, but the XAPI server was not active to receive the command.

*System Action*: The request is rejected.

*User Response*: Start the ACSLS XAPI server.

#### **SMC9047**

Startup file=*CCCC...CCCC* does not exist

*Level*: 0

*Explanation*: The XAPI communications server was started, but the indicated file containing startup and initialization commands does not exist.

*System Action*: XAPI communications startup continues.

*User Response*: Move your startup file to the indicated path.

#### **SMC9048**

*CCCCCCCC* command { not allowed from operator | not allowed from file | not allowed from XCMD | not allowed from VSM }

*Level*: 0

*Explanation*: The *CCCCCCCC* operator command was input to the XAPI communications server but the command is not allowed from the indicated command origin.

*System Action*: The command is rejected.

*User Response*: Re-enter the command from an allowed origin.

#### **SMC9049**

```
{ XCLIENT | XUDB } record { for IPADDRESS nnn.nnn.nnn added |
for IPADDRESS nnn.nnn.nnn updated |
(suppressed) updated |
(suppressed) updated in VSMc |
(suppressed) added |
(suppressed) added in VSMc |
(suppressed) exists; updated in VSMc |
(suppressed) add error; RC=nn, reason=cccc...cccc |
(suppressed) deleted |
(suppressed) deleted from VSMc }
Level: 0
```
*Explanation*: An XCLIENT or XUDB operator command was input to the XAPI communications server.

*System Action*: The XCLIENT or XUDB record is updated, added, or deleted in the XAPI communications server shared memory, or VSMc tables as indicated. The XUDB user information is listed as (suppressed) in the XAPI communications server log.

*User Response*: None.

#### **SMC9050**

No { XCLIENT | XUDB } records to list

*Level*: 0

*Explanation*: An XCLIENT LIST or XUDB LIST operator command was input to the XAPI communications server but there are no records of the specified type to list.

*System Action*: None.

*User Response*: None.

#### **SMC9051**

{ no matching | matching } XUDB record { found for update | found for delete | already exists }

*Level*: 0

*Explanation*: An XUDB ADD, UPDATE, or DELETE operator command was input to the XAPI communications server but the record already exists (for ADD), or does not exist (for UPDATE or DELETE).

*System Action*: None.

*User Response*: Correct and re-enter the command.

#### **SMC9052**

{ No XUDB(s) defined; user(s) defined in VSMc | No XCLIENT(s) defined; XAPI server using VSMc definitions | No XUDB(s) or XCLIENT(s) defined; XAPI server will reject all requests }

*Level*: 0

*Explanation*: An XUDB DELETE operator command was input to the XAPI communications server with the result that XAPI security user ids are no longer defined.

*System Action*: In the absence of other application security, such as from VSMc, all incoming requests may be rejected.

*User Response*: Validate that either XAPI communications server XSECURITY is OFF, or appropriate user(s) are defined in VSMc.

#### **SMC9053**

Communication server terminating; invalid startup parameters

*Level*: 0

*Explanation*: The XAPI communications server was started with invalid command line options.

*System Action*: XAPI communications server startup is terminated.

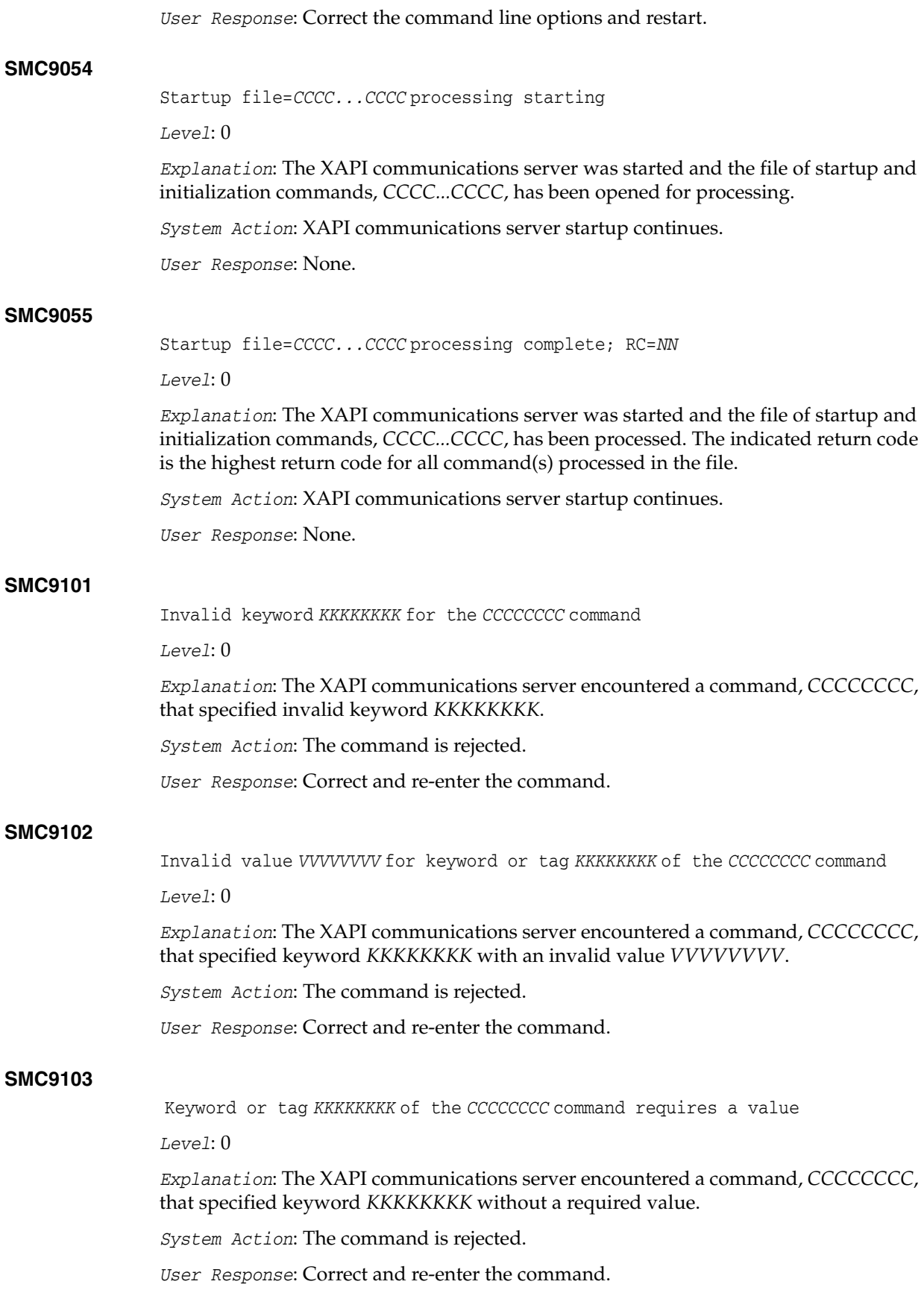

#### **SMC9104**

Unexpected format for positional parameter in command *CCCCCCCC*

*Level*: 0

*Explanation*: The positional parameter of command *CCCCCCCC* is not correctly formatted.

*System Action*: The command is rejected.

*User Response*: Correct and re-enter the command.

#### **SMC9105**

Duplicate keyword or tag *KKKKKKKK* specified for the *CCCCCCCC* command

*Level*: 0

*Explanation*: The XAPI communications server encountered a command, *CCCCCCCC*, that specified keyword *KKKKKKKK* multiple times.

*System Action*: The command is rejected.

*User Response*: Correct and re-enter the command.

#### **SMC9106**

Keyword or tag *KKKKKKKK* of the *CCCCCCCC* command is mutually exclusive with keyword or tag *XXXXXXXX* command

*Level*: 0

*Explanation*: The XAPI communications server encountered a command, *CCCCCCCC*, that specified multiple keywords, two of which (*KKKKKKKK* and *XXXXXXXX*) are mutually exclusive.

*System Action*: The command is rejected.

*User Response*: Correct and re-enter the command.

#### **SMC9107**

Keyword or tag *KKKKKKKK* of the *CCCCCCCC* command requires keyword or tag *RRRRRRRR* command

*Level*: 0

*Explanation*: The XAPI communications server encountered a command, *CCCCCCCC*, that specified keyword *KKKKKKKK*, but not the required co-requisite keyword *RRRRRRRR*.

*System Action*: The command is rejected.

*User Response*: Correct and re-enter the command.

#### **SMC9108**

Keyword or tag *KKKKKKKK* of the *CCCCCCCC* command is required command

*Level*: 0

*Explanation*: The XAPI communications server encountered a command, *CCCCCCCC*, that did not specify the required keyword *KKKKKKKK*.

*System Action*: The command is rejected.

*User Response*: Correct and re-enter the command.

#### **SMC9109**

Invalid range *VVVV...VVVV* for keyword *KKKKKKKK* of the *CCCCCCCC* command

*Level*: 0

*Explanation*: The XAPI communications server encountered a command, *CCCCCCCC*, that specified a range value *VVVV...VVVV* for keyword *KKKKKKKK*. However the range value is invalid either because the left value is higher than the right value, or the left and right values have different formats.

*System Action*: The command is rejected.

*User Response*: Correct and re-enter the command.

#### **SMC9110**

Unrecognized XML tag=*TTTTTTTT* for the *CCCCCCCC* command

*Level*: 0

*Explanation*: The XAPI communications server encountered a input request in XML format containing a tag, *TTTTTTTT*, that is not recognized as valid for the *CCCCCCCC* command. This message can be caused when the current software level does not support a tag that was valid in an earlier level, or has not been upgraded to support a new tag.

*System Action*: The individual parameter is ignored, but command processing continues.

*User Response*: Verify that the command is correctly specified.

#### **SMC9111**

Value=*VVVVVVVV* is invalid type for keyword or tag=*KKKKKKKK* in command=*CCCCCCCC*

*Level*: 0

*Explanation*: The XAPI communications server encountered a command, *CCCCCCCC*, that specified an invalid value type for keyword *KKKKKKKK*.

*System Action*: The command is rejected.

*User Response*: Correct and re-enter the command.

#### **SMC9112**

Keyword or tag=*KKKKKKKK* may not have a value in command=*CCCCCCCC*

*Level*: 0

*Explanation*: The XAPI communications server encountered a command, *CCCCCCCC*, that contained a value for a keyword or XML tag that does not allow a value.

*System Action*: The command is rejected.

*User Response*: Correct and re-enter the command.

#### **SMC9113**

Length of value=*VVVV...VVVV* is invalid for keyword or tag=*KKKKKKKK* in command=*CCCCCCCC*

*Level*: 0

*Explanation*: The XAPI communications server encountered a command, *CCCCCCCC*, that contained a keyword value *VVVV...VVVV* that was too long.

*System Action*: The command is rejected.

*User Response*: Correct and re-enter the command.

#### **SMC9114**

Error parsing XML values for XML tag=*TTTTTTTT* in command=*CCCCCCCC*; RC=*NNNN*

*Level*: 0

*Explanation*: The XAPI communications server encountered an XML format command that contained a value or parse error related to the listed tag. The parse return code is included in the message for diagnostics.

*System Action*: The command is rejected.

*User Response*: Correct and re-enter the command.

#### **SMC9115**

Error: *EEEE...EEEE*; *AAAA...AAAA*

*Level*: 0

*Explanation*: During XAPI communications server processing, the *EEEE...EEEE* error occurred.

*System Action*: The *EEEE...EEEE* error caused the system to take the resulting action, *AAAA...AAAA*.

*User Response*: Contact StorageTek Software Support.

#### **SMC9998**

*CCCC...CCCC*

*Level*: 12

*Explanation*: The XAPI communications server has issued a diagnostic message.

*System Action*: None.

*User Response*: None.

#### **SMC9999**

Error: *EEEE...EEEE*; *AAAA...AAAA*

*Level*: 12

*Explanation*: The XAPI communications server has issued a diagnostic message.

*System Action*: None.

<span id="page-78-0"></span>*User Response*: None.

## **oVTCS Messages**

The following describes messages issued by oVTCS.

#### **SLS8000I**

Unexpected exception thrown: *RRRRRRRRR*

*Explanation*: A software error has been detected and this has caused an exception to be raised. The reason *RRRRRRRRR* gives details of the error that occurred.

*System Action*: If necessary, a dump of the process will be taken. Attempts will also be made to recover the failing task or thread.

*User Response*: Because the error is unexpected, it is possible that any recovery action may not be successful. Therefore check the system and if necessary restart the process that suffered the failure. Refer the problem to StorageTek Software Support.

#### **SLS8001I**

*PPPPPPPP*/*NNNN*: Uncaught exception terminating thread

*Explanation*: A software error has been detected in process the *PPPPPPPP* with an Id of *NNNN* and this has caused an exception to be raised. There is no recovery routine active to recover from the error.

*System Action*: The effected task or thread will be terminated. Typically no additional recovery actions will be performed.

*User Response*: More than likely, the effected process will need to be restarted. Check for additional messages that might also be a trigger for this error message. Refer the problem to StorageTek Software Support.

#### **SLS8002I**

*PPPPPPPP*/*NNNN*: Abnormal thread termination: *RRRRRRRRR*

*Explanation*: A software thread has decided to terminate unexpectedly within process *PPPPPPPP* with an Id of *NNNN*. The reason *RRRRRRRRR* gives details of the triggering error.

*System Action*: The effected task or thread will be terminated. A dump may also be taken. Typically no additional recovery actions will be performed.

*User Response*: More than likely, the effected process will need to be restarted. Check for additional messages that might also be a trigger for this error message. Refer the problem to StorageTek Software Support.

#### **SLS8003I**

*PPPPPPPP*/*NNNN*: Call to terminate()

*Explanation*: A software error has occurred that means that the run-time environment for the process *PPPPPPPP* with an Id of *NNNN* has decided that it cannot continue.

*System Action*: The effected process will be terminated. A dump may also be taken. Depending upon circumstances, the system may restart the failed process.

*User Response*: Check that the failing process restarted. If not then perform a manual stop and start of the process. Check for additional messages that might also be a trigger for this error message. Refer the problem to StorageTek Software Support.

#### **SLS8004I**

*PPPPPPPP*/*NNNN*: Unexpected exception called

*Explanation*: A software error has been detected in process *PPPPPPPP* with an Id of *NNNN* and this has caused an exception to be raised. There is no recovery routine active to recover from the error.

*System Action*: The effected task or thread will be terminated. Typically no additional recovery actions will be performed.

*User Response*: More than likely, the effected process will need to be restarted. Check for additional messages that might also be a trigger for this error message. Refer the problem to StorageTek Software Support.

## **SLS8005I** *PPPPPPPP*/*NNNN*: Call to terminate() *Explanation*: A software error has occurred that means that the run-time environment for the process *PPPPPPPP* with an Id of *NNNN* has decided that it cannot continue. *System Action*: The effected process will be terminated. A dump may also be taken. Depending upon circumstances, the system may restart the failed process. *User Response*: Check that the failing process restarted. If not then perform a manual stop and start of the process. Check for additional messages that might also be a trigger for this error message. Refer the problem to StorageTek Software Support. **SLS8006I** Cannot create TCP/IP socket: *RRRRRRRRR Explanation*: An attempt was made to create a socket for TCP/IP communications. This failed with the error code *RRRRRRRRR*. *System Action*: The function attempting to create the socket will fail. *User Response*: This maybe a network or a server resource problem. Additional messages produced around the same time should also give an indication of what function is effected. **SLS8007I** Cannot bind to port *NNNN*: *RRRRRRRRR Explanation*: An attempt was made to bind to port *NNNN* for TCP/IP communications. This failed with the error code *RRRRRRRRR*. If this reason is 'address already in use', then it probably means that a server component has not completed termination before the replacement was started. *System Action*: The function attempting to bind to the port will fail. *User Response*: This maybe a network or a server resource problem. Additional messages produced around the same time should also give an indication of what function is effected. **SLS8008I** *Listen on port NNNN failed: RRRRRRRRR Explanation*: An attempt was made to listen for connections to port *NNNN* for TCP/IP communications. This failed with the error code *RRRRRRRRR*. *System Action*: The function attempting to listen to the port will fail. *User Response*: This maybe a network or a server resource problem. Additional messages produced around the same time should also give an indication of what function is effected. **SLS8009I** Cannot create AF\_UNIX socket: *RRRRRRRRR Explanation*: An attempt was made to create a socket for internal communications as a server. This failed with the error code *RRRRRRRRR*.

*System Action*: The function attempting to create the socket will fail.

*User Response*: This is probably a server resource problem. Additional messages produced around the same time should also give an indication of what function is effected. **SLS8010I** Cannot bind to file FFFFFFFF: *RRRRRRRRR Explanation*: An attempt was made to bind to file *FFFFFFFF* for internal communications. This failed with the error code *RRRRRRRRR*. If this reason is 'address already in use', then it probably means that a server component has not completed termination before the replacement was started. *System Action*: The function attempting to bind to the file will fail. *User Response*: This is probably a server resource problem. Additional messages produced around the same time should also give an indication of what function is effected. **SLS8011I** Listen on file *FFFFFFFF* failed: *RRRRRRRRR Explanation*: An attempt was made to listen for connections to file *FFFFFFFF* for internal communications. This failed with the error code *RRRRRRRRR*. *System Action*: The function attempting to bind to the file will fail. *User Response*: This is probably a server resource problem. Additional messages produced around the same time should also give an indication of what function is effected. **SLS8012I** Failed lookup of *HHHHHHHH*:*PPPP*: *RRRRRRRR Explanation*: An attempt was made to resolve the network address of *HHHHHHHH* and port *PPPP* and this failed with the error code *RRRRRRRRR*. *System Action*: The function attempting to resolve the address will fail. *User Response*: Check that *HHHHHHHH* is either a valid IPv4 address, IPv6 address or DNS address. Short form DNS addresses are only valid if it can be converted to a full address by using one of the DNS search suffixes. Additional messages produced around the same time should also give an indication of what function is effected.

#### **SLS8013I**

Failed connect to *HHHHHHHH*:*PPPP*: *RRRRRRRR*

*Explanation*: An attempt was made to connect to the network address *HHHHHHHH* and port *PPPP* and this failed with the error code *RRRRRRRRR*. If this reason is 'connection refused', then it probably means that a server component is not running. If this reason is 'no route to host' or 'connection timed out', then it is probably some kind of network problem.

*System Action*: The function attempting to connect to the address will fail.

*User Response*: Check that the system *HHHHHHHH* is up. Then check that the network route to system is correct and functional. If the target system is on another sub-net, then the default router must be configured correctly. Additional messages produced around the same time should also give an indication of what function is effected.

# **SLS8014I**

Cannot create AF\_UNIX socket

*Explanation*: An attempt was made to create a socket for internal communications as a client.

*System Action*: The function attempting to create the socket will fail.

*User Response*: This is probably a server resource problem. Additional messages produced around the same time should also give an indication of what function is effected.

#### **SLS8015I**

Failed connect to *FFFFFFFF*: *RRRRRRRR*

*Explanation*: An attempt was made to connect to file *FFFFFFFF* for internal communication and this failed with the error code *RRRRRRRRR*. If this reason is 'connection refused', then it probably means that a server component is not running.

*System Action*: The function attempting to connect to the address will fail.

*User Response*: Check that the service that should connected to file *FFFFFFFF* is up. Additional messages produced around the same time should also give an indication of what function is effected.

#### **SLS8016I**

Accept on port *NNNN* failed: *RRRRRRRR*

*Explanation*: An attempt was made to accept a connection on port *NNNN* and this failed with the error code *RRRRRRRRR*.

*System Action*: The function attempting to accept the connection will fail. Typically this will cause an additional failure within the server component attempting the connection.

*User Response*: Additional messages produced around the same time should also give an indication of what function is effected.

#### **SLS8017I**

Connection from *SSSSSSSS*

*Explanation*: A server has received a TCP/IP connection request from the system *SSSSSSSS*.

*System Action*: Depending upon the nature of the connection, processing will proceed within the server component.

*User Response*: This is informational only.

#### **SLS8018I**

*PPPPPPPP*: PGMI server running

*Explanation*: The process *PPPPPPPP* has started an instance of the server component for handling command execution.

*System Action*: Processing of commands now commences.

*User Response*: None.

#### **SLS8019I**

Process *PPPP* trace state is *SSSS*

*Explanation*: The tracing state of process *PPPP* has now changed to *SSSS*.

*System Action*: If 'Off', then tracing has been disabled. If 'On', then the file to which tracing is now being done is reported.

*User Response*: None.

#### **SLS8020I**

*PPPPPPPP*/*NNNN*: Normal shutdown complete

*Explanation*: The process *PPPPPPPP* with an Id of *NNNN* has shut down as a result of a service level change.

*System Action*: None.

*User Response*: None.

#### **SLS8021I**

Dump written to *FFFFFFFF*

*Explanation*: A software error has occurred and a dump of the failing process has been written to file *FFFFFFFF*.

*System Action*: If possible, recovery routines will be invoked. Depending upon the nature and reason for the error, the recovery may or may not be successful.

*User Response*: Additional messages produced around the same time should also give an indication of what function is effected. Refer the problem to StorageTek Software Support.

#### **SLS8022I**

Response to message *NNNN* was *RRRRRRRR*

*Explanation*: The REPLY command has been used against the outstanding message with the Id of *NNNNN*. The response text was *RRRRRRRR*.

*System Action*: The function awaiting the response to the message will be woken up and passed the relevant text.

*User Response*: None.

#### **SLS8023I**

Message *NNNN* has been deleted

*Explanation*: The outstanding message with the Id of *NNNNN* has been deleted by the system.

*System Action*: None.

*User Response*: None.

#### **SLS8024I**

Manual dump of process *PPPP* initiated: *TTTTTTTT*

*Explanation*: A manual dump of process *PPPP* has been initiated via a command. The reason for the dump was given as *TTTTTTTT*.

*System Action*: After the dump has been taken, processing should continue.

*User Response*: Assuming this is at the request of StorageTek Software Support, use the DIAGS command or the GUI to add the generated dump to the relevant support bundle.

#### **SLS8025I**

Security failure on *CCCCCCCC* command matching rule on line *LLLL RRRRRRRR*

*Explanation*: A user attempted to execute *CCCCCCCC* command when matching the PERMIT/ALLOW rule on line *LLLL*. *RRRRRRRR* is additional resources that maybe triggering the failure.

*System Action*: Execution of the command will be rejected.

*User Response*: Contact your system administrator and get them to review the PERMIT/ALLOW rules for your User Id.

#### **SLS8026I**

Security warning on *CCCCCCCC* command matching rule on line *LLLL RRRRRRRR*

*Explanation*: A user attempted to execute *CCCCCCCC* command when matching the PERMIT/ALLOW rule on line *LLLL*. *RRRRRRRR* is additional resources that maybe triggering the failure. The matching rule is currently set to just issue a warning.

*System Action*: Execution of the command continues.

*User Response*: Contact your system administrator and get them to review the PERMIT/ALLOW rules for your User Id.

#### **SLS8027I**

Process *PPPPPPPP*/*NNNN* received termination request

*Explanation*: The process *PPPPPPPP* with an Id of *NNNN* has received a request to shut down as a result of a service level change.

*System Action*: Any work the process is performing will be quiesced before the shut down request is honoured. Typically from this point, new requests will be rejected.

*User Response*: None.

#### **SLS8028I**

*PPPPPPPP*/*NNNN*: Communication failure writing *TTTTTTTT* to logger: *RRRRRRRR*

*Explanation*: An internal communications error has occurred when process *PPPPPPPP* with an Id of *NNNN* tried to send a message of type *TTTTTTTT* to the logger process. The reason for the failure is *RRRRRRRR*. The most likely reason for this problem, is the logger process failing.

*System Action*: The process *PPPPPPPP* will reset the connection and attempt to reconnect to the logger process. If the process is not available, then it will retry until the process becomes available. Some messages may have been lost as a result of this failure.

*User Response*: Check for additional messages that might also be a trigger for this error message.

#### **SLS8029I**

Command *CCCCCCCC*: Internal Comms error: *RRRRRRRR*

*Explanation*: When executing the command *CCCCCCCC*, an internal communication failure with the reason *RRRRRRRR* occurred. This failure could have a number of reasons that are perfectly normal. A typical reason is a external command being cancelled or a service level change whilst a command is executing.

*System Action*: Depending upon the timing, the command *CCCCCCCC* may or may not continue executing.

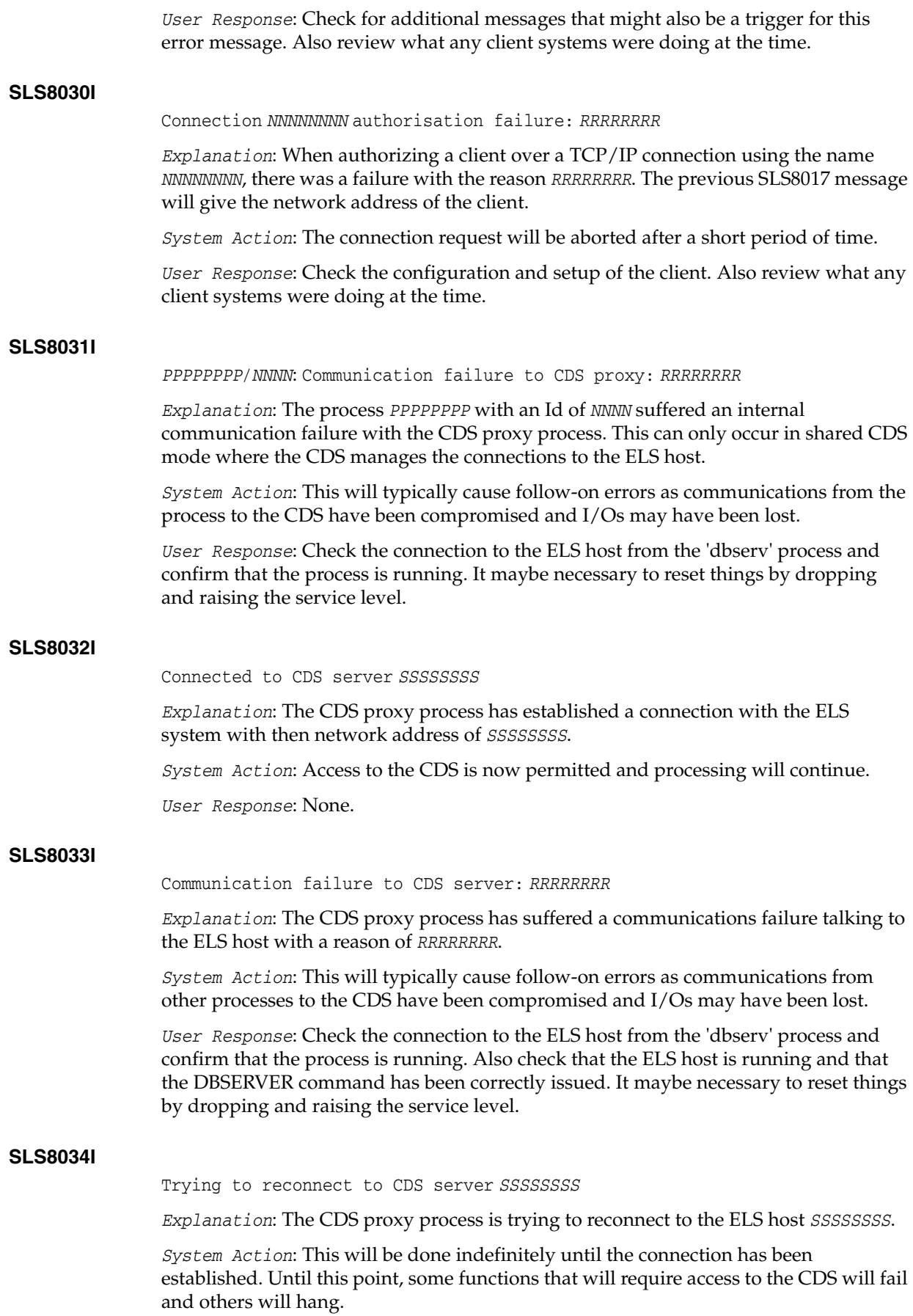

*User Response*: Check that the ELS host is running and that the DBSERVER command has been correctly issued.

#### **SLS8035I**

Communication failure to CDS client: *RRRRRRRR*

*Explanation*: The CDS proxy process has detected that one of its client processes has dropped an internal connection for the reason *RRRRRRRR*.

*System Action*: Processing continues and the client's I/O requests will be dropped.

*User Response*: Check the other processes for error messages that may give an indication as to the source of the problem.

#### **SLS8036I**

CDS version: *VVVVVV* Primary DSN: *DDDDDDDD*

*Explanation*: The CDS proxy has successfully connected to the ELS system that is serving up the CDS. The version of ELS is *VVVVVV* and the primary CDS is *DDDDDDDDDD*

*System Action*: Processing continues.

*User Response*: None.

#### **SLS8037I**

Cannot create shared memory segment

*Explanation*: The process was unable to create the shared memory segment that is used for communication between processes.

*System Action*: The process will abort its start-up and take a dump.

*User Response*: Check the other processes for error messages that may give an indication as to the source of the problem. Try rebooting the LDOM.

#### **SLS8038I**

Cannot attach shared memory segment

*Explanation*: The process was unable to attach to the shared memory segment that is used for communication between processes. It is possibly incompatible.

*System Action*: The process will abort its start-up and take a dump.

*User Response*: Check the other processes for error messages that may give an indication as to the source of the problem. Try rebooting the LDOM.

#### **SLS8039I**

Local configuration change to host *NNNN* with name *SSSSSSSS*

*Explanation*: The local configuration has been updated and the system has been allocated an Id of *NNNN* and a name of *SSSSSSSS*.

*System Action*: Processing continues.

*User Response*: None.

#### **SLS8040I**

Configuration connection from *NNNN* as host *SSSSSSSS*

*Explanation*: A cluster connection has been received from the system with an Id of *NNNN* and a name of *SSSSSSSS*.

*System Action*: Processing continues. This includes ensuring that both systems have correc6t configuration information.

*User Response*: None.

#### **SLS8041I**

Configuration connection to *NNNN* as host *SSSSSSSS* using *AAAAAAAA*

*Explanation*: A cluster connection is been attempted to the system with an Id of *NNNN* and a name of *SSSSSSSS* using the network address *AAAAAAAA*.

*System Action*: Processing continues. This includes ensuring that both systems have correc6t configuration information.

*User Response*: None.

#### **SLS8042I**

Configuration sent to *NNNN* as host *SSSSSSSS*

*Explanation*: This system has deduced that it has a more current configuration than the system with the Id of *NNNN* and the name of *SSSSSSSS*. It is therefore uploading the changed configuration to this target in order to bring both systems into line.

*System Action*: Processing continues. Once the configuration update has been received, notifications will be sent to the various processes to cause them to read in the update.

*User Response*: None.

#### **SLS8043I**

Configuration received from *NNNN* as host *SSSSSSSS*

*Explanation*: This system with the Id of *NNNN* and the name of *SSSSSSSS* has deduced that it has a more current configuration than this system. It is therefore downloading the changed configuration to this system in order to bring both systems into line.

*System Action*: Processing continues. Once the configuration update has been received, notifications will be sent to the various processes to cause them to read in the update.

*User Response*: None.

#### **SLS8044I**

Configuration connection to # *NNNN* as host *SSSSSSSS* terminated: *RRRRRRRR*

*Explanation*: The cluster connection to the system with the Id of *NNNN* and the name of *SSSSSSSS* has terminated for the reason of *RRRRRRRR*.

*System Action*: Processing continues. Depending upon the reason for the termination, other error messages maybe posted.

*User Response*: If this is not an expected condition, then check for error messages that may give an indication as to the source of the problem.

#### **SLS8045I**

*PPPPPPPP*/*NNNN*: SQL error: *EEEEEEEE* Return Code: *RRRR*

*Explanation*: The process *PPPPPPPP* with an Id of *NNNN* has suffered an internal SQL of *EEEEEEEE* when accessing the CDS. The return code from the operation was *RRRR*.

*System Action*: This will typically cause follow-on errors as access to the CDS will have been compromised and I/Os may have been lost. Depending upon the nature of the error, some retries maybe attempted before giving up. on the operation.

*User Response*: Check the other processes for error messages that may give an indication as to the source of the problem. It maybe necessary to reset things by dropping and raising the service level. In a clustering environment where there are two systems, errors can be posted if communications to the primary system is lost.

#### **SLS8046I**

CDS unavailable: *RRRRRRRR*

*Explanation*: The current operation was unable to complete because the CDS is unavailable because of the reason *RRRRRRRR*.

*System Action*: The function attempting to access the CDS will fail.

*User Response*: Check the connection to the ELS host from the 'dbserv' process and confirm that the process is running. It may be necessary to reset things by dropping and raising the service level.

#### **SLS8047I**

DS access error: *RRRRRRRR*

*Explanation*: The current operation was unable to complete because the CDS access returned the error with a reason of *RRRRRRRR*.

*System Action*: The function attempting to access the CDS will fail.

*User Response*: Check for additional messages that might also be a trigger for this error message.

#### **SLS8048I**

*PPPPPPPP*: Parameter change detected

*Explanation*: The process *PPPPPPPP* has been notified of a change to the main parameter file,

*System Action*: The process will read and process the updated parameter file.

*User Response*: This is informational only.

#### **SLS8049I**

Restart of process *PPPPPPPP* detected

*Explanation*: The process *PPPPPPPP* has been restarted after previously suffering an uncontrolled termination.

*System Action*: Processing continues.

*User Response*: None.

#### **SLS8050I**

Received=*RRRR*/*rrrrrrrr*, Sent=*SSSS*/*ssssssss*, Duplicate reads=*DDDD*, Cache reads=*CCCC*

*Explanation*: This reports the statistics for accessing the CDS via an ELS host and is normally issued when the 'dbserv' process is shut down.

The *RRRR*/*rrrrrrrr* value is the number of messages received from the ELS host and the number of bytes transferred.

The *SSSS*/*ssssssss* value is the number of messages sent to the ELS host and the number of bytes transferred.

The *DDDD* value is the number of read requests to the ELS host that were suppressed because the same request was already in-flight.

The *CCCC* value is the number of read requests to the ELS host that could be satisfied from a client side cache.

*System Action*: Processing continues.

*User Response*: None.

#### **SLS8051I**

Number of CDS I/O operations=*IIII*, Response time=*TTTTTTT*

*Explanation*: This reports the statistics for accessing the CDS via an ELS host and is normally issued by each process when it stops doing I/O to the CDS. The *IIII* value is the number of CDS I/O operations performed. The *TTTTTTTT* value is the average response time of the CDS I/O requests. At times this may appear lower than expected because some requests are services from a cache or because the request is a duplicate of an existing request.

*System Action*: Processing continues.

*User Response*: None.

#### **SLS8052I**

Configuration connection from *NNNN* as host *SSSSSSSS* rejected

*Explanation*: This system with the Id of *NNNN* and the name of *SSSSSSSS* attempted to connect to this system in order to form part of a cluster. This was rejected because the system is not deemed to be part of the cluster.

*System Action*: Processing continues on this system. On the system attempting to connect, it should drop into a failed state and refuse to start. This is to avoid a split-brain scenario with the CDS.

*User Response*: Investigate the history of the two systems. Check for additional messages that might also be a trigger for this error message.

When attempting to recover from this situation it is important that a full picture of the state and history is obtained. If this is not done, then it is easy to make the wrong decision and destroy the CDS contents.

#### **SLS8053I**

Allowing MySQL to start: *RRRRRRRR*

*Explanation*: The cluster control process has deemed that it is OK to permit access to the SQL based CDS. The reason for the decision is given as *RRRRRRRR*.

*System Action*: Processing continues and the internal SQL database is started up.

*User Response*: None.

#### **SLS8054I**

Configuration shutdown - Possible split-brain condition

*Explanation*: The cluster control process has detected a condition whereby continuing to start could result in a split-brain condition.

*System Action*: The clustering process shuts down and this will in turn shut down all other dependent process. Access to the internal SQL CDS is disabled.

*User Response*: Investigate the history of the systems. Check for additional messages that might also be a trigger for this error message upon this and any other systems.

When attempting to recover from this situation it is important that a full picture of the state and history is obtained. If this is not done, then it is easy to make the wrong decision and destroy the CDS contents.

#### **SLS8055I**

Cluster connection to *NNNN* down. In single server mode

*Explanation*: The connection from the cluster control process to the host with the Id of *NNNN* can either not be established or has failed.

*System Action*: Processing continues. This does mean that the CDS is only running with a single copy active and that any subsequent failure could be fatal.

Depending upon the reason for the connection loss, there maybe transient errors reported.

*User Response*: Investigate the history of the systems. Check for additional messages that might also be a trigger for this error message upon this and any other systems.

#### **SLS8056I**

Database state compromised - Check service levels

*Explanation*: A check of the internal SQL database state has indicated that not all of the required parts are functional.

*System Action*: Processing continues. This does mean that the CDS is only running with a single copy active and that any subsequent failure could be fatal.

*User Response*: Investigate the history of the systems. Check for additional messages that might also be a trigger for this error message upon this and any other systems.

Check that the service levels are correct upon each member of the cluster and adjust if necessary.

#### **SLS8057I**

Process *PPPPPPPP*/*NNNN* running

*Explanation*: The process *PPPPPPPP* with an Id of *NNNN* has started executing.

*System Action*: None.

*User Response*: None.

**7**

## **Controlling Contaminants** <sup>7</sup>

This chapter discusses the following topics:

- **[Environmental Contaminants](#page-92-0)**
- **[Required Air Quality Levels](#page-93-0)**
- [Contaminant Properties and Sources](#page-93-1)
- [Contaminant Effects](#page-95-0)
- **[Room Conditions](#page-96-0)**
- **[Exposure Points](#page-97-0)**
- **[Filtration](#page-97-1)**
- [Positive Pressurization and Ventilation](#page-98-0)
- [Cleaning Procedures and Equipment](#page-99-0)
- **[Activity and Processes](#page-101-0)**

## <span id="page-92-1"></span><span id="page-92-0"></span>**Environmental Contaminants**

Control over contaminant levels in a computer room is extremely important because tape libraries, tape drives, and tape media are subject to damage from airborne particulates. Most particles smaller than ten microns are not visible to the naked eye under most conditions, but these particles can be the most damaging. As a result, the operating environment must adhere to the following requirements:

- ISO 14644-1 Class 8 Environment.
- The total mass of airborne particulates must be less than or equal to 200 micrograms per cubic meter.
- Severity level G1 per ANSI/ISA 71.04-1985

Oracle currently requires the ISO 14644-1 standard approved in 1999, but will require any updated standards for ISO 14644-1 as they are approved by the ISO governing body. The ISO 14644-1 standard primarily focuses on the quantity and size of particulates as well as the proper measurement methodology, but does not address the overall mass of the particulates. As a result, the requirement for total mass limitations is also necessary as a computer room or data center could meet the ISO 14644-1 specification but still damage equipment because of the specific type of particulates in the room. In addition, the ANSI/ISA 71.04-1985 specification addresses gaseous contaminations as some airborne chemicals are more hazardous. All three requirements are consistent with the requirements set by other major tape storage vendors.

## <span id="page-93-3"></span><span id="page-93-0"></span>**Required Air Quality Levels**

Particles, gasses and other contaminants may impact the sustained operations of computer hardware. Effects can range from intermittent interference to actual component failures. The computer room must be designed to achieve a high level of cleanliness. Airborne dusts, gasses and vapors must be maintained within defined limits to help minimize their potential impact on the hardware.

Airborne particulate levels must be maintained within the limits of *ISO 14644-1 Class 8 Environment*. This standard defines air quality classes for clean zones based on airborne particulate concentrations. This standard has an order of magnitude less particles than standard air in an office environment. Particles ten microns or smaller are harmful to most data processing hardware because they tend to exist in large numbers, and can easily circumvent many sensitive components' internal air filtration systems. When computer hardware is exposed to these submicron particles in great numbers they endanger system reliability by posing a threat to moving parts, sensitive contacts and component corrosion.

Excessive concentrations of certain gasses can also accelerate corrosion and cause failure in electronic components. Gaseous contaminants are a particular concern in a computer room both because of the sensitivity of the hardware, and because a proper computer room environment is almost entirely recirculating. Any contaminant threat in the room is compounded by the cyclical nature of the airflow patterns. Levels of exposure that might not be concerning in a well ventilated site repeatedly attack the hardware in a room with recirculating air. The isolation that prevents exposure of the computer room environment to outside influences can also multiply any detrimental influences left unaddressed in the room.

Gasses that are particularly dangerous to electronic components include chlorine compounds, ammonia and its derivatives, oxides of sulfur and petrol hydrocarbons. In the absence of appropriate hardware exposure limits, health exposure limits must be used.

While the following sections will describe some best practices for maintaining an ISO 14644-1 Class 8 Environment in detail, there are some basic precautions that must be adhered to:

- Do not allow food or drink into the area.
- Cardboard, wood, or packing materials must not be stored in the data center clean area.
- Identify a separate area for unpacking new equipment from crates and boxes.
- Do not allow construction or drilling in the data center without first isolating sensitive equipment and any air targeted specifically for the equipment. Construction generates a high level of particulates that exceed ISO 14644-1 Class 8 criteria in a localized area. Dry wall and gypsum are especially damaging to storage equipment.

## <span id="page-93-2"></span><span id="page-93-1"></span>**Contaminant Properties and Sources**

Contaminants in the room can take many forms, and can come from numerous sources. Any mechanical process in the room can produce dangerous contaminants or agitate settled contaminants. A particle must meet two basic criteria to be considered a contaminant:

It must have the physical properties that could potentially cause damage to the hardware.

It must be able to migrate to areas where it can cause the physical damage.

The only differences between a potential contaminant and an actual contaminant are time and location. Particulate matter is most likely to migrate to areas where it can do damage if it is airborne. For this reason, airborne particulate concentration is a useful measurement in determining the quality of the computer room environment. Depending on local conditions, particles as big as 1,000 microns can become airborne, but their active life is very short, and they are arrested by most filtration devices.

Submicron particulates are much more dangerous to sensitive computer hardware, because they remain airborne for a much longer period of time, and they are more apt to bypass filters.

## **Operator Activity**

Human movement within the computer space is probably the single greatest source of contamination in an otherwise clean computer room. Normal movement can dislodge tissue fragments, such as dander or hair, or fabric fibers from clothing. The opening and closing of drawers or hardware panels or any metal-on-metal activity can produce metal filings. Simply walking across the floor can agitate settled contamination making it airborne and potentially dangerous.

## **Hardware Movement**

Hardware installation or reconfiguration involves a great deal of subfloor activity, and settled contaminants can very easily be disturbed, forcing them to become airborne in the supply air stream to the room's hardware. This is particularly dangerous if the subfloor deck is unsealed. Unsealed concrete sheds fine dust particles into the airstream, and is susceptible to efflorescence -- mineral salts brought to the surface of the deck through evaporation or hydrostatic pressure.

## **Outside Air**

Inadequately filtered air from outside the controlled environment can introduce innumerable contaminants. Post-filtration contamination in duct work can be dislodged by air flow, and introduced into the hardware environment. This is particularly important in a downward-flow air conditioning system in which the subfloor void is used as a supply air duct. If the structural deck is contaminated, or if the concrete slab is not sealed, fine particulate matter (such as concrete dust or efflorescence) can be carried directly to the room's hardware.

## **Stored Items**

Storage and handling of unused hardware or supplies can also be a source of contamination. Corrugated cardboard boxes or wooden skids shed fibers when moved or handled. Stored items are not only contamination sources; their handling in the computer room controlled areas can agitate settled contamination already in the room.

#### **Outside Influences**

A negatively pressurized environment can allow contaminants from adjoining office areas or the exterior of the building to infiltrate the computer room environment through gaps in the doors or penetrations in the walls. Ammonia and phosphates are often associated with agricultural processes, and numerous chemical agents can be produced in manufacturing areas. If such industries are present in the vicinity of the data center facility, chemical filtration may be necessary. Potential impact from

automobile emissions, dusts from local quarries or masonry fabrication facilities or sea mists should also be assessed if relevant.

## **Cleaning Activity**

Inappropriate cleaning practices can also degrade the environment. Many chemicals used in normal or "office" cleaning applications can damage sensitive computer equipment. Potentially hazardous chemicals outlined in ["Cleaning Procedures and](#page-99-0)  [Equipment" on page](#page-99-0) 7-8 should be avoided. Out-gassing from these products or direct contact with hardware components can cause failure. Certain biocide treatments used in building air handlers are also inappropriate for use in computer rooms either because they contain chemicals, that can degrade components, or because they are not designed to be used in the airstream of a re-circulating air system. The use of push mops or inadequately filtered vacuums can also stimulate contamination.

It is essential that steps be taken to prevent air contaminants, such as metal particles, atmospheric dust, solvent vapors, corrosive gasses, soot, airborne fibers or salts from entering or being generated within the computer room environment. In the absence of hardware exposure limits, applicable human exposure limits from OSHA, NIOSH or the ACGIH should be used.

## <span id="page-95-1"></span><span id="page-95-0"></span>**Contaminant Effects**

Destructive interactions between airborne particulate and electronic instrumentation can occur in numerous ways. The means of interference depends on the time and location of the critical incident, the physical properties of the contaminant and the environment in which the component is placed.

## **Physical Interference**

Hard particles with a tensile strength at least 10% greater than that of the component material can remove material from the surface of the component by grinding action or embedding. Soft particles will not damage the surface of the component, but can collect in patches that can interfere with proper functioning. If these particles are tacky they can collect other particulate matter. Even very small particles can have an impact if they collect on a tacky surface, or agglomerate as the result of electrostatic charge build-up.

#### **Corrosive Failure**

Corrosive failure or contact intermittence due to the intrinsic composition of the particles or due to absorption of water vapor and gaseous contaminants by the particles can also cause failures. The chemical composition of the contaminant can be very important. Salts, for instance, can grow in size by absorbing water vapor from the air (nucleating). If a mineral salts deposit exists in a sensitive location, and the environment is sufficiently moist, it can grow to a size where it can physically interfere with a mechanism, or can cause damage by forming salt solutions.

#### **Shorts**

Conductive pathways can arise through the accumulation of particles on circuit boards or other components. Many types of particulate are not inherently conductive, but can absorb significant quantities of water in high-moisture environments. Problems caused by electrically conductive particles can range from intermittent malfunctioning to actual damage to components and operational failures.

## **Thermal Failure**

Premature clogging of filtered devices will cause a restriction in air flow that could induce internal overheating and head crashes. Heavy layers of accumulated dust on hardware components can also form an insulative layer that can lead to heat-related failures.

## <span id="page-96-1"></span><span id="page-96-0"></span>**Room Conditions**

All surfaces within the controlled zone of the data center should be maintained at a high level of cleanliness. All surfaces should be periodically cleaned by trained professionals on a regular basis, as outlined in ["Cleaning Procedures and Equipment"](#page-99-0) [on page](#page-99-0) 7-8. Particular attention should be paid to the areas beneath the hardware, and the access floor grid. Contaminants near the air intakes of the hardware can more easily be transferred to areas where they can do damage. Particulate accumulations on the access floor grid can be forced airborne when floor tiles are lifted to gain access to the sub-floor.

The subfloor void in a downward-flow air conditioning system acts as the supply air plenum. This area is pressurized by the air conditioners, and the conditioned air is then introduced into the hardware spaces through perforated floor panels. Thus, all air traveling from the air conditioners to the hardware must first pass through the subfloor void. Inappropriate conditions in the supply air plenum can have a dramatic effect on conditions in the hardware areas.

The subfloor void in a data center is often viewed solely as a convenient place to run cables and pipes. It is important to remember that this is also a duct, and that conditions below the false floor must be maintained at a high level of cleanliness. Contaminant sources can include degrading building materials, operator activity or infiltration from outside the controlled zone. Often particulate deposits are formed where cables or other subfloor items form air dams that allow particulate to settle and accumulate. When these items are moved, the particulate is re-introduced into the supply airstream, where it can be carried directly to hardware.

Damaged or inappropriately protected building materials are often sources of subfloor contamination. Unprotected concrete, masonry block, plaster or gypsum wall-board will deteriorate over time, shedding fine particulate into the air. Corrosion on post-filtration air conditioner surfaces or subfloor items can also be a concern. The subfloor void must be thoroughly and appropriately decontaminated on a regular basis to address these contaminants. Only vacuums equipped with High Efficiency Particulate Air (HEPA) filtration should be used in any decontamination procedure. Inadequately filtered vacuums will not arrest fine particles, passing them through the unit at high speeds, and forcing them airborne.

Unsealed concrete, masonry or other similar materials are subject to continued degradation. The sealants and hardeners normally used during construction are often designed to protect the deck against heavy traffic, or to prepare the deck for the application of flooring materials, and are not meant for the interior surfaces of a supply air plenum. While regular decontaminations will help address loose particulate, the surfaces will still be subject to deterioration over time, or as subfloor activity causes wear. Ideally all of the subfloor surfaces will be appropriately sealed at the time of construction. If this is not the case, special precautions will be necessary to address the surfaces in an on-line room.

It is extremely important that only appropriate materials and methodology are used in the encapsulation process. Inappropriate sealants or procedures can actually degrade the conditions they are meant to improve, impacting hardware operations and

reliability. The following precautions should be taken when encapsulating the supply air plenum in an on-line room:

- Manually apply the encapsulant. Spray applications are totally inappropriate in an on-line data center. The spraying process forces the sealant airborne in the supply airstream, and is more likely to encapsulate cables to the deck.
- Use a pigmented encapsulant. The pigmentation makes the encapsulant visible in application, ensuring thorough coverage, and helps in identifying areas that are damaged or exposed over time.
- It must have a high flexibility and low porosity to effectively cover the irregular textures of the subject area, and to minimize moisture migration and water damage.
- The encapsulant must not out-gas any harmful contaminants. Many encapsulants commonly used in industry are highly ammoniated or contain other chemicals that can be harmful to hardware. It is very unlikely that this out-gassing could cause immediate, catastrophic failure, but these chemicals will often contribute to corrosion of contacts, heads or other components.

Effectively encapsulating a subfloor deck in an on-line computer room is a very sensitive and difficult task, but it can be conducted safely if appropriate procedures and materials are used. Avoid using the ceiling void as an open supply or return for the building air system. This area is typically very dirty and difficult to clean. Often the structural surfaces are coated with fibrous fire-proofing, and the ceiling tiles and insulation are also subject to shedding. Even before filtration, this is an unnecessary exposure that can adversely affect environmental conditions in the room. It is also important that the ceiling void does not become pressurized, as this will force dirty air into the computer room. Columns or cable chases with penetrations in both the subfloor and ceiling void can lead to ceiling void pressurization.

## <span id="page-97-2"></span><span id="page-97-0"></span>**Exposure Points**

All potential exposure points in the data center should be addressed to minimize potential influences from outside the controlled zone. Positive pressurization of the computer rooms will help limit contaminant infiltration, but it is also important to minimize any breaches in the room perimeter. To ensure the environment is maintained correctly, the following should be considered:

- All doors should fit snugly in their frames.
- Gaskets and sweeps can be used to address any gaps.
- Automatic doors should be avoided in areas where they can be accidentally triggered. An alternate means of control would be to remotely locate a door trigger so that personnel pushing carts can open the doors easily. In highly sensitive areas, or where the data center is exposed to undesirable conditions, it may be advisable to design and install personnel traps. Double sets of doors with a buffer between can help limit direct exposure to outside conditions.
- Seal all penetrations between the data center and adjacent areas.
- Avoid sharing a computer room ceiling or subfloor plenum with loosely controlled adjacent areas.

## <span id="page-97-3"></span><span id="page-97-1"></span>**Filtration**

Filtration is an effective means of addressing airborne particulate in a controlled environment. It is important that all air handlers serving the data center are

adequately filtered to ensure appropriate conditions are maintained within the room. In-room process cooling is the recommended method of controlling the room environment. The in-room process coolers re-circulate room air. Air from the hardware areas is passed through the units where it is filtered and cooled, and then introduced into the subfloor plenum. The plenum is pressurized, and the conditioned air is forced into the room, through perforated tiles, which then travels back to the air conditioner for reconditioning. The airflow patterns and design associated with a typical computer room air handler have a much higher rate of air change than typical comfort cooling air conditioners so air is filtered much more often than in an office environment. Proper filtration can capture a great deal of particulates. The filters installed in the in-room, re-circulating air conditioners should have a minimum efficiency of 40% (Atmospheric Dust-Spot Efficiency, ASHRAE Standard 52.1). Lowgrade pre-filters should be installed to help prolong the life of the more expensive primary filters.

Any air being introduced into the computer room controlled zone, for ventilation or positive pressurization, should first pass through high efficiency filtration. Ideally, air from sources outside the building should be filtered using High Efficiency Particulate Air (HEPA) filtration rated at 99.97% efficiency (DOP Efficiency MILSTD-282) or greater. The expensive high efficiency filters should be protected by multiple layers of pre-filters that are changed on a more frequent basis. Low-grade pre-filters, 20% ASHRAE atmospheric dust-spot efficiency, should be the primary line of defense. The next filter bank should consist of pleated or bag type filters with efficiencies between 60% and 80% ASHRAE atmospheric dust-spot efficiency.

|                        | <b>Fractional</b><br><b>Efficiencies %</b> | <b>Fractional</b><br><b>Efficiencies %</b> | <b>Fractional</b><br><b>Efficiencies %</b> |
|------------------------|--------------------------------------------|--------------------------------------------|--------------------------------------------|
| Dust spot efficiency % | 3.0 micron                                 | 1.0 micron                                 | 0.3 micron                                 |
| $25 - 30$              | 80                                         | 20                                         | $<$ 5                                      |
| 60-65                  | 93                                         | 50                                         | 20                                         |
| 80-85                  | 99                                         | 90                                         | 50                                         |
| 90                     | >99                                        | 92                                         | 60                                         |
| DOP 95                 |                                            | >99                                        | 95                                         |

*Table 7–1 ASHRAE 52-76*

Low efficiency filters are almost totally ineffective at removing sub-micron particulates from the air. It is also important that the filters used are properly sized for the air handlers. Gaps around the filter panels can allow air to bypass the filter as it passes through the air conditioner. Any gaps or openings should be filled using appropriate materials, such as stainless steel panels or custom filter assemblies.

## <span id="page-98-1"></span><span id="page-98-0"></span>**Positive Pressurization and Ventilation**

A designed introduction of air from outside the computer room system will be necessary in order to accommodate positive pressurization and ventilation requirements. The data center should be designed to achieve positive pressurization in relation to more loosely controlled surrounding areas. Positive pressurization of the more sensitive areas is an effective means of controlling contaminant infiltration through any minor breaches in the room perimeter. Positive pressure systems are designed to apply outward air forces to doorways and other access points within the data processing center in order to minimize contaminant infiltration of the computer room. Only a minimal amount of air should be introduced into the controlled environment. In data centers with multiple rooms, the most sensitive areas should be

the most highly pressurized. It is, however, extremely important that the air being used to positively pressurize the room does not adversely affect the environmental conditions in the room. It is essential that any air introduction from outside the computer room is adequately filtered and conditioned to ensure that it is within acceptable parameters. These parameters can be looser than the goal conditions for the room since the air introduction should be minimal. A precise determination of acceptable limits should be based on the amount of air being introduced and the potential impact on the environment of the data center.

Because a closed-loop, re-circulating air conditioning system is used in most data centers, it will be necessary to introduce a minimal amount of air to meet the ventilation requirements of the room occupants. Data center areas normally have a very low human population density; thus the air required for ventilation will be minimal. In most cases, the air needed to achieve positive pressurization will likely exceed that needed to accommodate the room occupants. Normally, outside air quantities of less than 5% make-up air should be sufficient (ASHRAE Handbook: Applications, Chapter 17). A volume of 15 CFM outside air per occupant or workstation should sufficiently accommodate the ventilation needs of the room.

## <span id="page-99-1"></span><span id="page-99-0"></span>**Cleaning Procedures and Equipment**

Even a perfectly designed data center requires continued maintenance. Data centers containing design flaws or compromises may require extensive efforts to maintain conditions within desired limits. Hardware performance is an important factor contributing to the need for a high level of cleanliness in the data center.

Operator awareness is another consideration. Maintaining a fairly high level of cleanliness will raise the level of occupant awareness with respect to special requirements and restrictions while in the data center. Occupants or visitors to the data center will hold the controlled environment in high regard and are more likely to act appropriately. Any environment that is maintained to a fairly high level of cleanliness and is kept in a neat and well organized fashion will also command respect from the room's inhabitants and visitors. When potential clients visit the room they will interpret the overall appearance of the room as a reflection of an overall commitment to excellence and quality. An effective cleaning schedule must consist of specially designed short-term and long-term actions. These can be summarized as follows:

| <b>Frequency</b>         | Task                                           |  |
|--------------------------|------------------------------------------------|--|
| Daily Actions            | Rubbish removal                                |  |
| <b>Weekly Actions</b>    | Access floor maintenance (vacuum and damp mop) |  |
| <b>Quarterly Actions</b> | Hardware decontamination                       |  |
|                          | Room surface decontamination                   |  |
| Bi-Annual Actions        | Subfloor void decontamination                  |  |
|                          | Air conditioner decontamination (as necessary) |  |

*Table 7–2 Cleaning Schedule*

## **Daily Tasks**

This statement of work focuses on the removal of each day's discarded trash and rubbish from the room. In addition, daily floor vacuuming may be required in Print Rooms or rooms with a considerable amount of operator activity.

## **Weekly Tasks**

This statement of work focuses on the maintenance of the access floor system. During the week, the access floor becomes soiled with dust accumulations and blemishes. The entire access floor should be vacuumed and damp mopped. All vacuums used in the data center, for any purpose, should be equipped with High Efficiency Particulate Air (HEPA) filtration. Inadequately filtered equipment cannot arrest smaller particles, but rather simply agitates them, degrading the environment they were meant to improve. It is also important that mop-heads and dust wipes are of appropriate nonshedding designs.

Cleaning solutions used within the data center must not pose a threat to the hardware. Solutions that could potentially damage hardware include products that are:

- **Ammoniated**
- Chlorine-based
- Phosphate-based
- Bleach enriched
- Petro-chemical based
- Floor strippers or re-conditioners

It is also important that the recommended concentrations are used, as even an appropriate agent in an inappropriate concentration can be potentially damaging. The solution should be maintained in good condition throughout the project, and excessive applications should be avoided.

#### **Quarterly Tasks**

The quarterly statement of work involves a much more detailed and comprehensive decontamination schedule and should only be conducted by experienced computer room contamination-control professionals. These actions should be performed three to four times per year, based on the levels of activity and contamination present. All room surfaces should be thoroughly decontaminated including cupboards, ledges, racks, shelves and support equipment. High ledges and light fixtures and generally accessible areas should be treated or vacuumed as appropriate. Vertical surfaces including windows, glass partitions, doors, etc. should be thoroughly treated. Special dust cloths that are impregnated with a particle absorbent material are to be used in the surface decontamination process. Do not use generic dust rags or fabric cloths to perform these activities. Do not use any chemicals, waxes or solvents during these activities.

Settled contamination should be removed from all exterior hardware surfaces including horizontal and vertical surfaces. The unit's air inlet and outlet grilles should be treated as well. Do not wipe the unit's control surfaces as these areas can be decontaminated by the use of lightly compressed air. Special care should also be taken when cleaning keyboards and life-safety controls. Specially treated dust wipes should be used to treat all hardware surfaces. Monitors should be treated with optical cleansers and static-free cloths. No Electro-Static Discharge (ESD) dissipative chemicals should be used on the computer hardware, since these agents are caustic and harmful to most sensitive hardware. The computer hardware is sufficiently designed to permit electrostatic dissipation thus no further treatments are required. After all of the hardware and room surfaces have been thoroughly decontaminated, the access floor should be HEPA vacuumed and damp mopped as detailed in the Weekly Actions.

## **Biennial Tasks**

The subfloor void should be decontaminated every 18 months to 24 months based on the conditions of the plenum surfaces and the degree of contaminant accumulation. Over the course of the year, the subfloor void undergoes a considerable amount of activity that creates new contamination accumulations. Although the weekly above floor cleaning activities will greatly reduce the subfloor dust accumulations, a certain amount of surface dirt will migrate into the subfloor void. It is important to maintain the subfloor to a high degree of cleanliness since this area acts as the hardware's supply air plenum. It is best to perform the subfloor decontamination treatment in a short time frame to reduce cross contamination. The personnel performing this operation should be fully trained to assess cable connectivity and priority. Each exposed area of the subfloor void should be individually inspected and assessed for possible cable handling and movement. All twist-in and plug-in connections should be checked and fully engaged before cable movement. All subfloor activities must be conducted with proper consideration for air distribution and floor loading. In an effort to maintain access floor integrity and proper psychrometric conditions, the number of floor tiles removed from the floor system should be carefully managed. In most cases, each work crew should have no more than 24 square feet (six tiles) of open access flooring at any one time. The access floor's supporting grid system should also be thoroughly decontaminated, first by vacuuming the loose debris and then by damp-sponging the accumulated residue. Rubber gaskets, if present, as the metal framework that makes up the grid system should be removed from the grid work and cleaned with a damp sponge as well. Any unusual conditions, such as damaged floor suspension, floor tiles, cables and surfaces, within the floor void should be noted and reported.

## <span id="page-101-1"></span><span id="page-101-0"></span>**Activity and Processes**

Isolation of the data center is an integral factor in maintaining appropriate conditions. All unnecessary activity should be avoided in the data center, and access should be limited to necessary personnel only. Periodic activity, such as tours, should be limited, and traffic should be restricted to away from the hardware so as to avoid accidental contact. All personnel working in the room, including temporary employees and janitorial personnel, should be trained in the most basic sensitivities of the hardware so as to avoid unnecessary exposure. The controlled areas of the data center should be thoroughly isolated from contaminant producing activities. Ideally, print rooms, check sorting rooms, command centers or other areas with high levels of mechanical or human activity should have no direct exposure to the data center. Paths to and from these areas should not necessitate traffic through the main data center areas.

<span id="page-102-1"></span>**A**

## **Customer-supplied Information for Field Personnel**

Table A-1 shows a chart you can fill out and give to field personnel. It provides a list of items you assign as you go through the planning process.

| Value:                                                                 | <b>What You Entered:</b> |
|------------------------------------------------------------------------|--------------------------|
| Company Name                                                           |                          |
| <b>Site Name</b>                                                       |                          |
| City                                                                   |                          |
| <b>First Name</b>                                                      |                          |
| Last Name                                                              |                          |
| Contact Email                                                          |                          |
| Customer Oracle CSI Login Name                                         |                          |
| Customer Oracle CSI Login<br>Password                                  |                          |
| <b>Ethernet Port Host Name</b>                                         |                          |
| Server IP Address                                                      |                          |
| Network CIDR                                                           |                          |
| VTCS Database Mode (if SQL,<br>indicate which VTCS node is<br>primary) |                          |
| ACSLS or VTCS LDOM data disk<br>size                                   |                          |
| <b>MOS User ID</b>                                                     |                          |
| <b>MOS Password</b>                                                    |                          |
| <b>ILOM Hostname</b>                                                   |                          |
| <b>ILOM IP Address</b>                                                 |                          |
| <b>ILOM CIDR</b>                                                       |                          |
| Server Hostname                                                        |                          |
| Server IP Address                                                      |                          |
| <b>Server CIDR</b>                                                     |                          |
| Server Default Router                                                  |                          |

<span id="page-102-0"></span>*Table A–1 Customer-supplied Information*

| Value:                                  | <b>What You Entered:</b> |
|-----------------------------------------|--------------------------|
| <b>DNS</b> Servers 1-3                  |                          |
| Server Search Domains 1-3               |                          |
| Virtual Machine Type (ACSLS or<br>VTCS) |                          |
| Virtual Machine Hostname                |                          |
| Virtual Machine IP Address              |                          |
| Virtual Machine CIDR                    |                          |

*Table A–1 (Cont.) Customer-supplied Information*

## **Index**

## **A**

[activity and processes,](#page-101-1) 7-10 [ASR notifications,](#page-13-0) 2-2

## **C**

[cable requirements,](#page-12-0) 2-1 [CIDR requirements,](#page-15-0) 2-4 [cleaning procedures and equipment,](#page-99-1) 7-8 commands [oVTCS,](#page-30-0) 5-5 [configuration for VLE,](#page-22-0) 4-3 [configuration for VTVs only,](#page-22-1) 4-3 [configuration information,](#page-15-1) 2-4 [configuration with real library,](#page-23-0) 4-4 [contaminant effects,](#page-95-1) 7-4 [contaminant properties and sources,](#page-93-2) 7-2 controlling contaminants [activity and processes,](#page-101-1) 7-10 [cleaning procedures and equipment,](#page-99-1) 7-8 [contaminant effects,](#page-95-1) 7-4 [contaminant properties and sources,](#page-93-2) 7-2 [environmental contaminants,](#page-92-1) 7-1 [exposure points,](#page-97-2) 7-6 [filtration,](#page-97-3) 7-6 [positive pressurization and ventilation,](#page-98-1) 7-7 [required air quality levels,](#page-93-3) 7-2 [room conditions,](#page-96-1) 7-5

## **D**

[data disk size calculation,](#page-15-2) 2-4 database configurations [HSC CDS,](#page-21-0) 4-2 [SQL database,](#page-20-0) 4-1 [database format,](#page-15-3) 2-4 DBSERVer command [description,](#page-53-0) 6-6 [parameters,](#page-53-1) 6-6 [syntax,](#page-53-2) 6-6 [determining the VSM console configuration](#page-14-0)  values, 2-3

## **E**

[email notification,](#page-13-1) 2-2

[environmental contaminants,](#page-92-1) 7-1 [Ethernet ports,](#page-14-1) 2-3 [exposure points,](#page-97-2) 7-6

## **F**

[filtration,](#page-97-3) 7-6

## **H**

[Hypervisor description,](#page-11-0) 1-2

## **I**

[IP address requirements,](#page-15-4) 2-4

## **M**

[mainframe software host requirements,](#page-12-1) 2-1 MGMTDEF command, oVTCS [description,](#page-29-0) 5-4 [example,](#page-30-1) 5-5 [parameters,](#page-29-1) 5-4 [syntax,](#page-29-2) 5-4 MVS client connection [connecting SMC,](#page-50-0) 6-3

## **N**

[network switch requirements,](#page-12-0) 2-1

## **O**

[off-loading VSM console SMF records,](#page-60-0) 6-13 OSA (Open Systems Attachment) [activating policy parameter file,](#page-30-2) 5-5 oVTCS [command considerations,](#page-30-0) 5-5 [MGMTDEF command,](#page-29-2) 5-4 policy parameter file [activating in mainframe configuration,](#page-29-3) 5-4 [activating in OSA configuration,](#page-30-2) 5-5 [description,](#page-26-0) 5-1 [optional statements,](#page-28-0) 5-3 [required statements,](#page-27-0) 5-2 oVTCS CDS database server [DBSERVer command,](#page-53-3) 6-6

[messages, 6-7](#page-54-0) [running,](#page-52-0) 6-5 [oVTCS messages, VSM console-related,](#page-78-0) 6-31

#### **P**

[parameter file, oVTCS,](#page-26-0) 5-1 [port host name requirements,](#page-15-5) 2-4 [positive pressurization and ventilation,](#page-98-1) 7-7

## **R**

[required air quality levels,](#page-93-3) 7-2 [required identifiers for VSM console,](#page-18-0) 3-1 [room conditions,](#page-96-1) 7-5

## **S**

[serviceability requirements,](#page-13-2) 2-2 SMC [SMCUSMF utility,](#page-60-0) 6-13 [SMCUSMF utility DD statements,](#page-61-0) 6-14 [SMCUSMF utility parameters,](#page-60-1) 6-13 [SMCUSMF utility sample JCL,](#page-60-2) 6-13 [SMCUSMF utility usage,](#page-62-0) 6-15 [SMC messages, VSM console-related,](#page-62-1) 6-15 SMCUSMF SMC utility [DD statements,](#page-61-0) 6-14 [JCL,](#page-60-2) 6-13 [parameters,](#page-60-1) 6-13 [usage,](#page-62-0) 6-15 [SMCUUUI utility,](#page-31-0) 5-6 [software installed,](#page-11-1) 1-2 [starting, stopping VSM console message](#page-56-0)  processor, 6-9 syntax [oVTCS MGMTDEF command,](#page-29-2) 5-4 [oVTCS TAPEPLEX statement,](#page-27-1) 5-2

## **V**

[Virtual Library Extension \(VLE\),](#page-22-2) 4-3 VMSG command [description,](#page-57-0) 6-10 [messages,](#page-59-0) 6-12 [parameters,](#page-57-1) 6-10 [syntax,](#page-57-2) 6-10 VSM console [ASR event notification,](#page-13-2) 2-2 [configuration for VLE,](#page-22-0) 4-3 [configuration for VTVs only,](#page-22-1) 4-3 [configuration values,](#page-14-0) 2-3 [configuration with real library,](#page-23-0) 4-4 [customer-supplied information for field](#page-102-1)  personnel, A-1 [database configurations,](#page-20-1) 4-1 [DBSERVer command,](#page-53-3) 6-6 [description,](#page-10-0) 1-1 [determining the data disk size,](#page-15-2) 2-4 [email notification,](#page-13-1) 2-2 [Ethernet ports,](#page-14-1) 2-3

[mainframe host software requirements,](#page-12-1) 2-1 [message processor,](#page-56-0) 6-9 [network switch and cable requirements,](#page-12-0) 2-1 [off-loading SMF records,](#page-60-0) 6-13 [oVTCS messages,](#page-78-0) 6-31 [providing configuration information to](#page-15-1)  Oracle, 2-4 [required identifiers,](#page-18-0) 3-1 [running the oVTCS CDS database server,](#page-52-0) 6-5 [selecting the database format,](#page-15-3) 2-4 [serviceability requirements,](#page-13-2) 2-2 [SMC messages,](#page-62-1) 6-15 [software installed,](#page-11-1) 1-2 [using an MVS client,](#page-48-0) 6-1 [VMSG message processor command,](#page-56-1) 6-9 [VMSG messages,](#page-59-0) 6-12